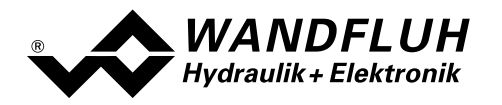

# BETRIEBSANLEITUNG **DSV**

# PROFIBUS – DP Geräte-Profil Fluid Power Technology

Version 2.0

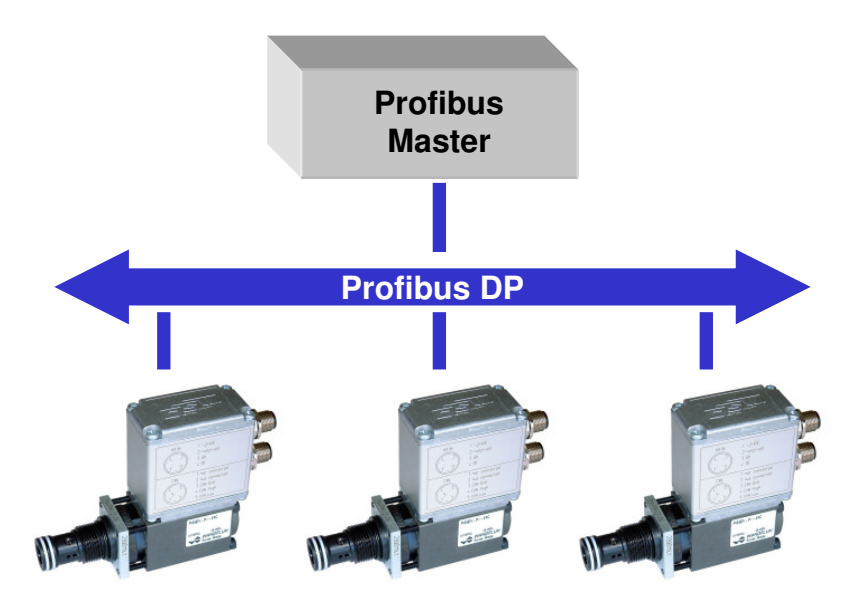

Wandfluh AG Tel. +41 33 672 72 72 E-mail: sales@wandfluh.com Seite 1/80 Postfach Fax +41 33 672 72 12 Internet: www.wandfluh.com<br>CH-3714 Frutigen

DSVBAD\_ProfibusDP\_Bv20.doc

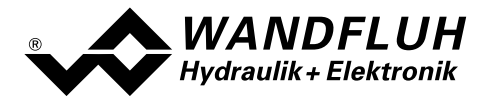

### Inhaltsverzeichnis  $\mathbf{0}$

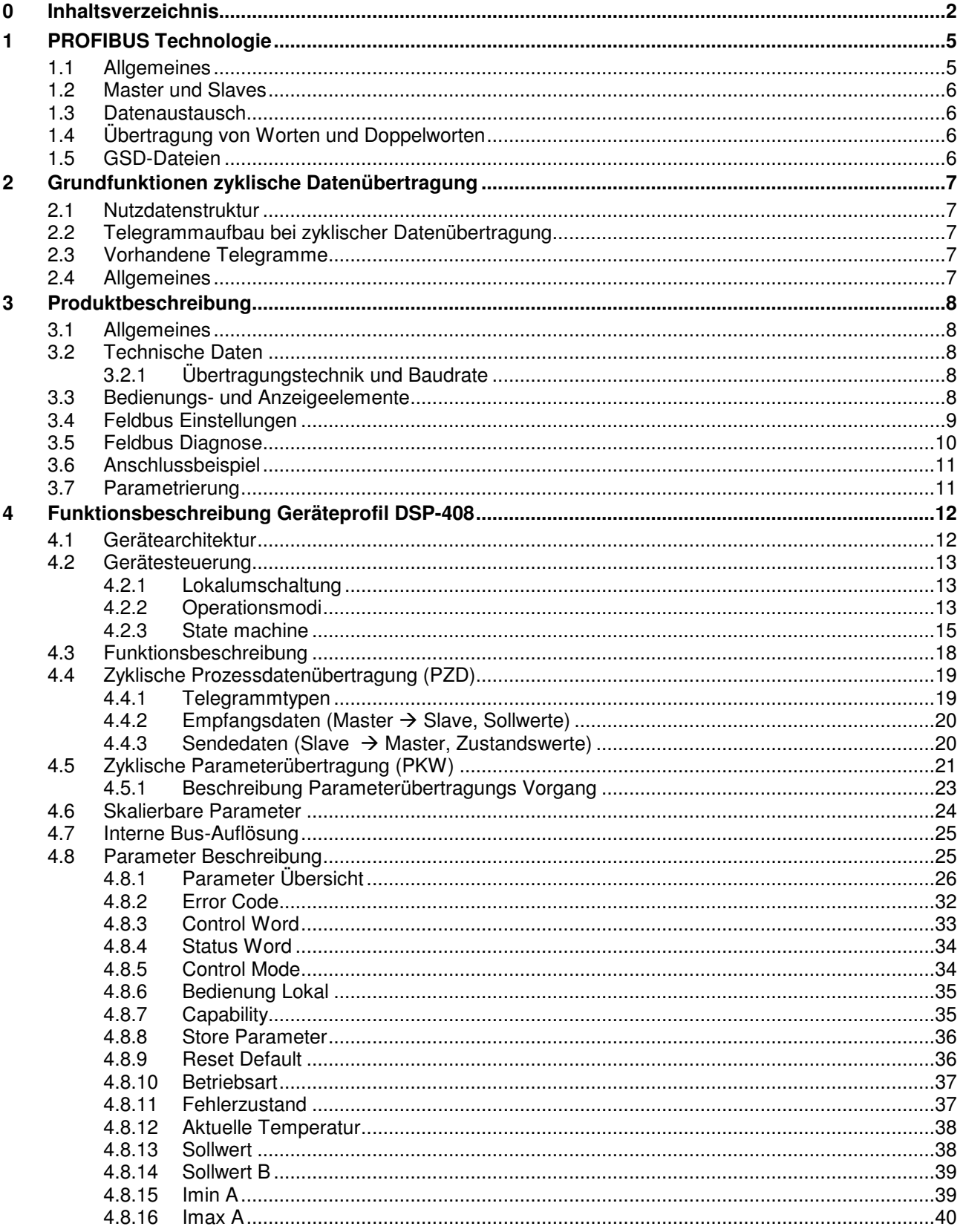

п

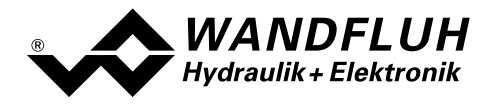

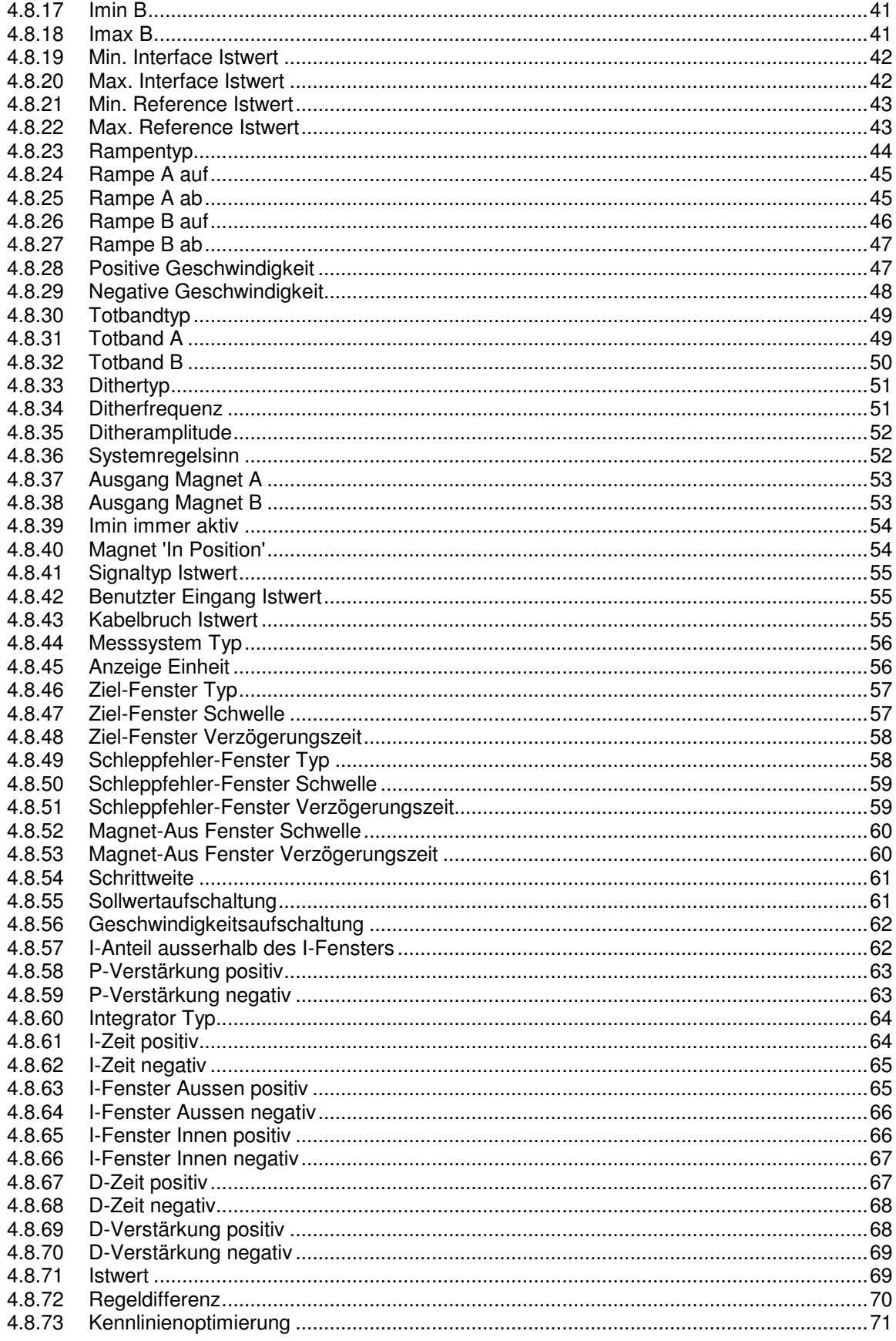

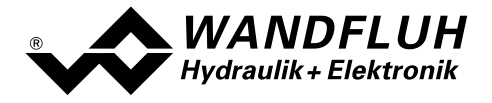

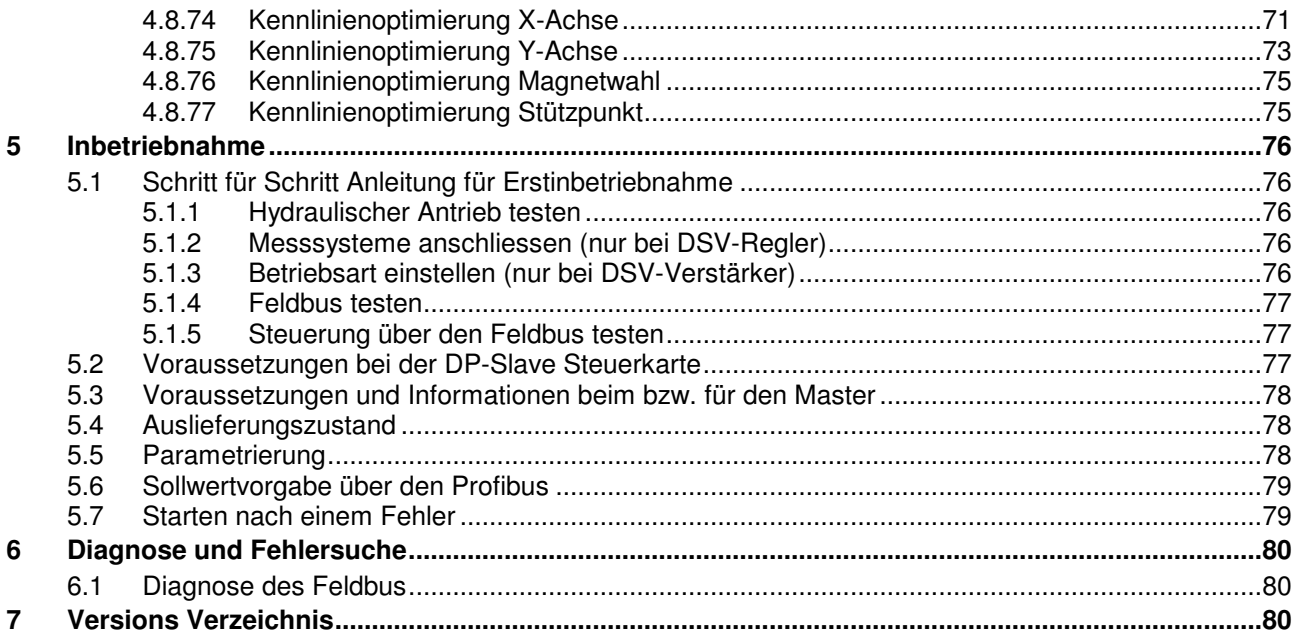

п

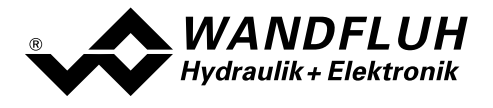

# 1 PROFIBUS Technologie

### 1.1 Allgemeines

PROFIBUS ist ein herstellerunabhängiger, offener Feldbusstandard mit breitem Anwendungsbereich in Fertigungs- und Prozessautomatisierung. Herstellerunabhängigkeit und Offenheit sind durch die internationalen Normen EN 50170 und EN 50254 garantiert.

PROFIBUS bietet funktional abgestufte Kommunikationsprotokolle (Communication Profiles), WANDFLUH verwendet für die DSV-Elektronik das Kommunikationsprofil DP (Dezentrale Peripherie).

Der PROFIBUS – DP ist optimiert auf schnelle, zeitkritische Datenübertragung in der Feldebene. Der Feldbus wird für den zyklischen und nicht zyklischen Datenaustausch zwischen einen Master und den ihm zugeordneten Slave eingesetzt.

PROFIBUS - DP gibt es für verschiedene Geräteprofile. WANDFLUH verwendet für die DSV-Elektronik das Geräteprofil DSP-408 "Geräte Profil Fluid Power Technology".

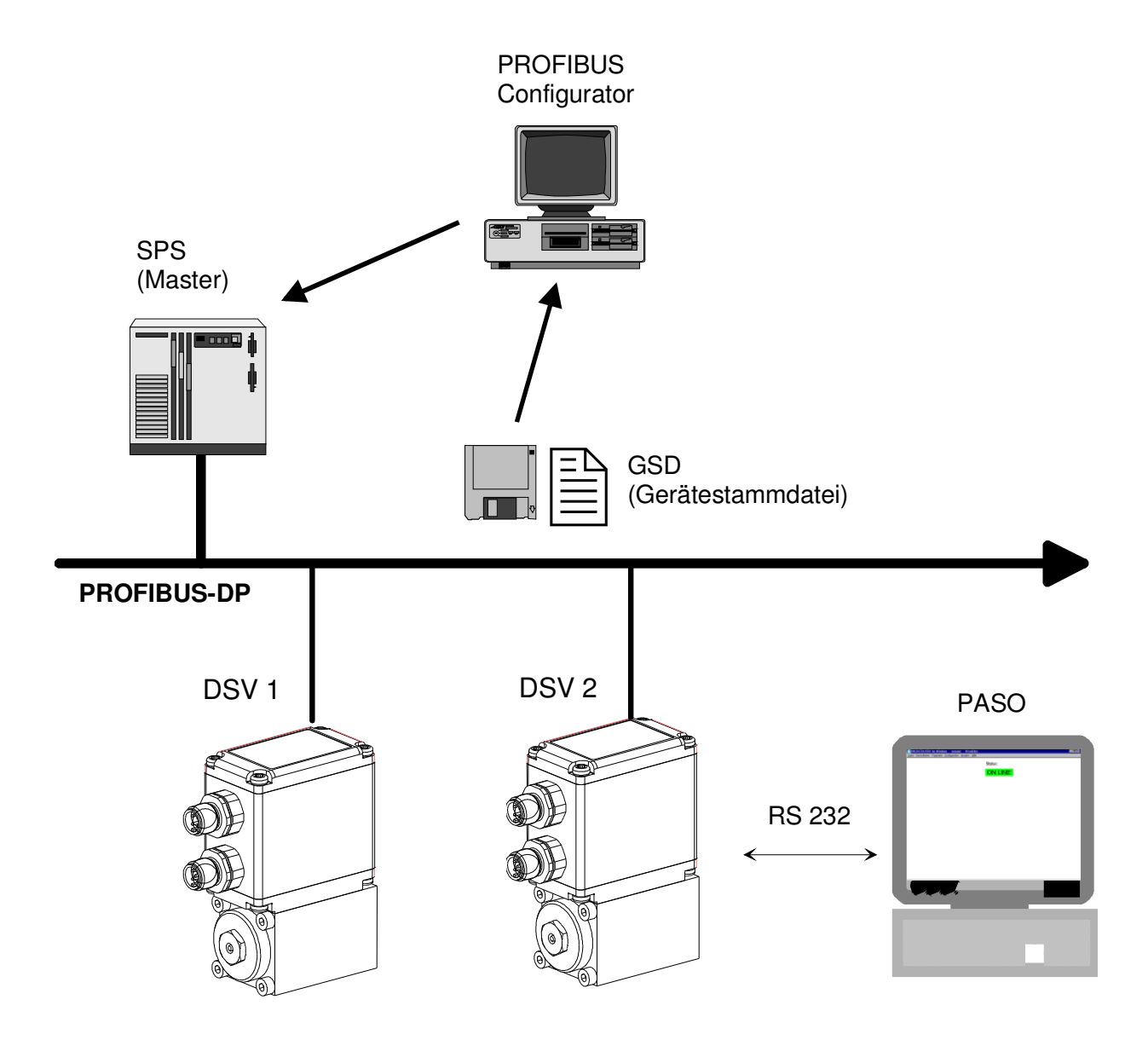

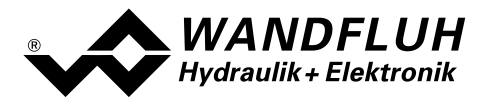

### 1.2 Master und Slaves

Beim Profibus wird zwischen den Master- und den Slavegeräten unterschieden:

• Master (aktiver Busteilnehmer)

Diese Geräte bestimmen den Datenverkehr auf dem Bus und werden deshalb auch als aktive Busteilnehmer bezeichnet.

• Slaves (passive Busteilnehmer) Diese Geräte dürfen nur Nachrichten empfangen, quittieren und auf Anfrage des Masters Nachrichten und Daten an diesen Übermitteln.

### Die WANDFLUH Ventile mit DSV-Elektronik sind immer Slaves. Im Folgenden wird dieser Slave immer DP-Slave Steuerkarte genannt.

### 1.3 Datenaustausch

Der Datenaustausch erfolgt nach dem Master - Slave Verfahren, wobei die Antriebe immer die Slaves sind. Dies erlaubt einen sehr schnellen zyklischen Datenaustausch.

Für die Parametrierung, Diagnose und Fehlerbehandlung während des laufenden zyklischen Datenaustausches werden zusätzlich auch azyklische Kommunikationsfunktionen verwendet.

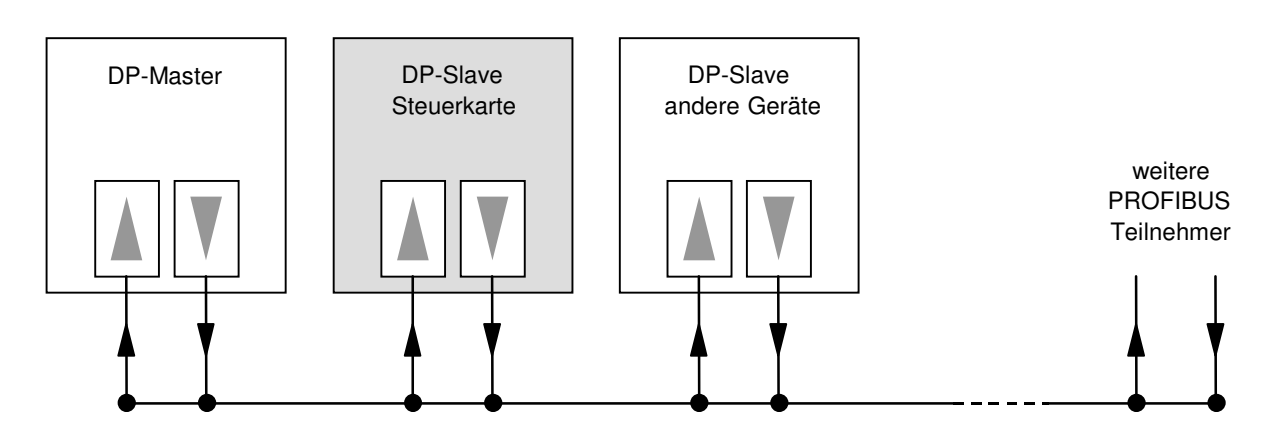

### 1.4 Übertragung von Worten und Doppelworten

Alle verwendeten Wort- und Doppelwortgrössen werden im Little Endian Format übertragen, d.h. das Low - Byte bzw. Low -Wort wird vor dem High -Byte bzw. High -Wort übertragen (Wort = 16 Bit, Doppelwort = 32 Bit)

### 1.5 GSD-Dateien

Die charakteristischen Kommunikationsmerkmale eines PROFIBUS Gerätes werden in Form eines elektronischen Gerätedatenblatts (Gerätestammdaten-Datei, GSD-Datei) festgelegt. WANDFLUH stellt die entsprechende GSD-Datei für die DP-Slave Steuerkarte zur Verfügung.

Die GSD-Dateien erweitern die offene Kommunikation bis in die Bedienebene. Alle modernen Projektierungstools ermöglichen es, die GSD-Dateien bei der Konfiguration einzulesen. Dadurch wird die Integration in das PROFIBUS System einfach und anwendungsfreundlich.

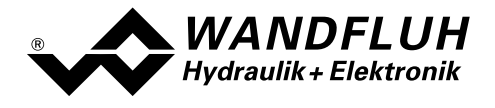

# 2 Grundfunktionen zyklische Datenübertragung

### 2.1 Nutzdatenstruktur

Die Nutzdatenstruktur bei der zyklischen Übertragung gliedert sich in 2 Bereiche, die in jedem Telegramm übertragen werden:

- Parameterbereich (PKW, Parameter-Kennung-Wert) Dieser Telegrammteil dient zum Lesen und/oder Schreiben von Parametern und zum Auslesen von Störungsmeldungen.
- Prozessdatenbereich (PZD, Prozessdaten) Dieser Bereich enthält die Steuerworte, Sollwerte bzw. Zustandsinformationen und Istwerte. Mit den Prozessdaten werden folgende Daten übertragen:
	- Steuerworte und Sollwerte (Master => Slave)
	- Zustandsworte und Istwerte (Slave => Master)

Bei der Inbetriebnahme des Bussystems wird vom Master aus festgelegt, mit welchem Telegrammtyp ein Antrieb angesprochen wird. Der ausgewählte Telegrammtyp wird der DP-Slave Steuerkarte beim Hochlauf über das Konfigurations-Telegramm automatisch mitgeteilt.

## 2.2 Telegrammaufbau bei zyklischer Datenübertragung

Die Telegramme der zyklischen Datenübertragung haben folgenden grundlegenden Aufbau:

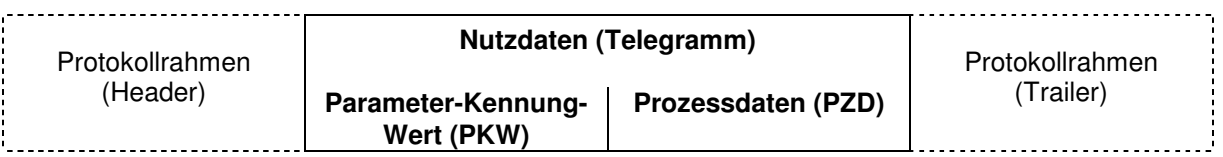

### 2.3 Vorhandene Telegramme

Eine Beschreibung aller vorhandenen Telegrammtypen befindet sich im Abschnitt "Telegrammtypen" Seite 19.

### 2.4 Allgemeines

- Die Auswahl zwischen den verschiedenen Telegrammtypen mit unterschiedlichen Datenlängen hängt von der zu erfüllenden Aufgabe des Antriebes im Automatisierungsverbund ab.
- Eine genaue Beschreibung der einzelnen Parameter (Signale) befindet sich im Abschnitt "Parameter Beschreibung" ab Seite 25.

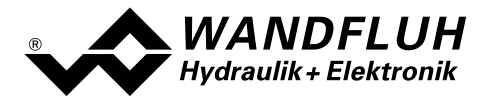

# 3 Produktbeschreibung

### 3.1 Allgemeines

Die vorliegende Betriebsanleitung stellt eine PROFIBUS-DP spezifische Erweiterung zu den jeweiligen Betriebsanleitungen der entsprechenden DSV-Elektronik dar.

Hinweis: Bitte lesen Sie vorgängig die entsprechenden Betriebsanleitungen.

## 3.2 Technische Daten

Die Verkabelung des PROFIBUS DP erfolgt über die M12-Buchse der DP-Slave Steuerkarte. Die Pinbelegung entspricht der Norm.

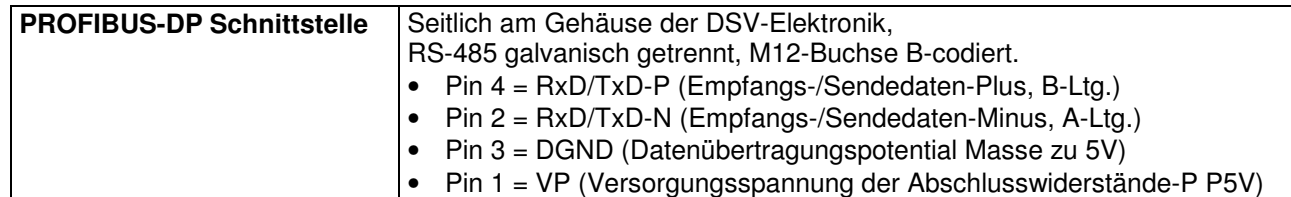

Die DP-Slave Steuerkarte unterstützt die Profibus DP V0 Spezifikation.

### 3.2.1 Übertragungstechnik und Baudrate

Die DP-Slave Steuerkarte erkennt beim Einschalten automatisch die am Bus eingestellte Baudrate. Folgende Baudraten sind möglich:

9.6kBaud / 19.2kBaud / 45.45kBaud / 93.75kBaud / 187.5kBaud / 500kBaud / 1.5MBaud / 3.0MBaud / 6.0Mbaud / 12Mbaud

Die Baudrate wird bei der Inbetriebnahme des Feldbusses durch den Master einheitlich für alle Geräte festgelegt.

### 3.3 Bedienungs- und Anzeigeelemente

Die DSV-Elektronik ist mit einer M12-Buchse (B-codiert) zum Anschluss des Profibus ausgerüstet. Unter dem Gehäusedeckel befindet sich der RJ10-Stecker zum Parametrieren via PASO.

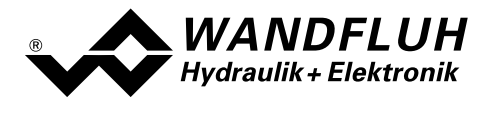

### 3.4 Feldbus Einstellungen

Folgende Einstellungen können über die Parametriersoftware PASO eingestellt werden:

- Knotenadresse (schreiben und lesen)
- Baudrate (nur lesen)
- Telegrammtyp (schreiben und lesen)

Dies geschieht über den Menüpunkt Feldbus\_Feldbus-Info.

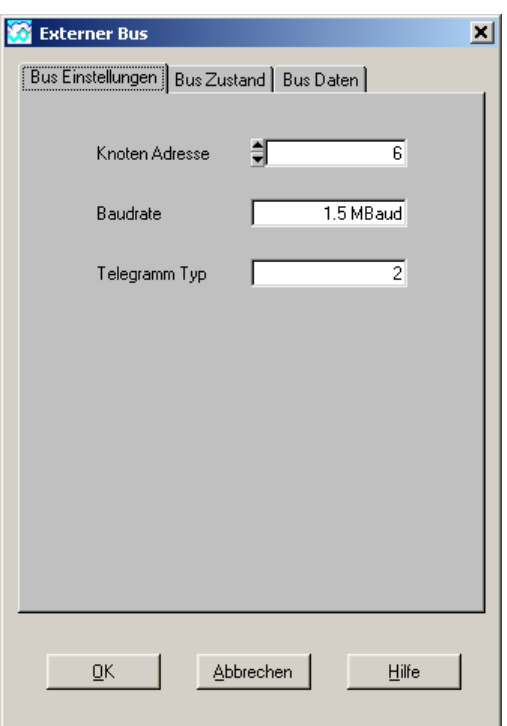

Folgende Parameter sind einstellbar bzw. werden angezeigt:

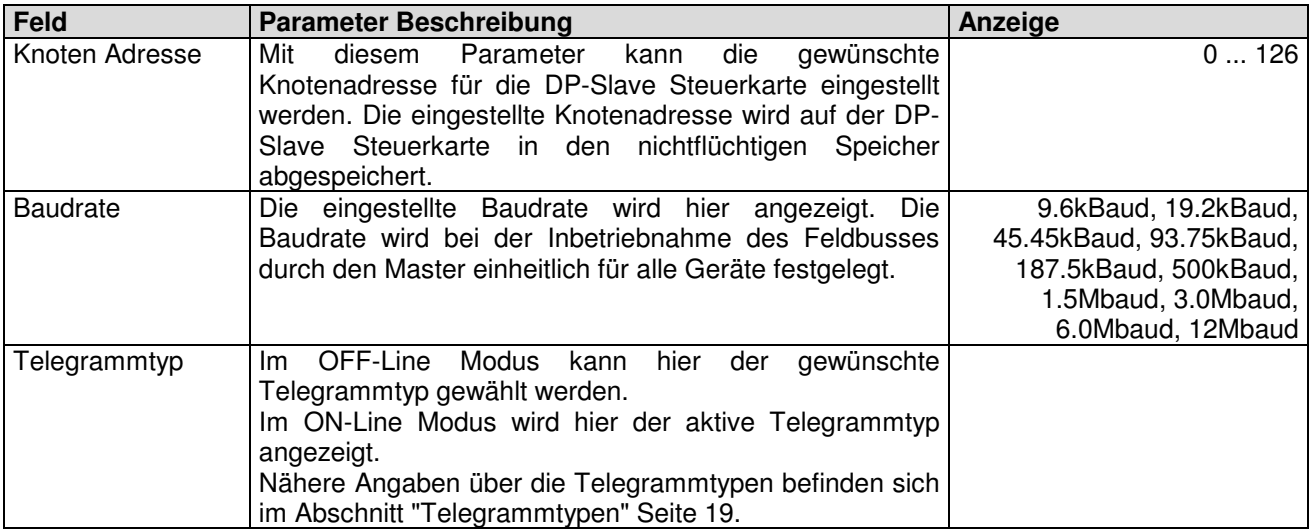

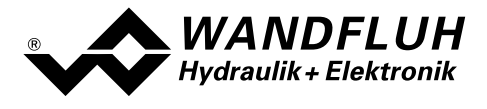

### 3.5 Feldbus Diagnose

Eine Diagnose des Feldbus ist jederzeit über die Parametriersoftware PASO möglich. Dies geschieht über den Menüpunkt "Feldbus\_Feldbus-Info".

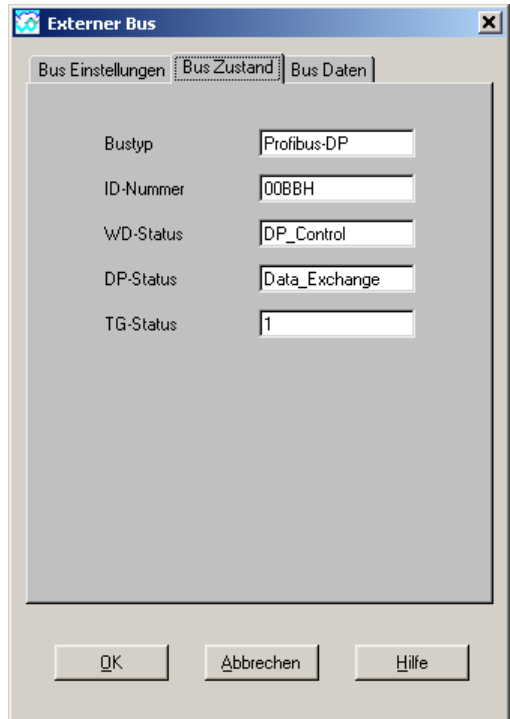

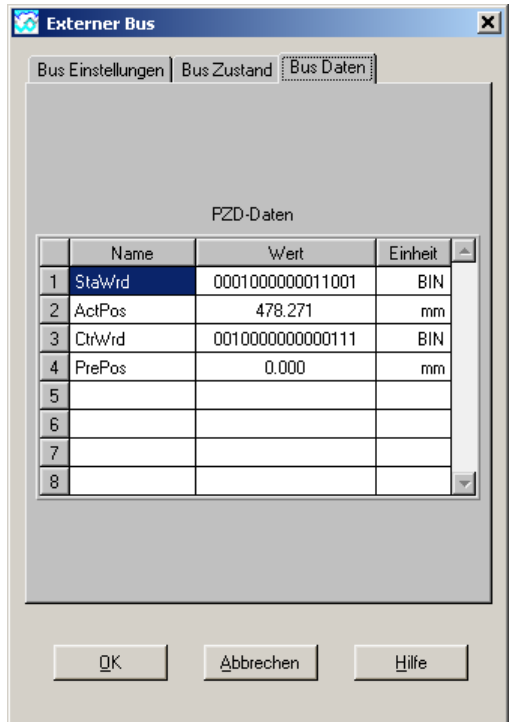

Folgende Buszustände werden angezeigt:

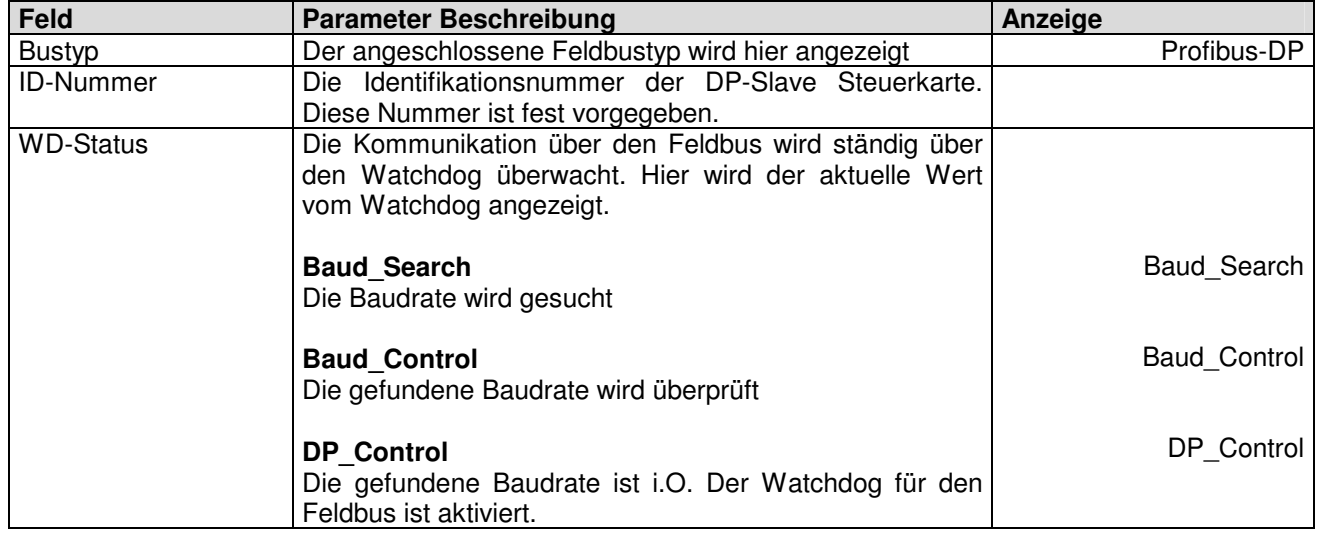

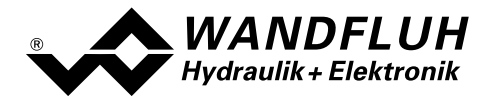

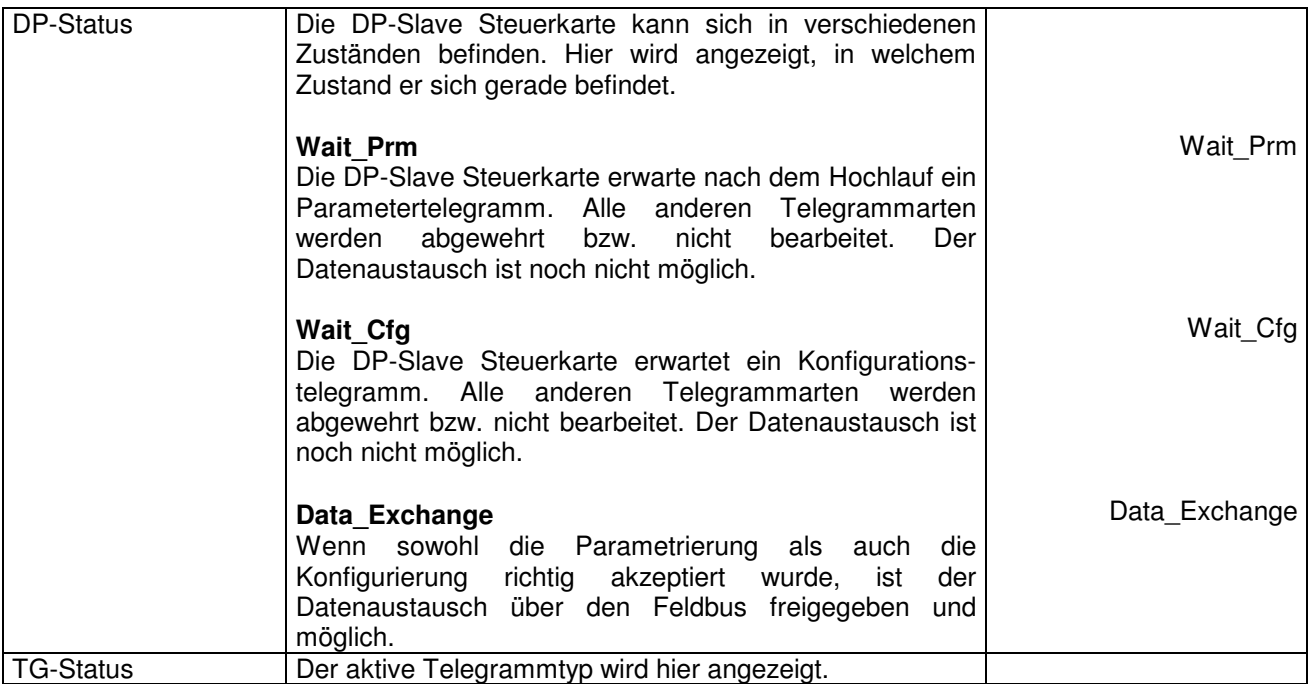

Folgende Busdaten werden angezeigt:

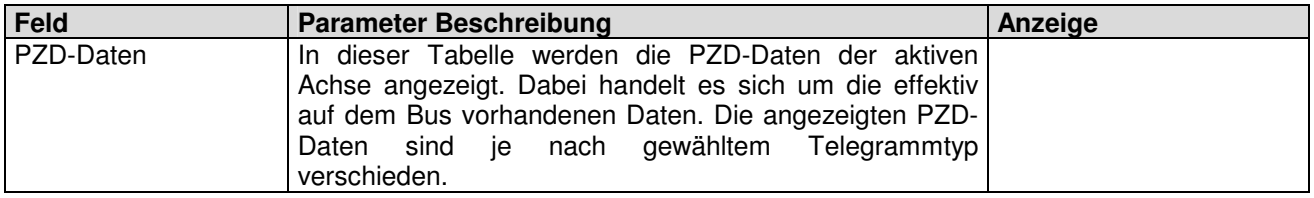

### 3.6 Anschlussbeispiel

Als Anschlussbeispiel sei auf die jeweilige Betriebsanleitung der entsprechenden DSV-Elektronik verwiesen.

Alle relevanten digitalen E/A Informationen werden via den Feldbus übermittelt. Somit sollten keine digitalen Eingänge von extern beschaltet werden.

### 3.7 Parametrierung

Grundsätzlich können die Parameter für die DP-Slave Steuerkarte entweder über den Feldbus oder direkt über die Parametriersoftware PASO geschrieben werden.

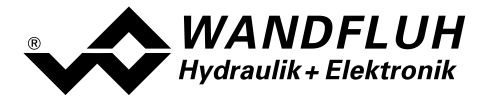

# 4 Funktionsbeschreibung Geräteprofil DSP-408

Das Geräteprofil beschreibt das Format der Daten, welche zwischen dem Master und dem Slave ausgetauscht werden. Es basiert auf den Vorgaben des VDMA Profils "Fluid Power Technology". Dieses Profil wurde speziell für hydraulische Antriebe (z.B. Proportional Ventile, Hydrostatische Pumpen usw.) gemacht.

### 4.1 Gerätearchitektur

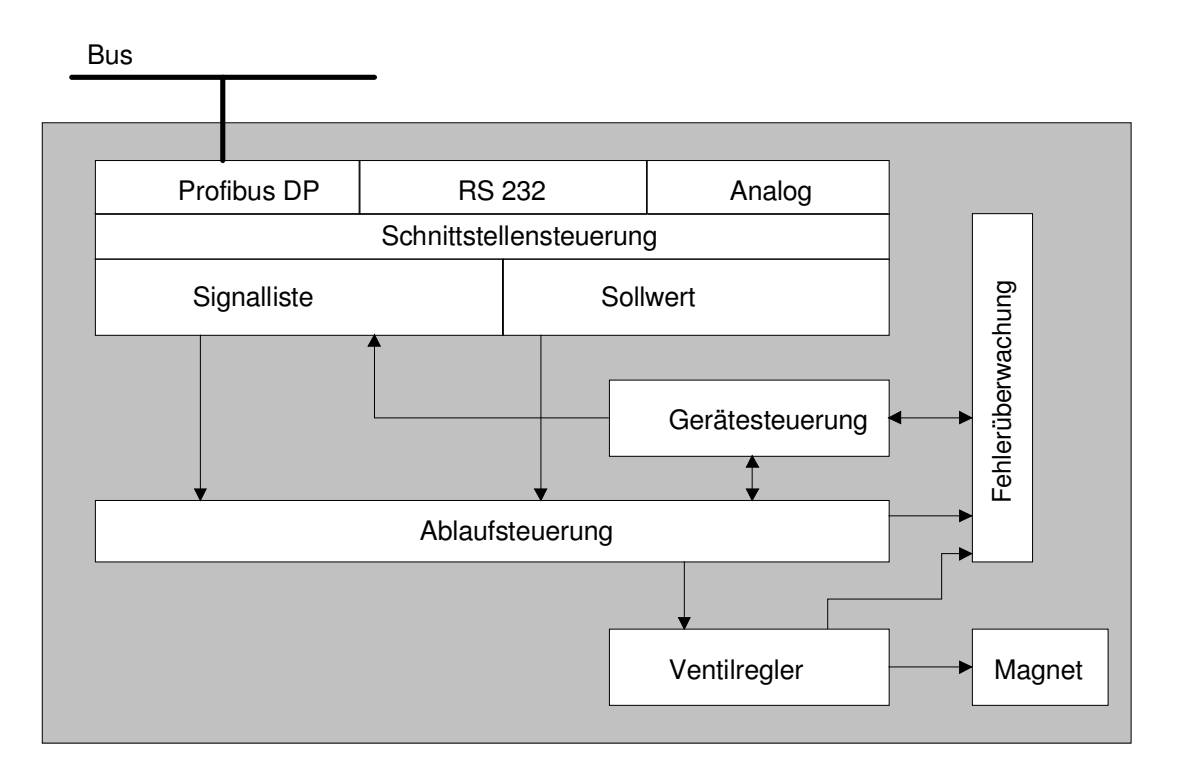

Die DP-Slave Steuerkarte umfasst die gesamte Hardware der DSV-Elektronik. In dieser Hardware integriert sind die Schnittstelle für den Feldbus und die Schnittstelle für die Parametriersoftware PASO. Ebenfalls integriert sind je nach Version 1 oder 2 Magnetausgänge.

Die Feldbus Bedienung erfolgt durch einen übergeordneten Feldbus-Master.

Die lokale Bedienung kann über die Parametriersoftware PASO erfolgen.

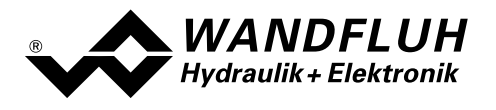

## 4.2 Gerätesteuerung

Das folgende Bild zeigt die prinzipielle Funktionsweise der DP-Slave Steuerkarte.

### 4.2.1 Lokalumschaltung

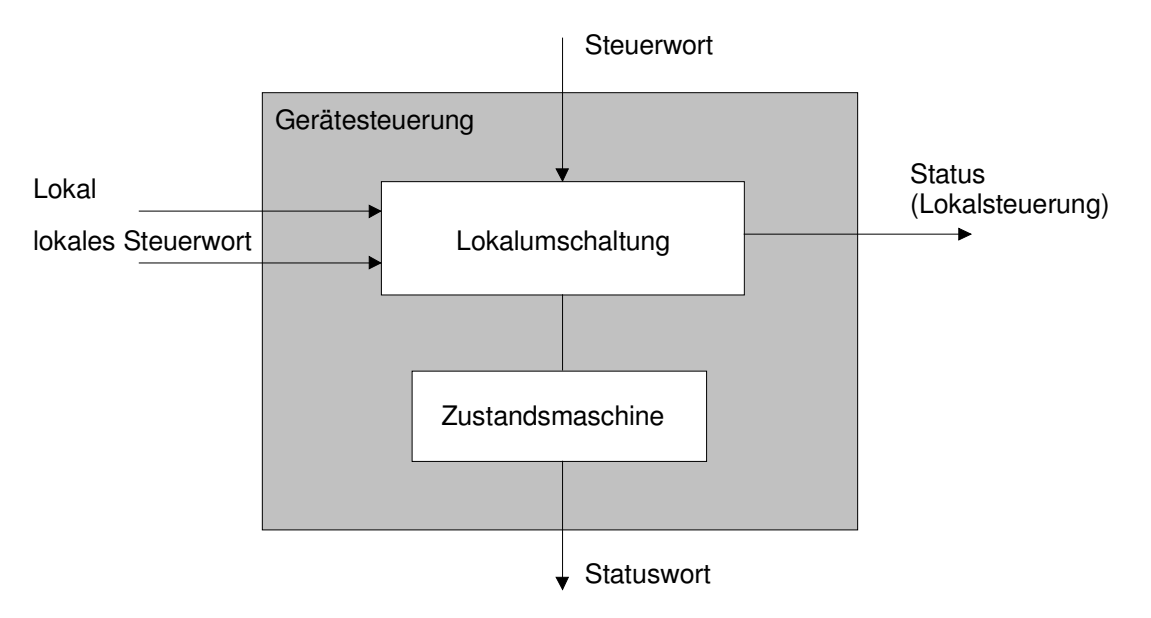

### 4.2.2 Operationsmodi

### Operationsmodus Lokaler Betrieb ("Local")

Im lokalen Betrieb werden die Steuerbefehle sowie die aktuellen Zustände über die Parametriersoftware PASO vorgegeben bzw. abgefragt. Ausser dem Parameter "Bedienung Lokal" werden sämtliche Befehle, die über den Feldbus kommen, ignoriert ????. Der lokale Betrieb kennt zwei Betriebszustände: "Disabled" und "Active", umschaltbar über den Digitaleingang.

Aus dem Busbetrieb wird in den lokalen Betrieb umgeschaltet durch das Senden des Busparameters "Bedienung lokal = 1" über den Profibus (Bedingung: DSV-Zustand "Init" oder "Disabled").

### Operationsmodus PASO-Betrieb ("Remote PASO")

Im PASO-Betrieb werden die Steuerbefehle sowie die aktuellen Zustände wie im lokalen Betrieb über die Parametriersoftware PASO vorgegeben bzw. abgefragt. Der PASO-Betrieb kennt zwei Beriebszustände: "Disabled" und "Active", umschaltbar über den PASO-Befehl "Sperren" bzw. "Freigabe.

Aus dem Busbetrieb wird in den PASO-Betrieb umgeschaltet über den PASO-Befehl "PASO-Bedienung" (Bedingung: DSV-Zustand "Init" oder "Disabled").

### Operationsmodus Bus-Betrieb ("Remote")

Im Bus-Betrieb werden die Steuerbefehl sowie die aktuellen Zustände über den Bus vorgegeben bzw. abgefragt. Der Bus-Betrieb kennt verschiedene Zustände (siehe Kapitel "State machine" auf Seite 15"), umschaltbar über den Busparameter "Control Word".

Die DSV-Parametrierung ist sowohl über den Bus wie auch über PASO möglich.

Aus dem PASO-Betrieb wird in den Busbetrieb umgeschaltet über den PASO-Befehl "Lokale Bedienung" (Bedingung: DSV-Zustand "Disabled" und Busparameter "Bedienung Lokal =  $0$ ").

Aus dem Lokalen Betrieb wird in den Busbetrieb umgeschaltet durch das Senden des Busparameters "Bedienung Lokal = 0" über den Bus (Bedingung: DSV-Zustand "Disabled").

Die verschiedenen Möglichkeiten der Betriebsmodi sind ersichtlich in der Skizze auf der nächsten Seite.

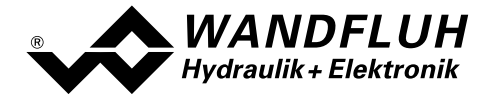

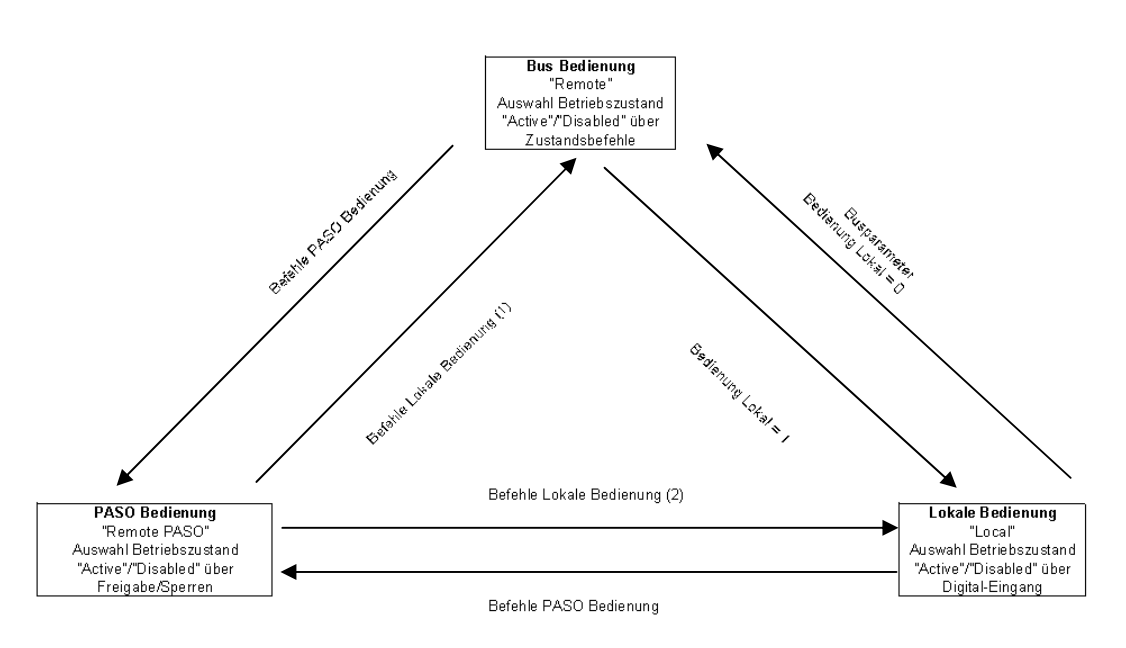

Verlassen eines Operationsmodus nur wenn DSV-Zustand auf Init oder Disabled

(1) wenn Bedienung Lokal = 0<br>(2) wenn Bedienung Lokal = 1

Im Bedienungszustand 'PASO Disabled' ist das Senden des Busparameters 'Bedienung Lokal' ebenfalls möglich

Operationsmodi

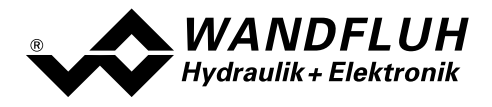

### 4.2.3 State machine

Im folgenden wird mit Hilfe eines Zustandsdiagramm beschrieben, wie das Aufstarten der DP-Slave Steuerkarte abläuft und welche Zustände wann und wie erreicht werden.

Die folgende Tabelle beschreibt die möglichen Zustände und was in diesen Zuständen gemacht wird:

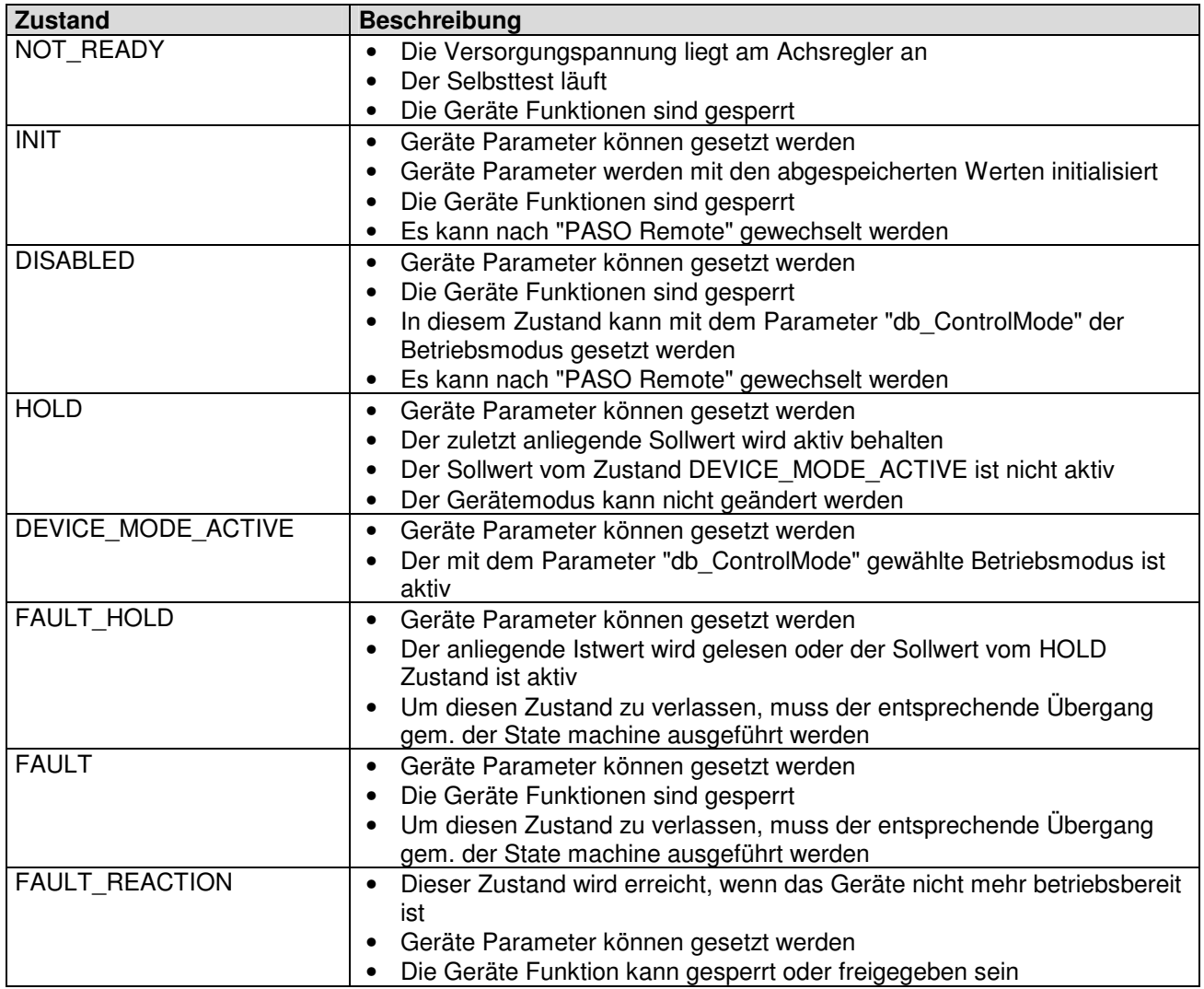

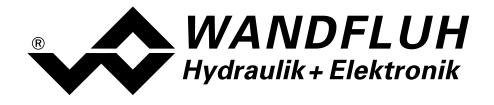

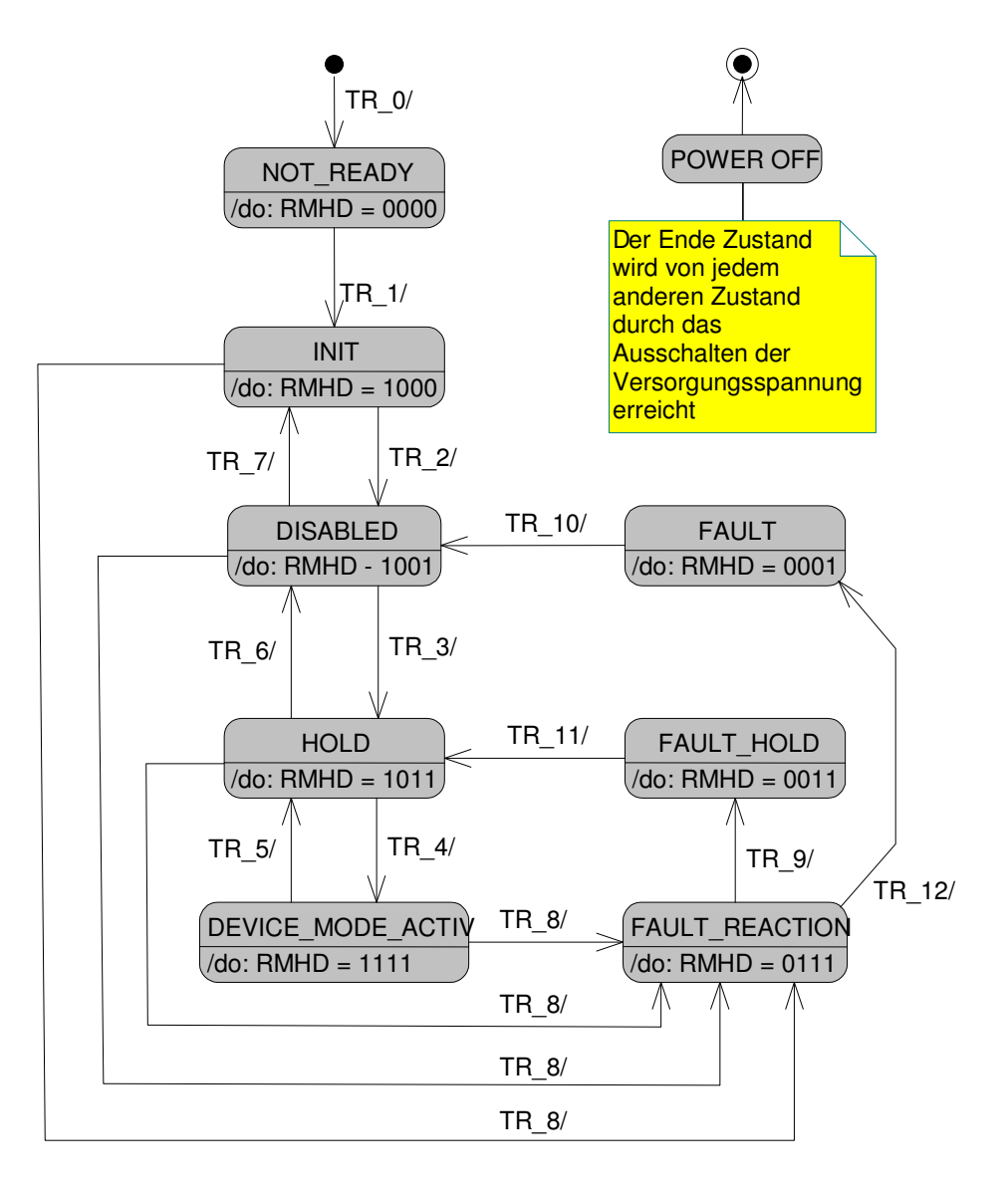

- RMHD = R: Statuswort "Ready" (Bit 3)
- M: Statuswort "Device mode active enable" (Bit 2)
- H: Statuswort "Hold enable" (Bit 1)
- D: Statuswort "Disable" (Bit 0)

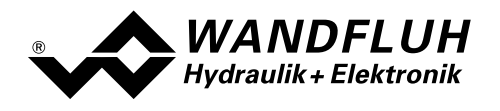

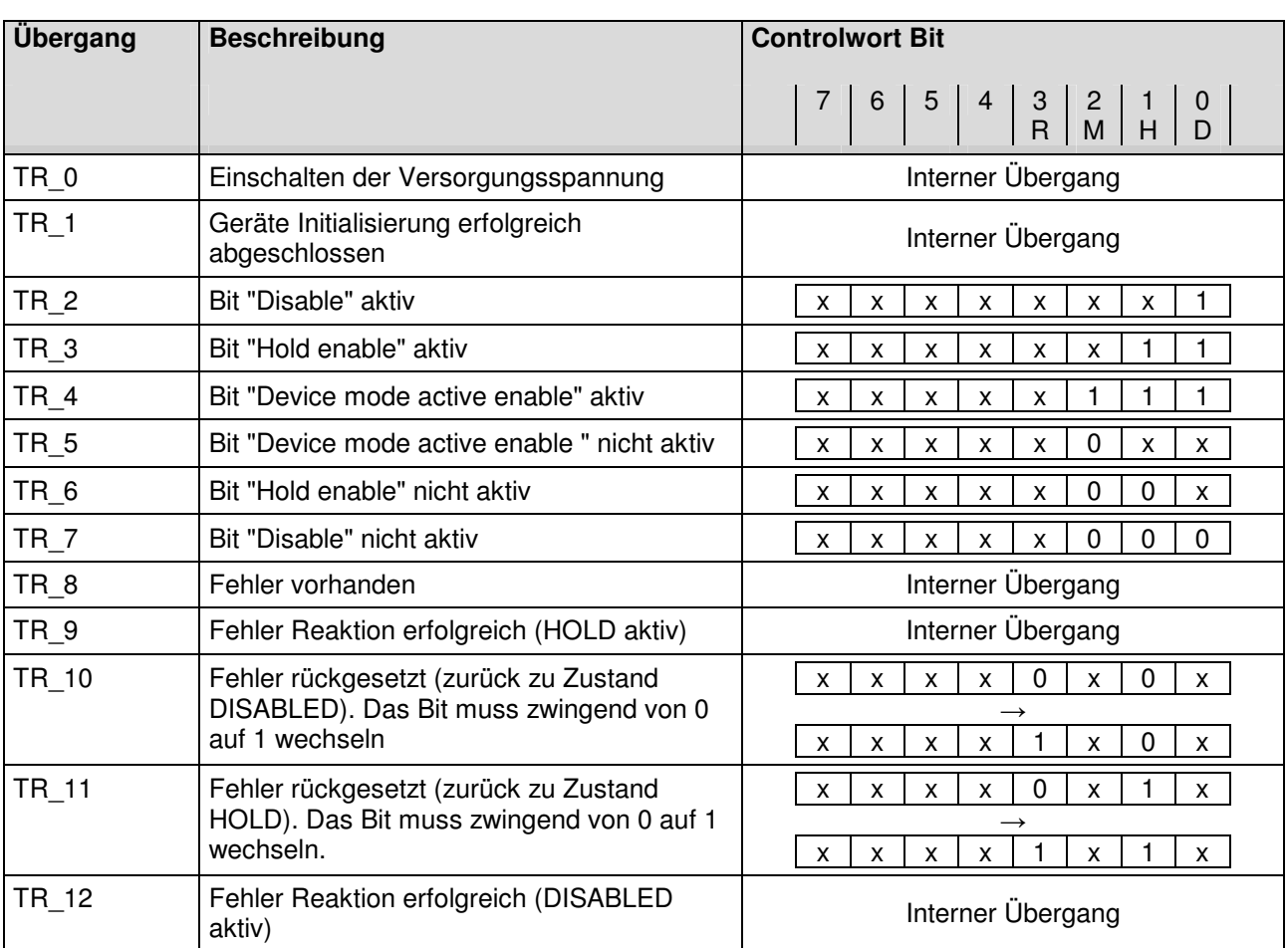

Die folgende Tabelle beschreibt die Übergänge von einem Zustand in den nächsten:

RMHD = R: Controlwort "Reset Fault" (Bit 3)

M: Controlwort "Device mode active enable" (Bit 2)

H: Controlwort "Hold enable" (Bit 1)

D: Controlwort "Disable" (Bit 0)

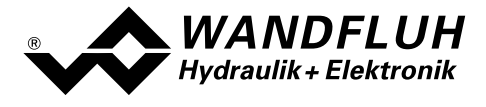

# 4.3 Funktionsbeschreibung

Das DSV kann über den Feldbus in folgende Betriebsmodi gesetzt werden, dabei wird zwischen dem Betriebsmodus und dem Gerätemodus unterschieden:

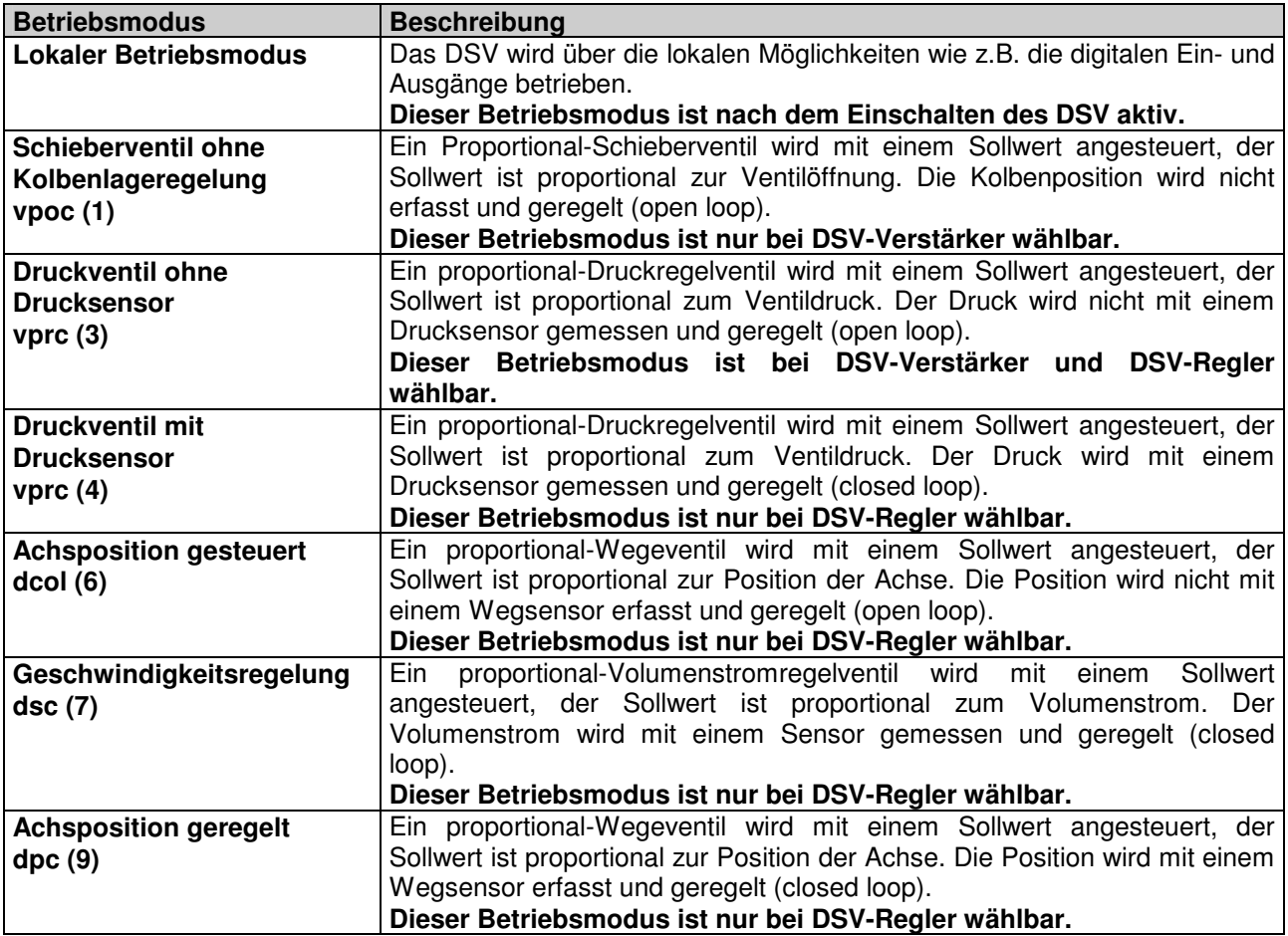

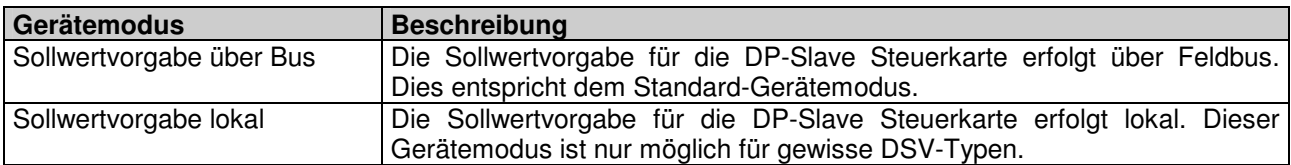

Die DP-Slave Steuerkarte kann über den Profibus parametriert werden, es stehen dazu entsprechend Parameter zur Verfügung.

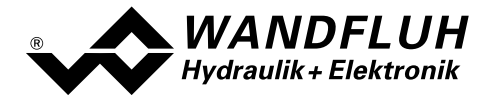

## 4.4 Zyklische Prozessdatenübertragung (PZD)

Die Übertragung der Daten erfolgt mit Konsistenz über die gesamte Länge je Ein- und Ausgangsdaten. Die Übertragung entspricht dem "Little endian" Format (siehe Abschnitt "Datenaustausch" Seite 6).

### 4.4.1 Telegrammtypen

Folgende Telegrammtypen sind auf der DP-Slave Steuerkarte vorhanden, sie werden unterteilt in:

- Nutzdaten mit Parameterbereich mit 4 Worten für Parameter und 3 Worten für Prozessdaten => Telegrammtyp 1
- Nutzdaten ohne Parameterbereich mit 3 Worten für Prozessdaten =  $=$  Telegrammtyp 2
- Nutzdaten mit Parameterbereich mit 4 Worten für Parameter und 2 Worten für Prozessdaten => Telegrammtyp 3
- Nutzdaten ohne Parameterbereich mit 2 Worten für Prozessdaten == Telegrammtyp 4

|                         | <b>Control Mode</b>             |                                             |                                         |                             |                                 |                            |
|-------------------------|---------------------------------|---------------------------------------------|-----------------------------------------|-----------------------------|---------------------------------|----------------------------|
|                         | (Schieberventil<br>ohne Sensor) | З<br>(Druck-/<br>Mengenventil<br>Steuerung) | $(Druck-/$<br>Mengenventil<br>Regelung) | (Achsposition<br>gesteuert) | (Geschwindig-<br>keitsregelung) | (Achsposition<br>geregelt) |
| Telegramm-<br>typ       | 3/4                             | 3/4                                         | 3/4                                     | 1/2                         | 1/2                             | 1/2                        |
| Profibus-<br>Verstärker | wählbar                         |                                             | nicht wählbar                           |                             |                                 |                            |
| Profibus-<br>Regler     | nicht wählbar                   |                                             | wählbar                                 |                             |                                 |                            |

### Standard Telegramm 1

Der Telegrammtyp 1 ist vom "PROFIBUS Profile Fluid Power Technology" vorgegeben (Standard Telegramm) und wird für die DSV-Elektronik im Control Mode 6 (Achsposition gesteuert), 7 (Geschwindigkeitsregelung) und 9 (Achsposition geregelt) verwendet.

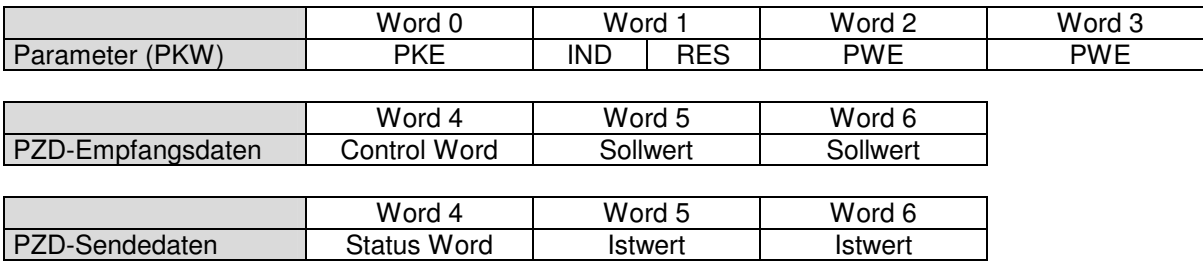

### Standard Telegramm 2

Der Telegrammtyp 2 ist vom "PROFIBUS Profile Fluid Power Technology" vorgegeben (Standard Telegramm) und wird für die DSV-Elektronik im Control Mode 6 (Achsposition gesteuert), 7 (Geschwindigkeitsregelung) und 9 (Lageregelung) verwendet.

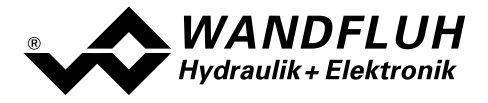

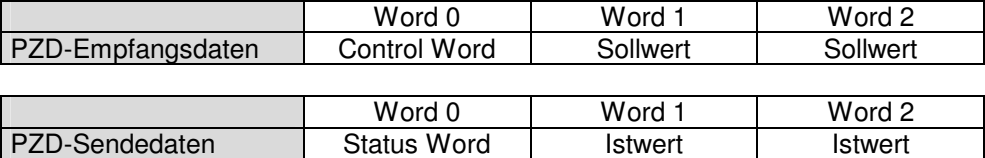

### Standard Telegramm 3

Der Telegrammtyp 3 ist vom "PROFIBUS Profile Fluid Power Technology" vorgegeben (Standard Telegramm) und wird für die DSV-Elektronik im Control Mode 1 (Schieber-Ventil ohne Sensor), 3 (Druck- / Mengenventil Steuerung) und 4 (Druck- / Mengenventil Regelung) verwendet.

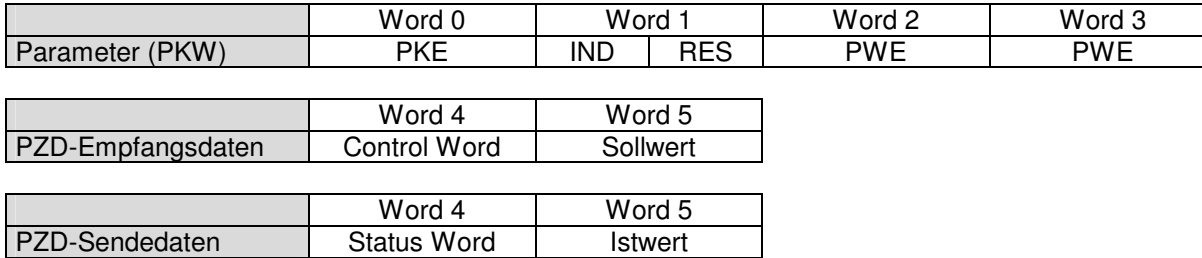

### Standard Telegramm 4

Der Telegrammtyp 4 ist vom "PROFIBUS Profile Fluid Power Technology" vorgegeben (Standard Telegramm) und wird für die DSV-Elektronik im Control Mode 1 (Schieber-Ventil ohne Sensor), 3 (Druck- / Mengenventil Steuerung) und 4 (Druck- / Mengenventil Regelung) verwendet

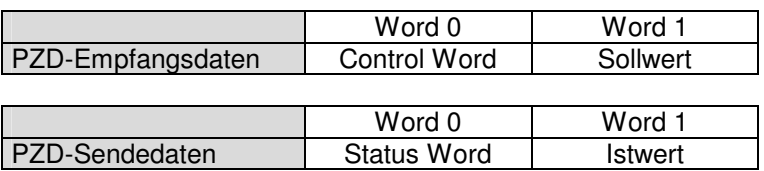

### 4.4.2 Empfangsdaten (Master  $\rightarrow$  Slave, Sollwerte)

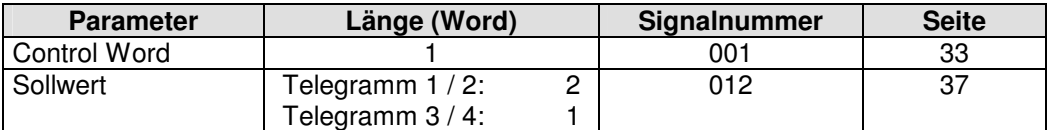

### 4.4.3 Sendedaten (Slave  $\rightarrow$  Master, Zustandswerte)

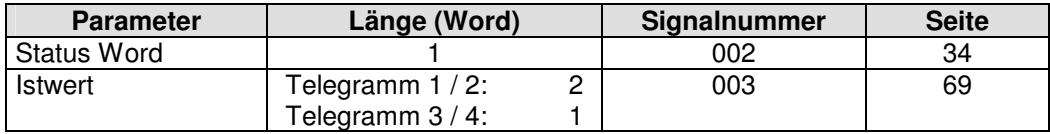

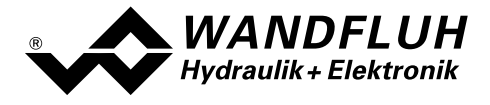

### 4.5 Zyklische Parameterübertragung (PKW)

Die Übertragung der Parameter erfolgt mittels dem PKW (Parameter-Kennung-Wert). Mittels dem PKW können Parameter über den Bus geschrieben (Master → Slave) oder gelesen (Slave → Master) werden. Pro Telegramm kann genau ein Parameter geschrieben bzw. gelesen werden.

Die untenstehende Tabelle zeigt den Aufbau des PKW:

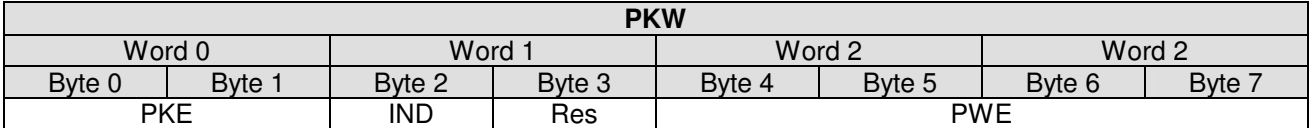

PKE: parameter signature value

IND: Block Nummer

Res: Reserve

PWE: Parameterwert

Mittels dem PKE wird definiert, um was für eine Übertragung es sich handelt. Die untenstehende Tabelle zeigt den Aufbau des PKE:

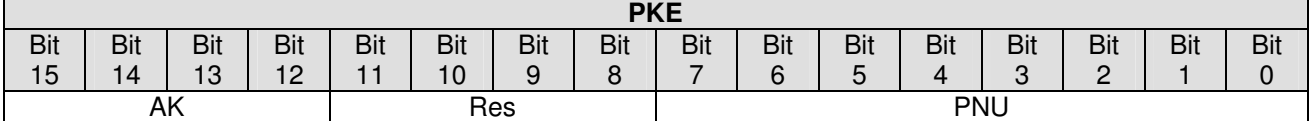

AK: Sende- bzw. Antwort Signatur

Res: Reserve

PNU: Parameter Nummer

Die folgende Tabelle zeigt die möglichen Sende- bzw. Antwort Signaturen (AK):

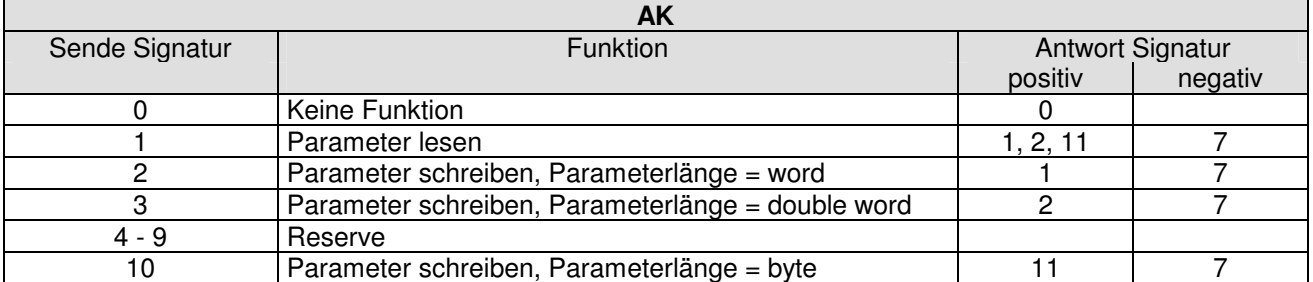

Im Fehlerfall kommt die negative Antwort Signatur zurück (negativ = Fehlercode), im Normalfall kommt die positive Antwort Signatur zurück.

Der eigentliche Parameterwert steht im PWE in den folgenden Bytes:

- bei der Parameterlänge 'word' (Sende Signatur = 2): im Byte 6 und Byte 7
	-
	- bei der Parameterlänge 'double word' (Sende Signatur = 3): im Byte 4, Byte 5, Byte 6 und Byte 7
- bei der Parameterlänge 'byte' (Sende Signatur = 10): im Byte 7

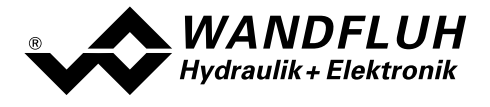

Im Fehlerfall (Antwort Signatur = 7) steht ein Fehlercode im Byte 6 und Byte 7 vom PWE. Die untenstehende Tabelle zeigt die möglichen Fehlercodes:

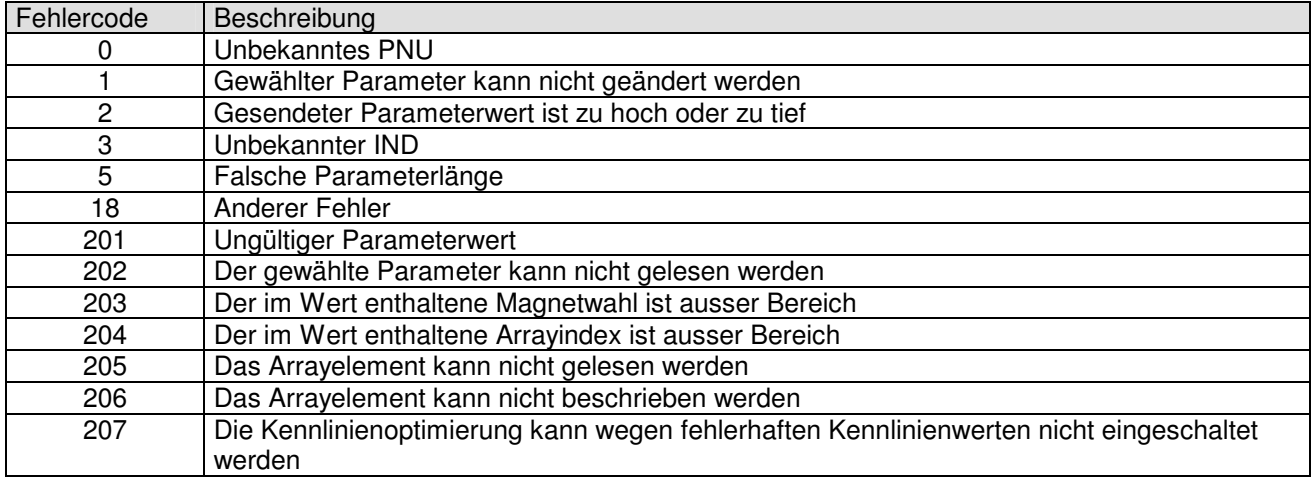

### Hinweis:

Eine Fehlermeldung kann auftreten, wenn eine Wertzuweisung im aktuellen Control Modus oder Status oder in der aktuellen Betriebsart nicht zugelassen ist. Weitere Angaben finden Sie in den zugehörigen Parameterbeschreibung.

Die folgende Tabelle zeigt den Zusammenhang zwischen den Datentypen und der Parameterlänge:

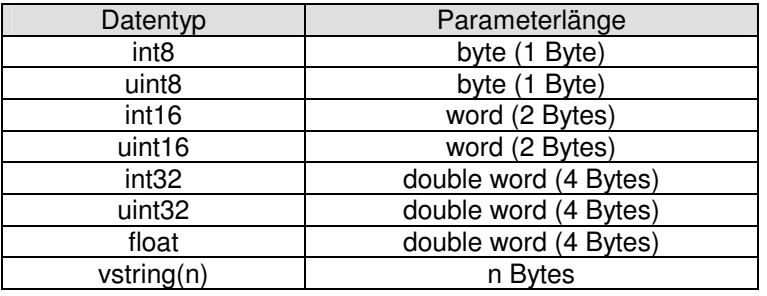

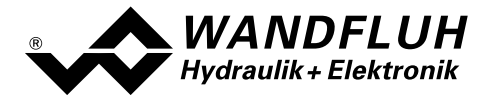

### 4.5.1 Beschreibung Parameterübertragungs Vorgang

Auf jede Anfrage vom Master gibt es eine Antwort vom Slave.

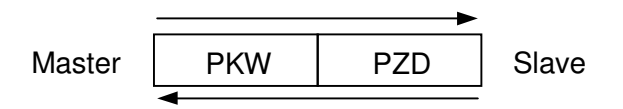

### Beispiel 1:

Es soll der Parameter "Imin A" mit dem Wert 450mA geschrieben werden.

- Datentyp = uint16  $\rightarrow$  Parameterlänge = word  $\rightarrow$  AK = 2h
- Parameter Nummer =  $73 \rightarrow \text{PNU} = 49h$
- Block Nummer =  $3 \rightarrow \text{IND} = 03h$
- Wert =  $450 \rightarrow PWE = 00h$  00h 01h C2h

Sende Signatur (Master  $\rightarrow$  Slave):

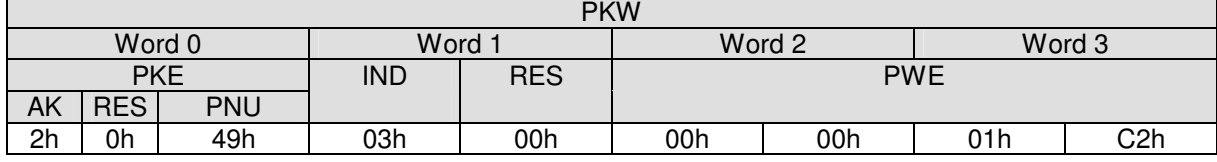

Antwort Signatur (Slave  $\rightarrow$  Master):

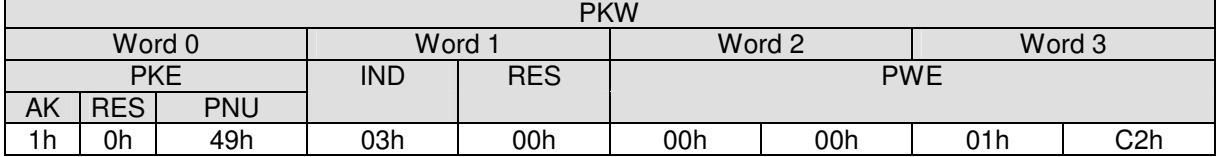

• AK =  $1h \rightarrow 1$  = Positive Antwort Signatur zu einer Parameterübertragung mit Parameterlänge = word

### Beispiel 2:

Es soll der Parameter "Ditherfrequenz" gelesen werden.

- Datentyp = uint8  $\rightarrow$  Parameterlänge = byte  $\rightarrow$  AK = 1h
- Parameter Nummer =  $98 \rightarrow \text{PNU} = 62h$
- Block Nummer =  $3 \rightarrow \text{IND} = 03h$

### Sende Signatur (Master  $\rightarrow$  Slave):

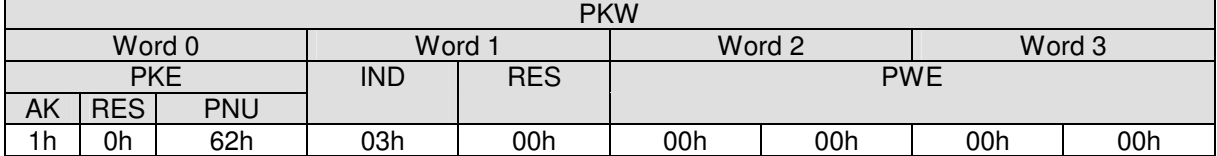

Empfangs Signatur (Slave  $\rightarrow$  Master):

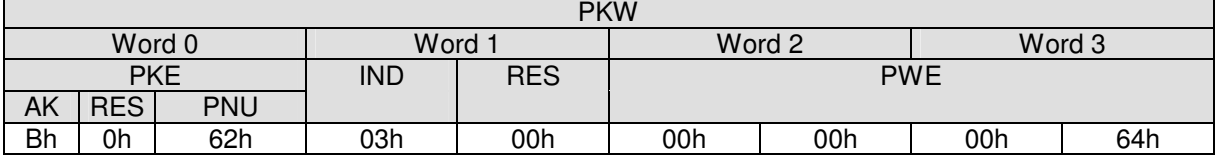

• AK = Bh  $\rightarrow$  11 = Positive Antwort Signatur zu einer Parameterübertragung mit Parameterlänge = byte

• PWE = 00h 00h 00h 64h  $\rightarrow$  100 = Wert vom Parameter

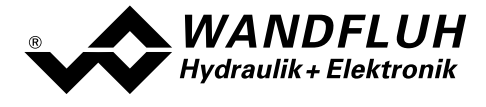

### 4.6 Skalierbare Parameter

Bei Parametern, die in der eingestellten Einheit (z.B. mm, bar, l/min, usw.) angegeben sind, ist der Einstellbereich und die Auflösung abhängig vom Control Mode und der gewählten Einheit. Die folgende Tabelle zeigt den entsprechenden Zusammenhang:

### Control Mode Druckventil mit Drucksensor vprc (4)

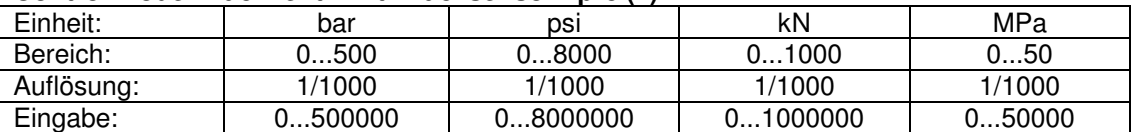

### Control Mode Geschwindigkeitsregelung dsc (7)

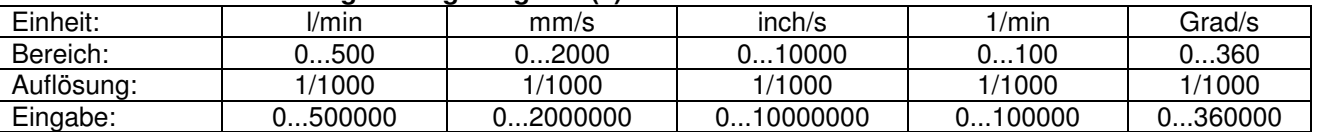

### Control Mode Achsposition geregelt dpc (9)

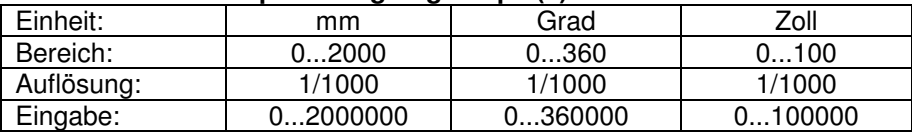

Im weiteren besitzt das DSV eine interne Schrittweite. Diese Schrittweite bestimmt, mit welcher Genauigkeit die skalierbaren Parameter eingestellt werden können. Sie ist abhängig von den eingestellten Referenz- und Interface-Werten. Sie berechnet sich folgendermassen:

Schrittweite = Referenz-Bereich [Einheit] / Interface-Bereich

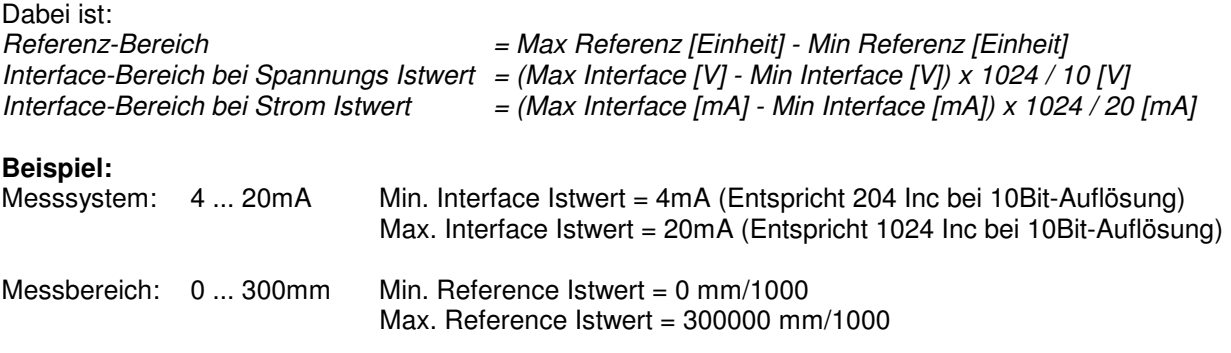

Inc mm Inc mm  $Inc - 204Inc$ mm mm Schrittweite  $\epsilon = \frac{1000}{1000} = 365.854 \frac{mm}{1000} = 0.3659$ 1000 365.854  $1024$   $Inc - 204$ 1000  $\overline{0}$ 1000 300000  $= 365.854 \frac{mm}{ }=$ − −  $Schrittweite = -$ 

Die aktuelle Schrittweite kann auch über den Bus vom DSV eingelesen werden (siehe Abschnitt "Schrittweite" auf Seite 61).

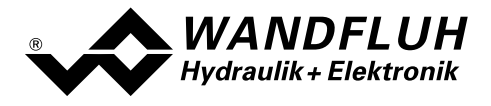

### 4.7 Interne Bus-Auflösung

Im Geräteprofil DSP-408 "Geräte Profil Fluid Power Technology" ist eine interne Auflösung definiert. Diese Beträgt 0 ... 16384. Dieser Wert entspricht dem Bereich vom "Signaltyp Istwert" (siehe Abschnitt "Signaltyp Istwert" Seite 55).

Beispiele:

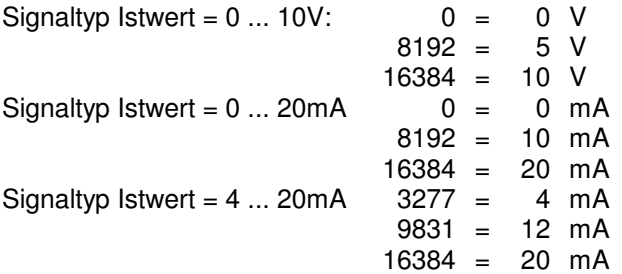

## 4.8 Parameter Beschreibung

Im folgenden Abschnitt werden alle Parameter, die mittels dem PKW (siehe Abschnitt "Zyklische Parameterübertragung (PKW) " Seite 21) eingestellt werden können, beschrieben.

Der Fehlercode 0 (Unbekannstes PNU) kann aus verschiedenen Gründen zurückgesendet werden:

- wenn die aktuelle Hardware- oder Softwareausführung den Parameter nicht unterstützt
- wenn der gewählte Control Mode (Seite 34) den Parameter nicht unterstützt
- wenn der gewählte Betriebsart (Seite 37) den Parameter nicht unterstützt

Der Fehlercode 1 (Gewählter Parameter kann nicht geändert werden) kann aus verschiedenen Gründen zurückgesendet werden:

- der Parameter kann nur gelesen werden
- der Parameter kann nur geändert werden, wenn das DSV gesperrt ist (Status "INIT" oder "DISABLED", siehe Seite 15)

### Hinweis: Eine genaue Beschreibung der Funktion der einzelnen Parameter finden Sie in der entsprechenden Betriebsanleitung der jeweiligen Elektronik DSV.

Funktionsparameter:

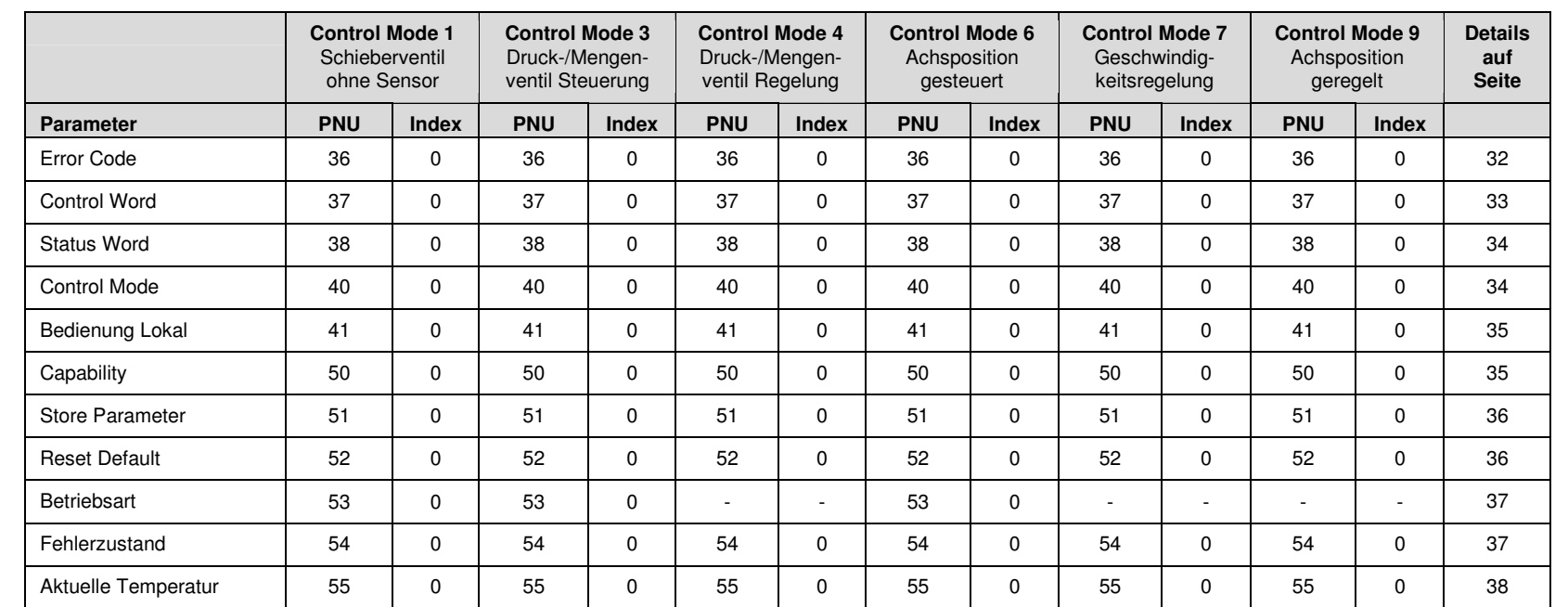

**WANDFLUH**<br>Hydraulik + Elektronik

4.8.1 Parameter Übersicht

E-mail: sales@wandfluh.com<br>Internet: www.wandfluh.com

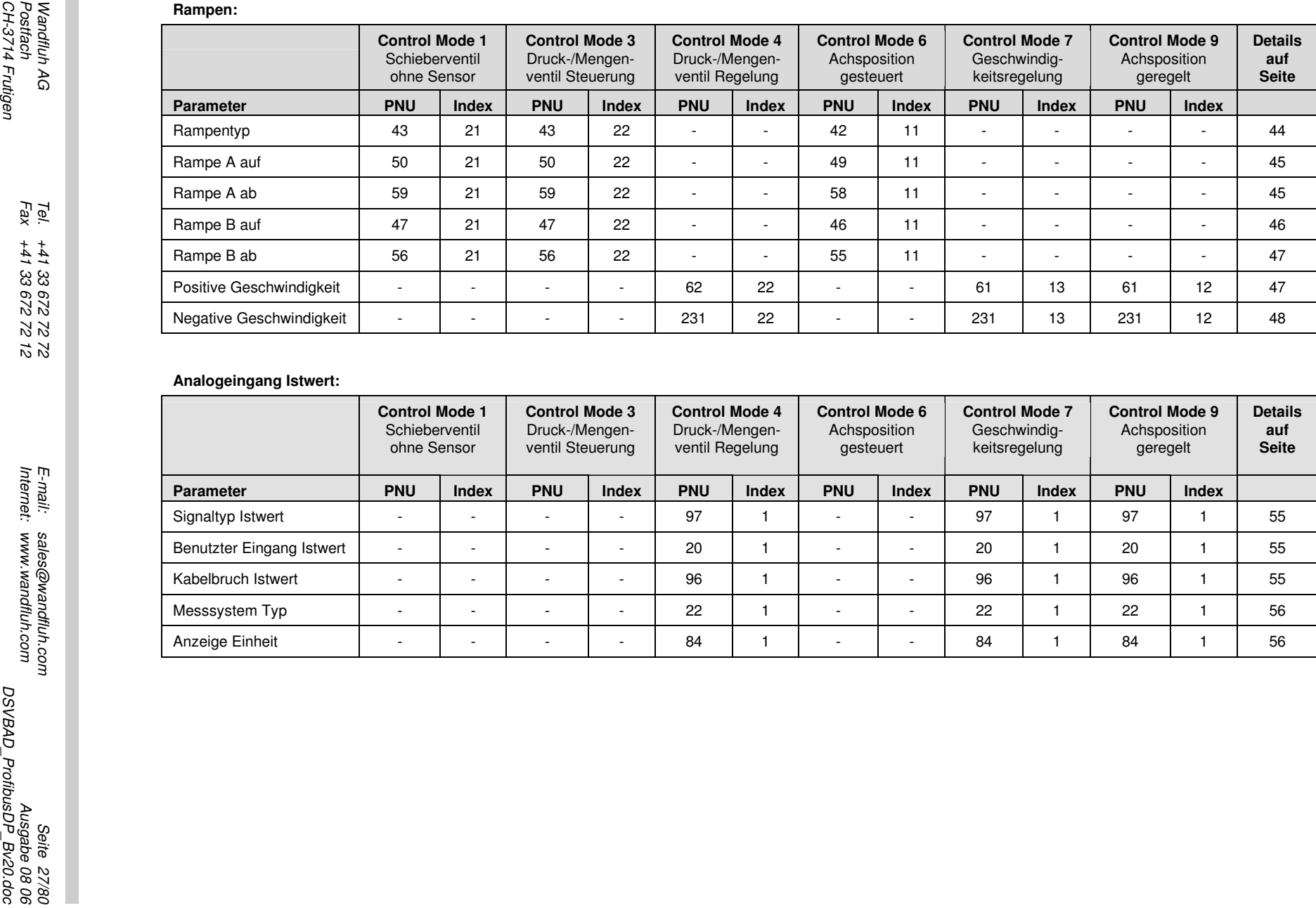

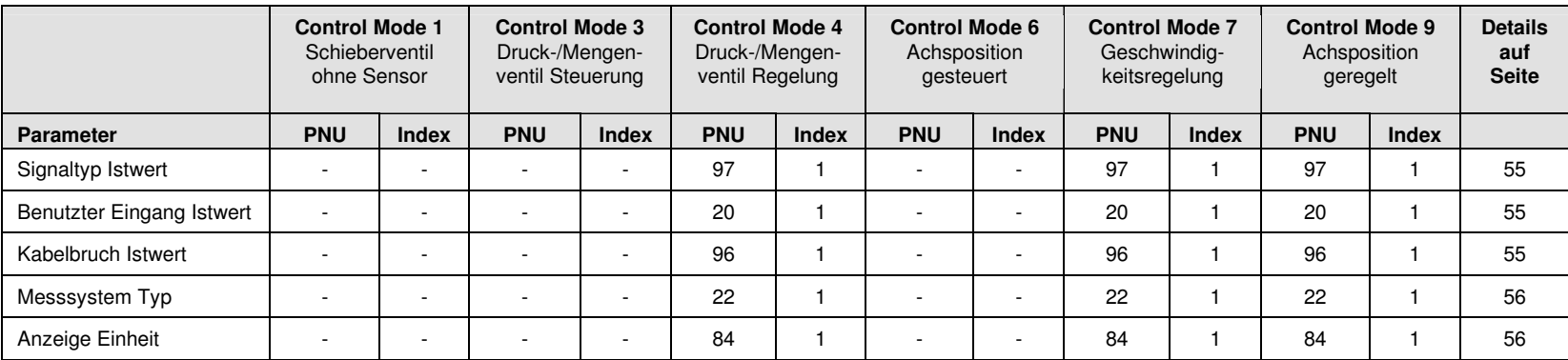

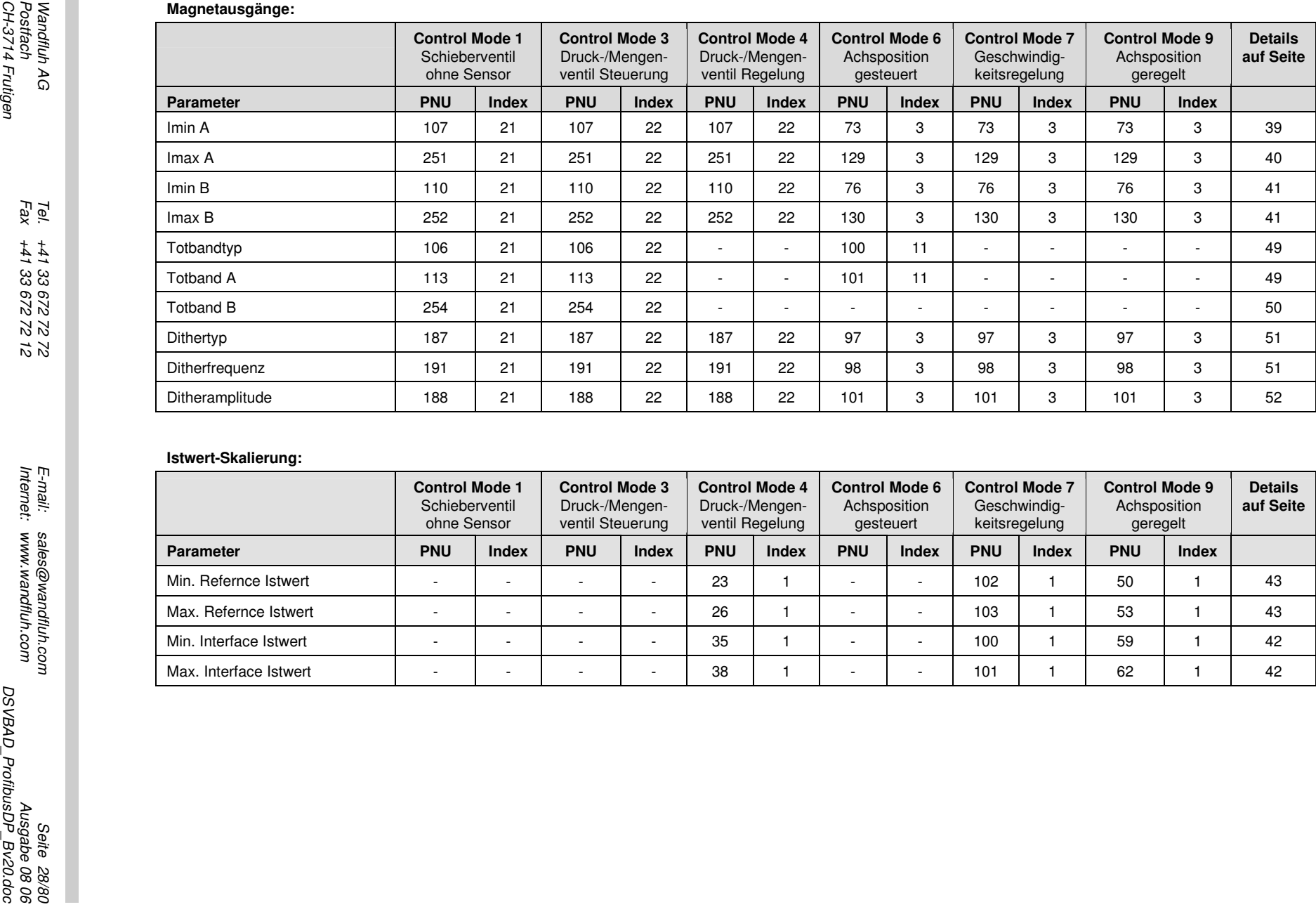

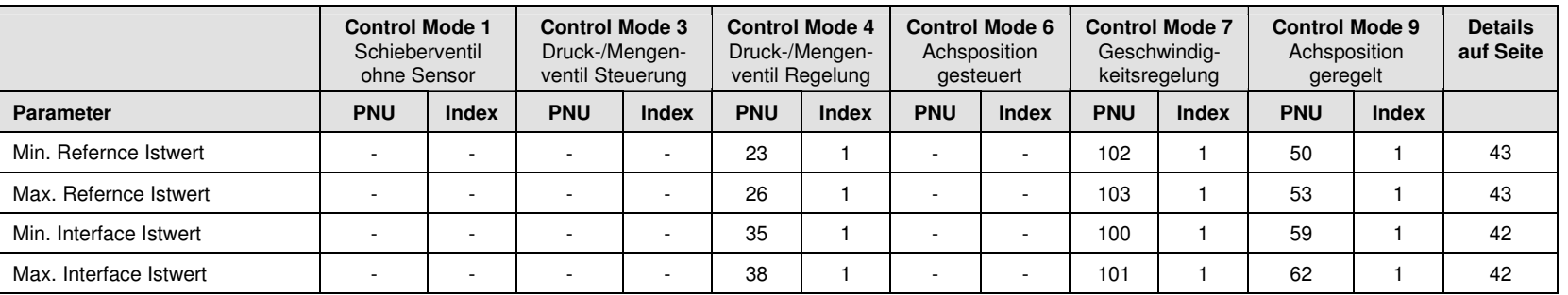

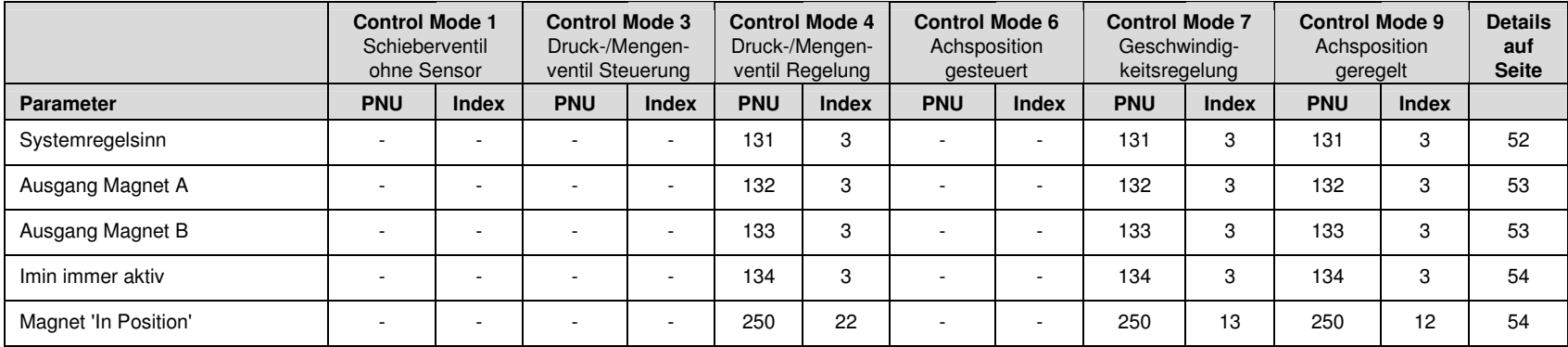

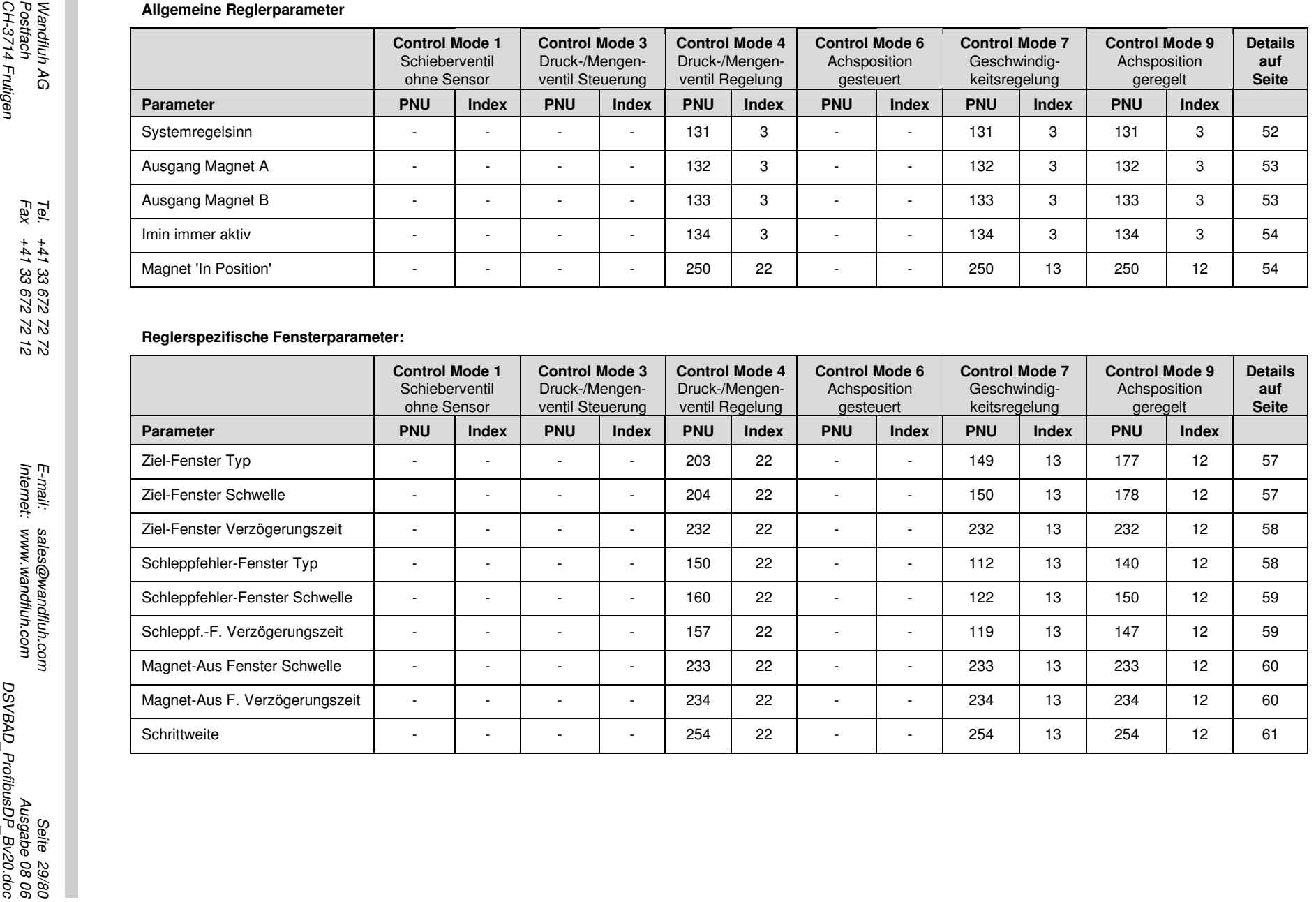

Betriebsanleitung zu DSV-Elektronik

Anhang PROFIBUS-DP Fluid Power Technology

. .

### Reglerparameter:

![](_page_29_Picture_164.jpeg)

![](_page_30_Picture_114.jpeg)

# Wandfluh AG Tel. +41 33 672 72 F.<br>Wandfluh AG Postfach Fax +41 33 672 72 12 Internet: www.wandfluh.com Ausgabe 08 06

Betriebsanleitung zu DSV-ElektronikAnhang PROFIBUS-DP Fluid Power Technology

MANDFLUH<br>Fiydraulik + Elektronik

. .

![](_page_31_Picture_0.jpeg)

### 4.8.2 Error Code

### Parameter Beschreibung

![](_page_31_Picture_92.jpeg)

### Wert Beschreibung

![](_page_31_Picture_93.jpeg)

п

![](_page_32_Picture_0.jpeg)

### 4.8.3 Control Word

### Parameter Beschreibung

![](_page_32_Picture_229.jpeg)

### Wert Beschreibung

Das Controlwort ist Bitcodiert, d.h. jedes einzelne Bit hat eine bestimmte Steuerfunktion. Die untenstehende Tabelle listet die einzelnen Funktionen mit dem dazugehörigen Bit auf.

![](_page_32_Picture_230.jpeg)

![](_page_32_Picture_231.jpeg)

![](_page_33_Picture_0.jpeg)

## 4.8.4 Status Word

### Parameter Beschreibung

![](_page_33_Picture_268.jpeg)

### Wert Beschreibung

Das Statuswort ist Bitcodiert, d.h. jedes einzelne Bit hat eine bestimmte Status-Anzeigefunktion. Die untenstehende Tabelle listet die einzelnen Funktionen mit dem dazugehörigen Bit auf.

![](_page_33_Picture_269.jpeg)

![](_page_33_Picture_270.jpeg)

### 4.8.5 Control Mode

### Parameter Beschreibung

![](_page_33_Picture_271.jpeg)

![](_page_34_Picture_0.jpeg)

### Wert Beschreibung

![](_page_34_Picture_143.jpeg)

### Hinweis:

Beim Profibus-Verstärker sind die Control Mode 1 und 3 wählbar. Beim Profibus-Regler sind die Control Mode 3, 4, 6, 7 und 9 wählbar. Je nach Control Mode muss vom Master ein anderes Profibus-Telegramm unterstützt werden (Siehe Kapitel "Telegrammtypen" auf Seite 19). Die Telegramm-Einstellung der DSV-Elektronik kann nur via PASO vorgenommen weden, dazu muss die DSV-Elektronik vom Profibus getrennt sein.

### 4.8.6 Bedienung Lokal

### Parameter Beschreibung

![](_page_34_Picture_144.jpeg)

### Wert Beschreibung

![](_page_34_Picture_145.jpeg)

### 4.8.7 Capability

### Parameter Beschreibung

![](_page_34_Picture_146.jpeg)

![](_page_35_Picture_0.jpeg)

### Wert Beschreibung

![](_page_35_Picture_153.jpeg)

### 4.8.8 Store Parameter

### Parameter Beschreibung

![](_page_35_Picture_154.jpeg)

### Wert Beschreibung

![](_page_35_Picture_155.jpeg)

### 4.8.9 Reset Default

### Parameter Beschreibung

![](_page_35_Picture_156.jpeg)
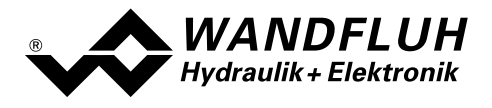

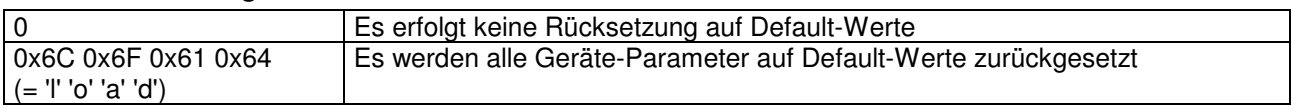

## 4.8.10 Betriebsart

### Parameter Beschreibung

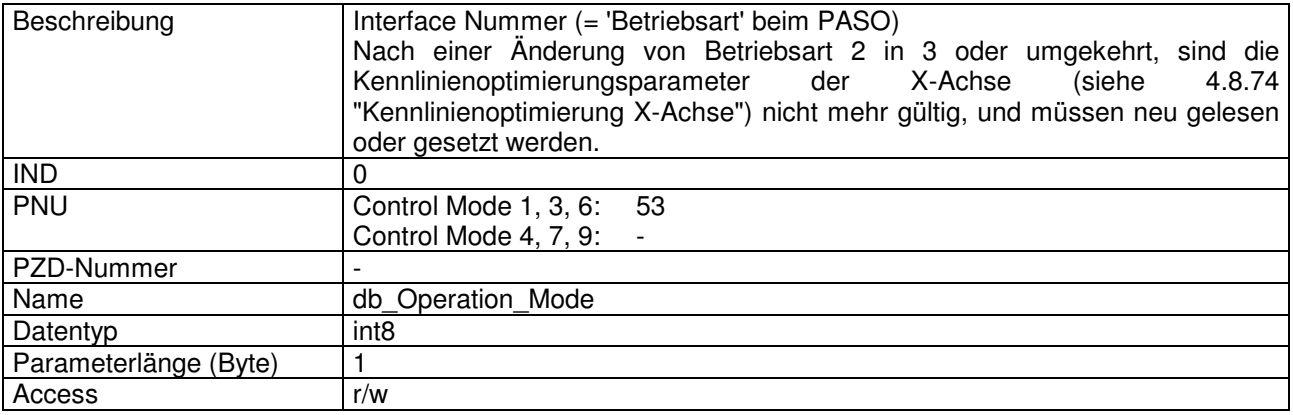

### Wert Beschreibung

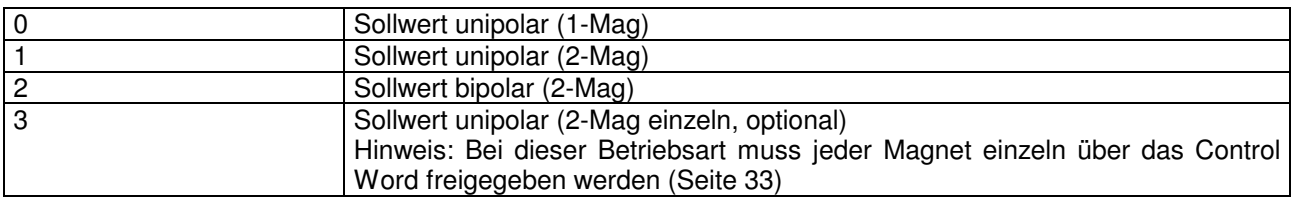

## 4.8.11 Fehlerzustand

## Parameter Beschreibung

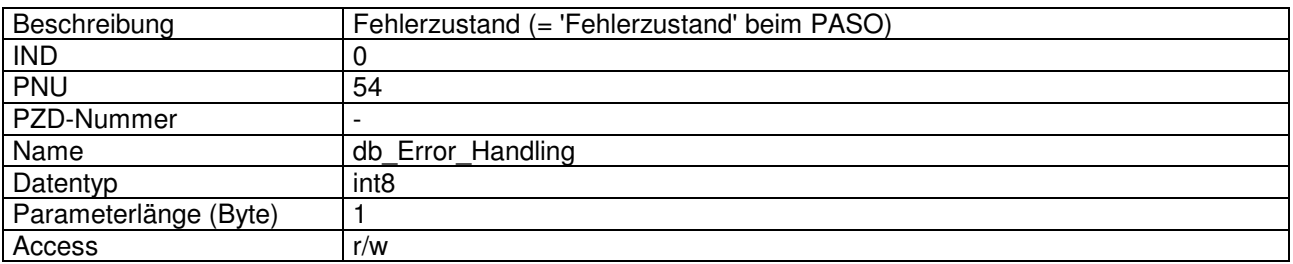

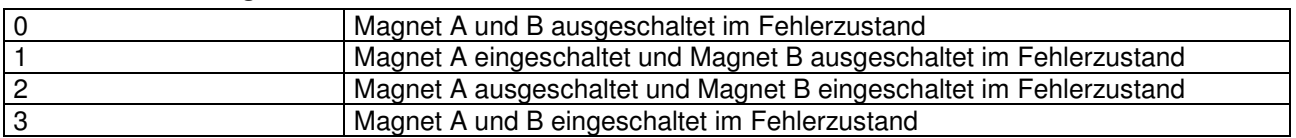

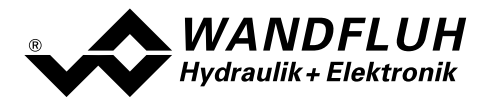

# 4.8.12 Aktuelle Temperatur

### Parameter Beschreibung

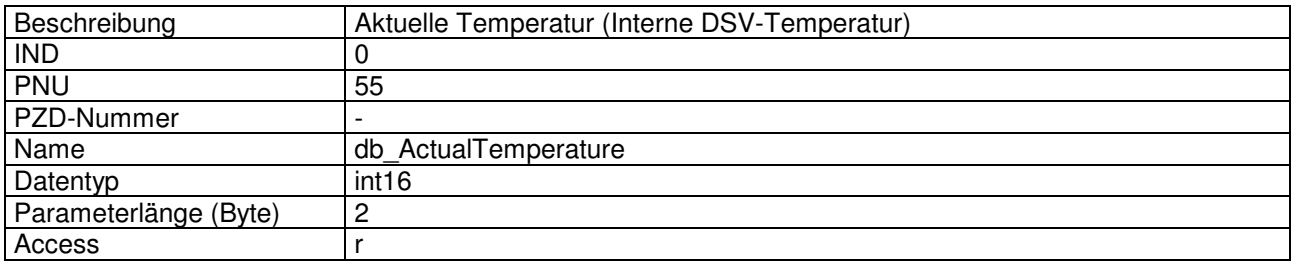

### Wert Beschreibung

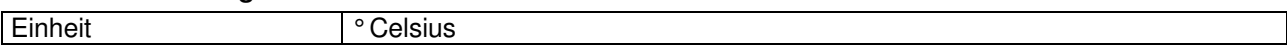

# 4.8.13 Sollwert

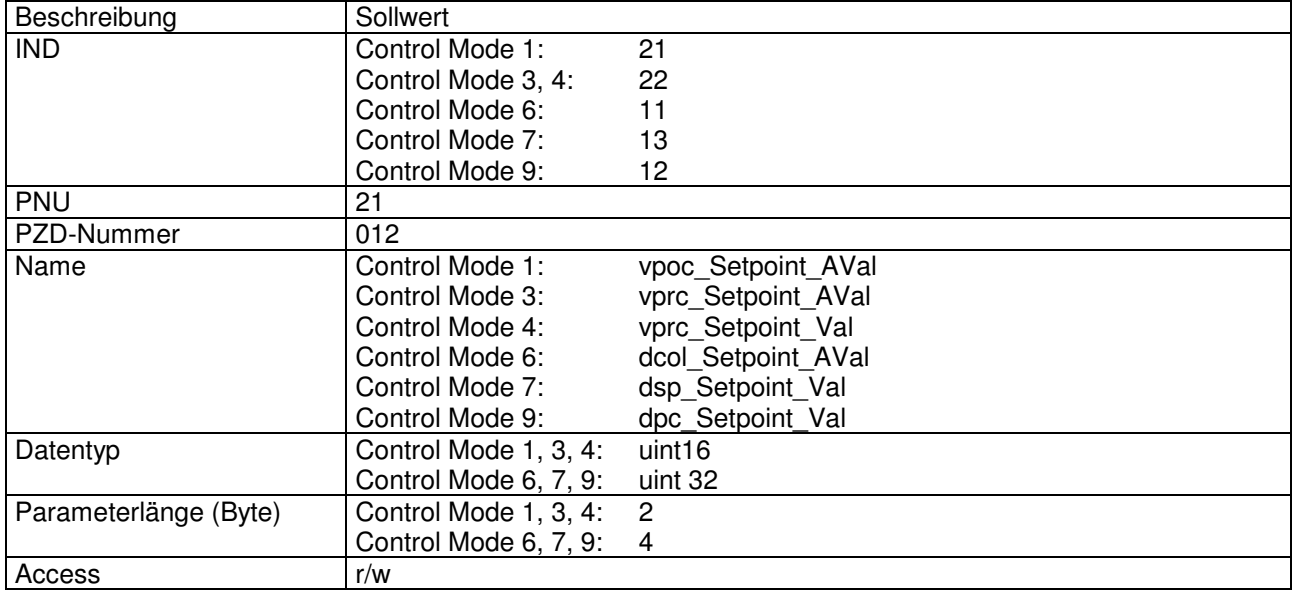

## Wert Beschreibung

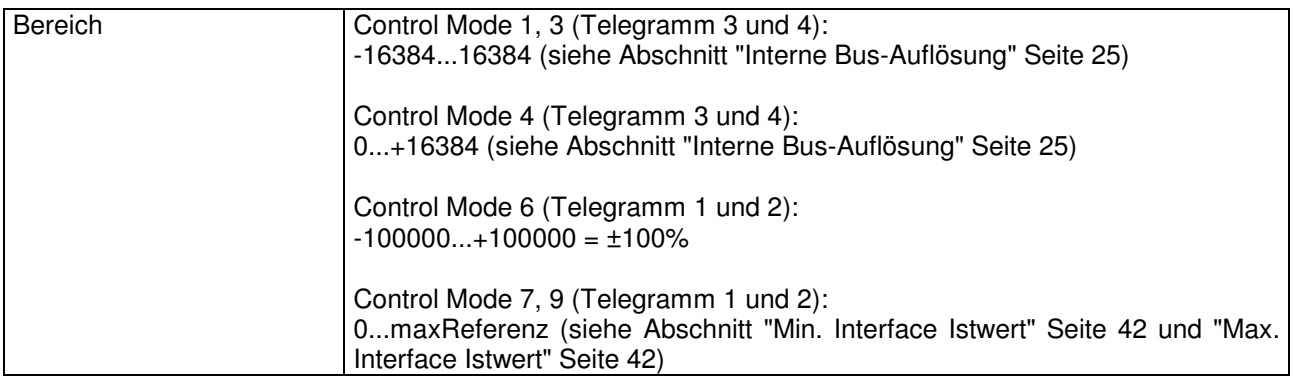

Л

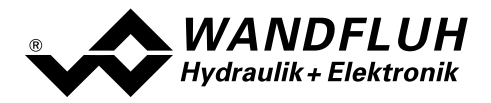

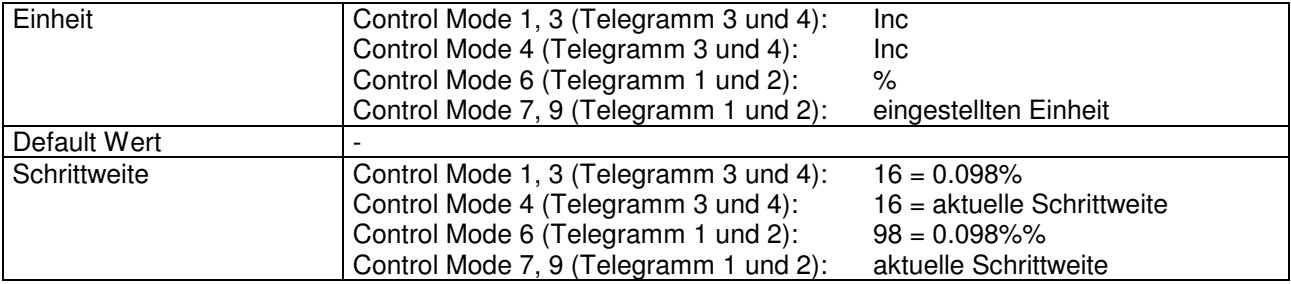

## 4.8.14 Sollwert B

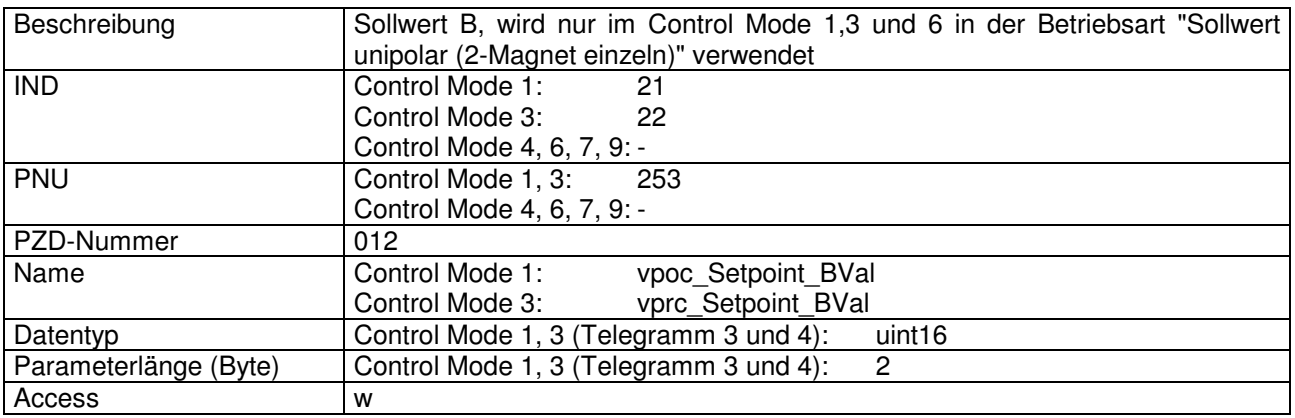

### Wert Beschreibung

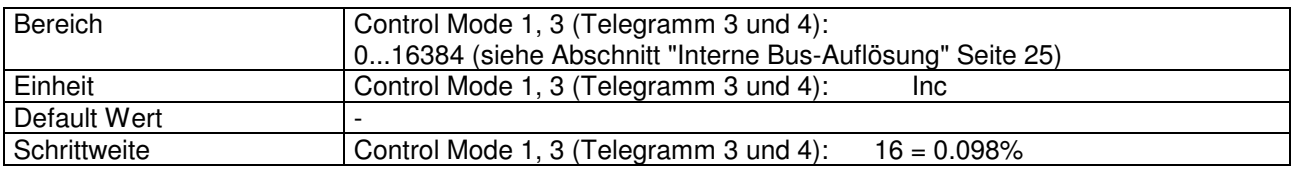

# 4.8.15 Imin A

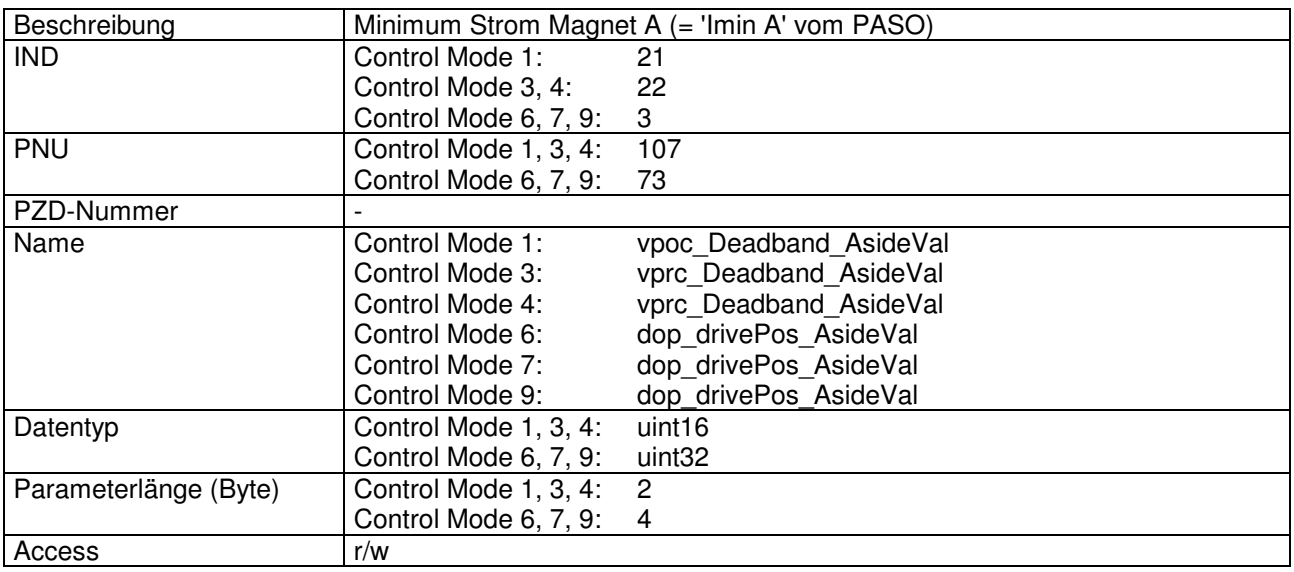

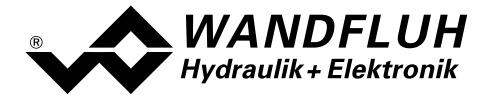

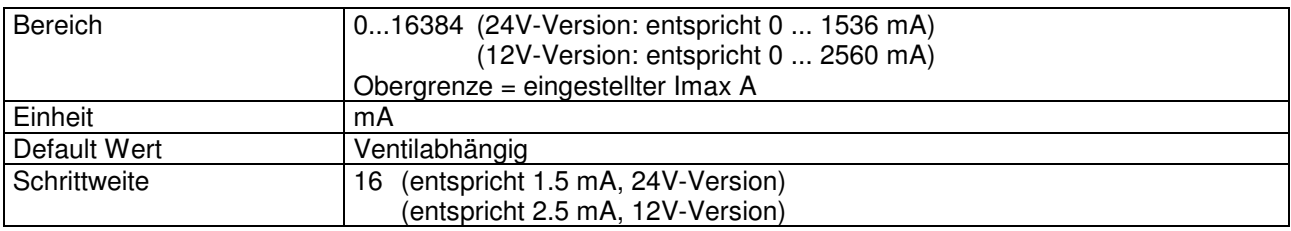

# 4.8.16 Imax A

### Parameter Beschreibung

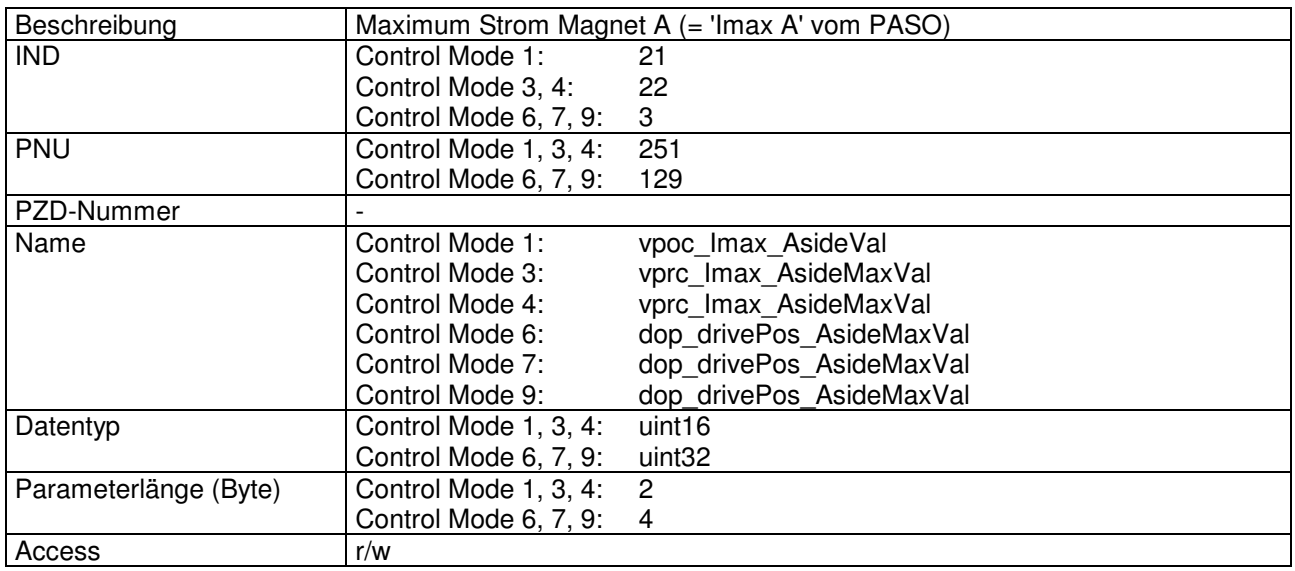

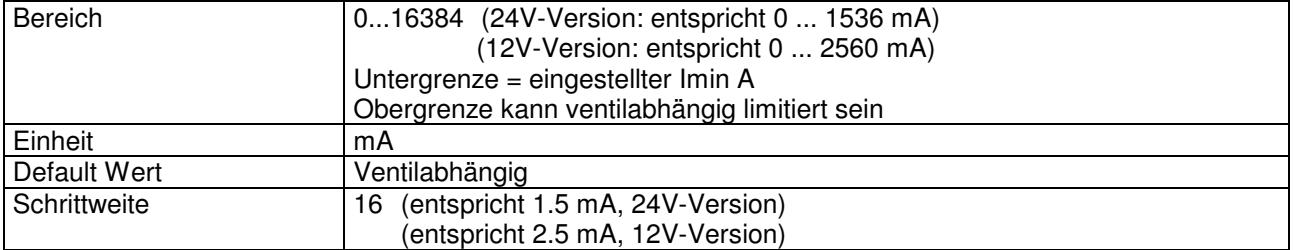

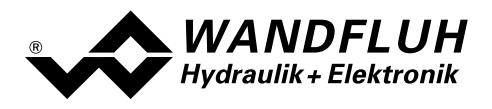

# 4.8.17 Imin B

### Parameter Beschreibung

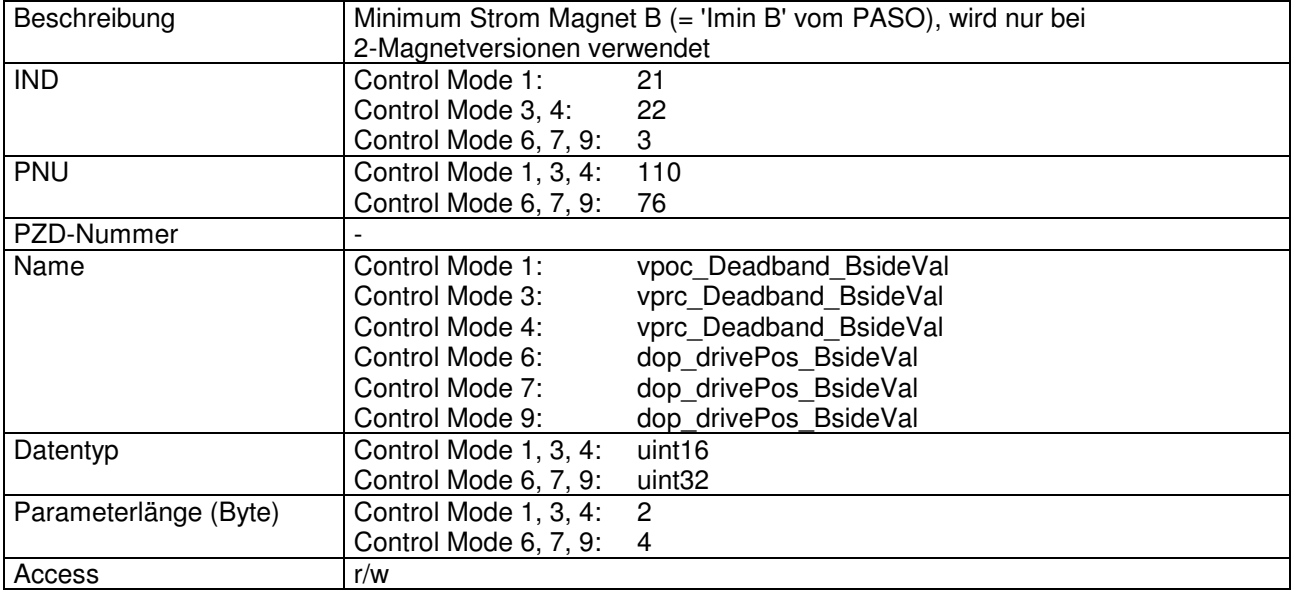

## Wert Beschreibung

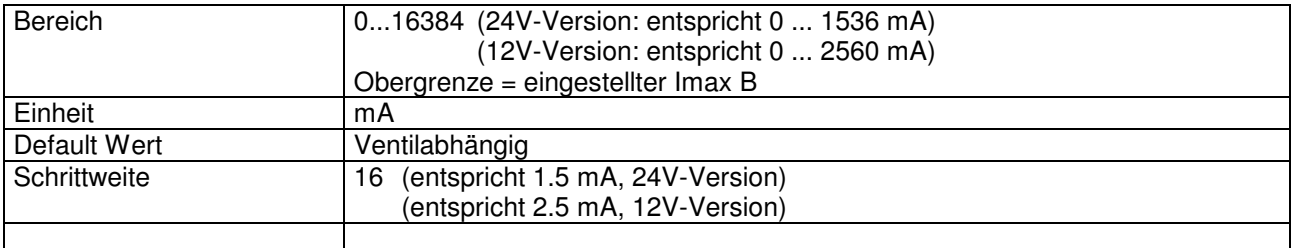

# 4.8.18 Imax B

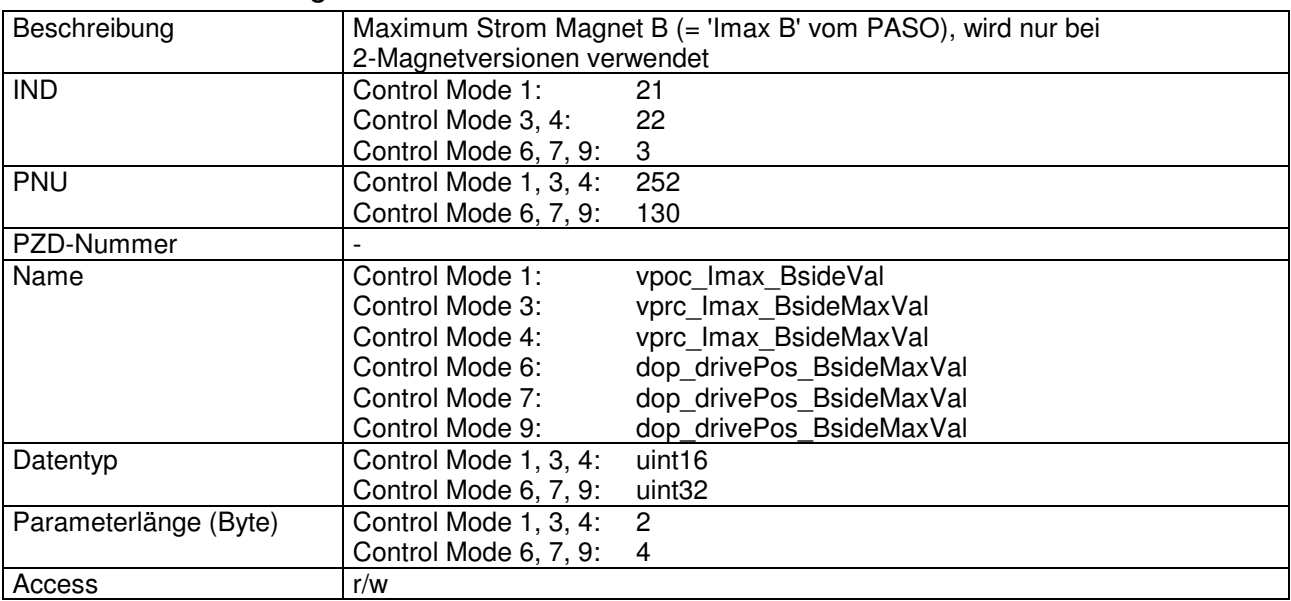

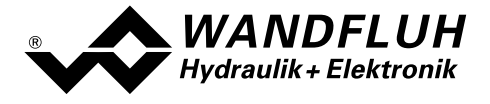

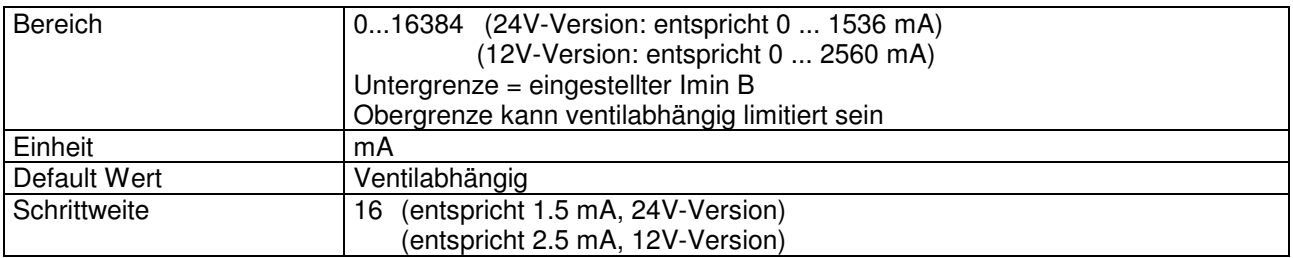

# 4.8.19 Min. Interface Istwert

### Parameter Beschreibung

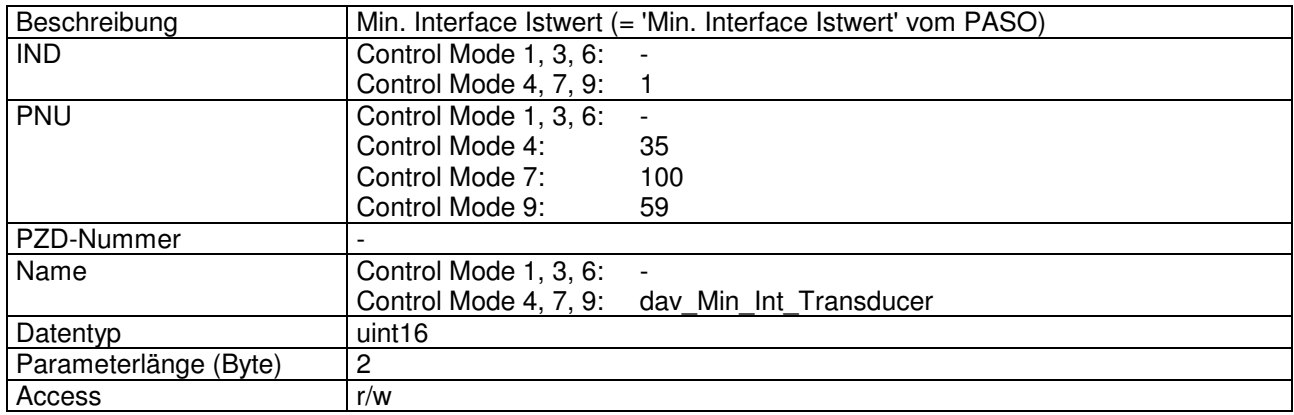

### Wert Beschreibung

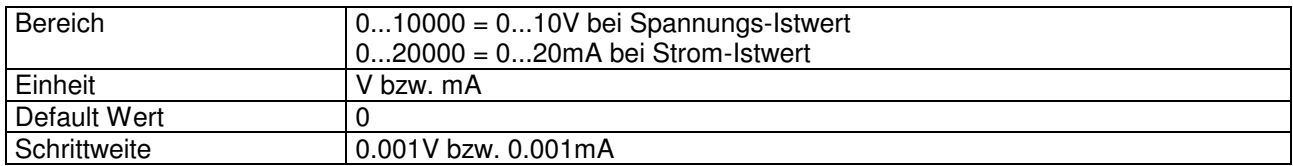

# 4.8.20 Max. Interface Istwert

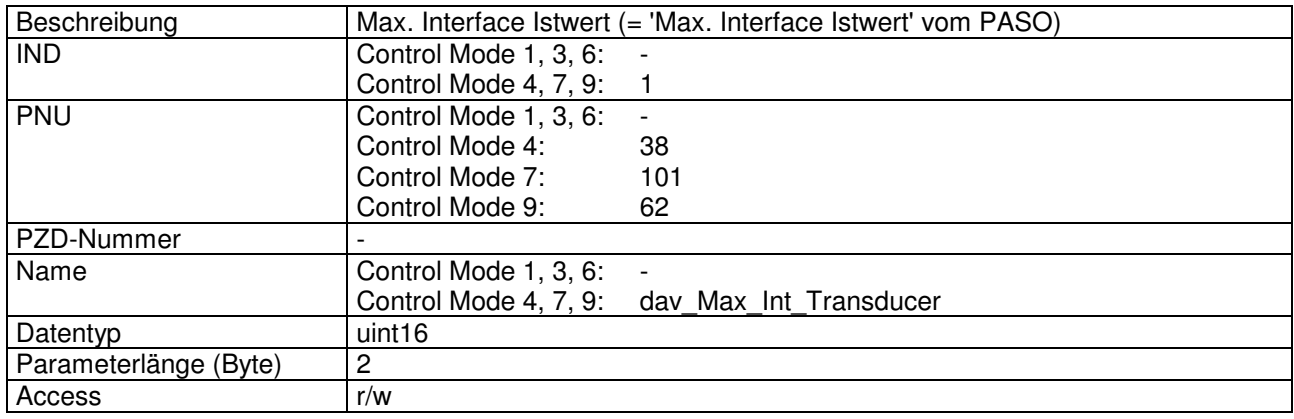

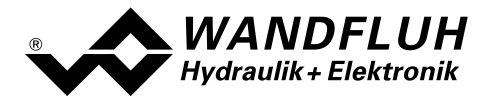

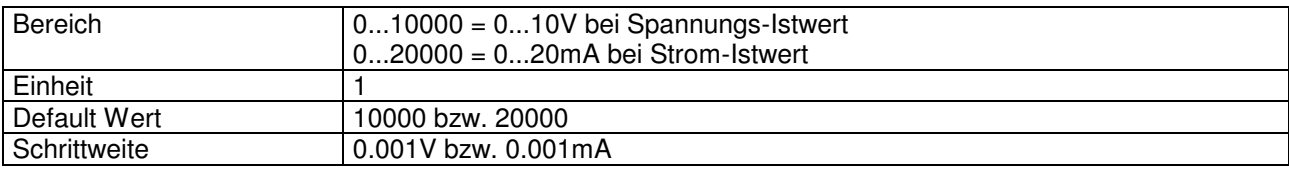

# 4.8.21 Min. Reference Istwert

## Parameter Beschreibung

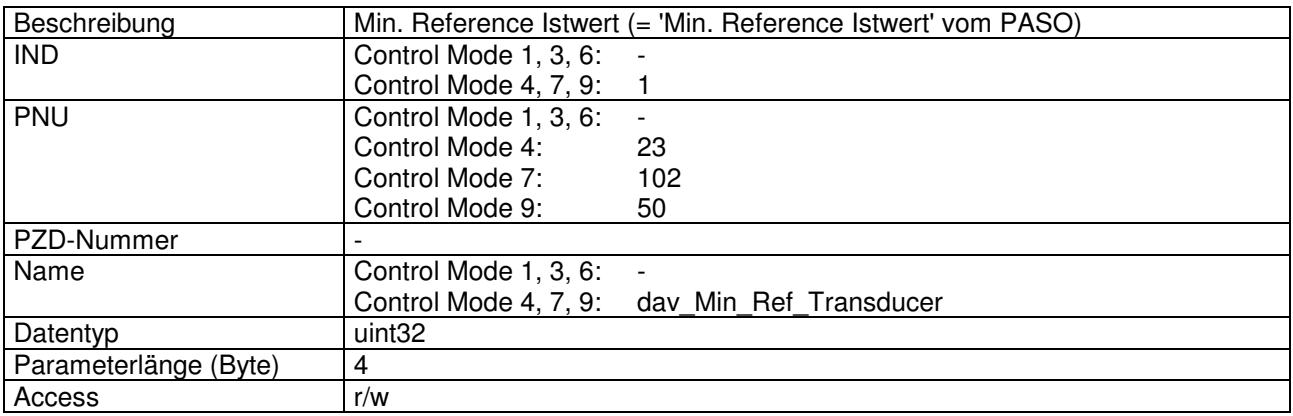

### Wert Beschreibung

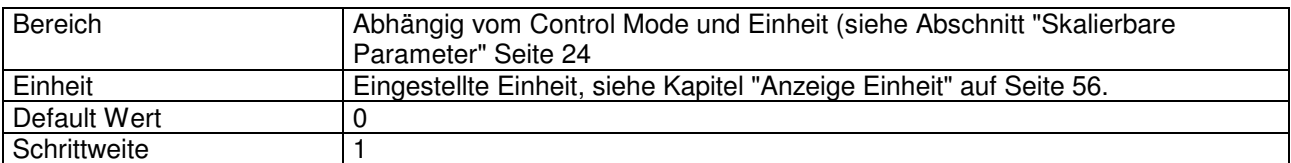

## 4.8.22 Max. Reference Istwert

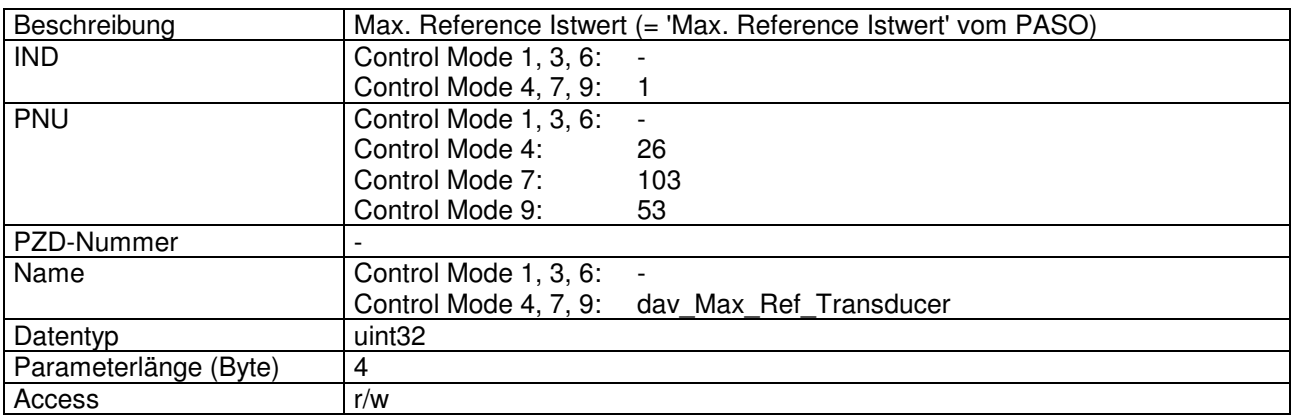

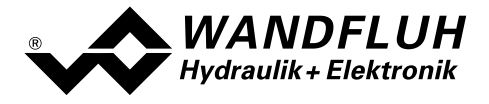

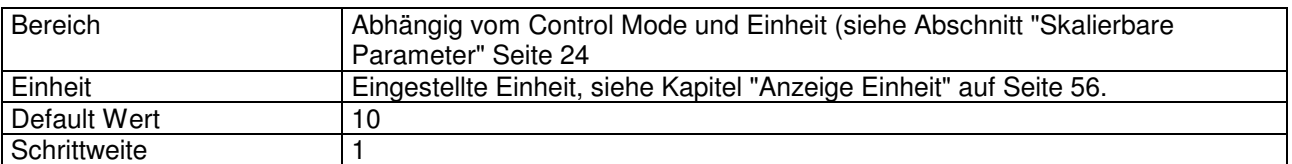

# 4.8.23 Rampentyp

## Parameter Beschreibung

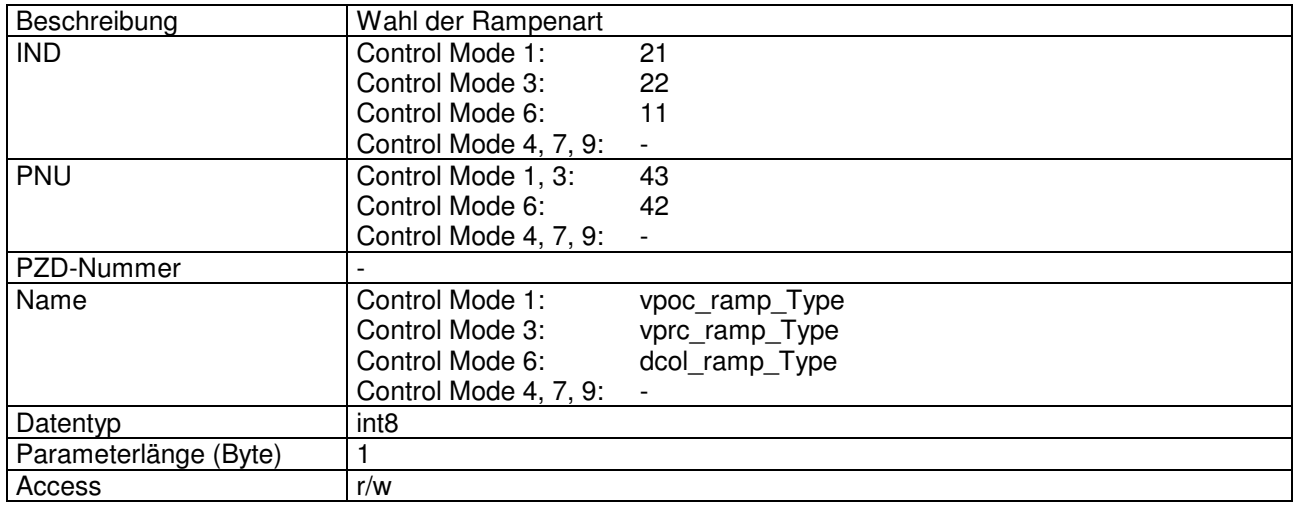

### Wert Beschreibung

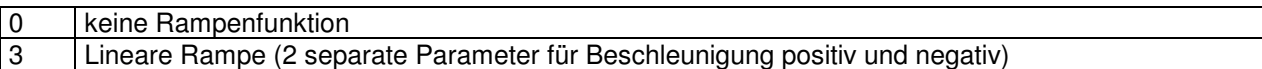

### Rampentyp 3:

## Beschleunigungszeit

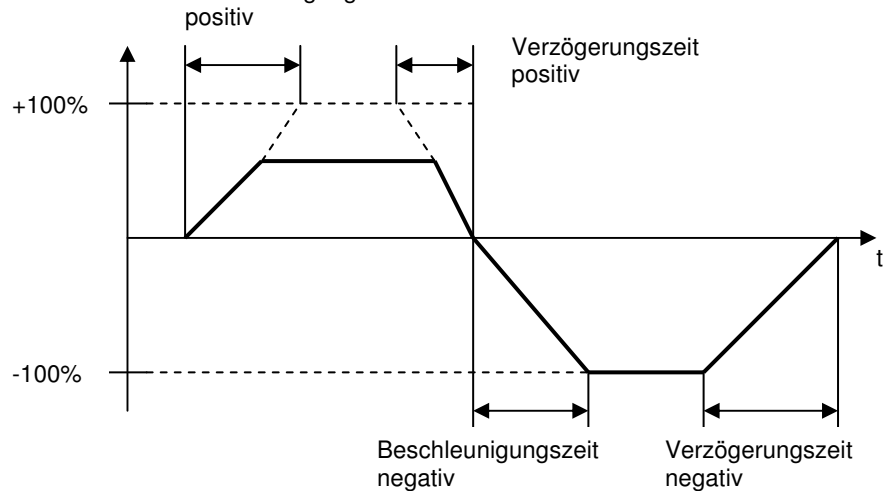

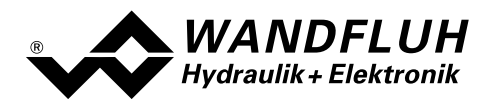

# 4.8.24 Rampe A auf

### Parameter Beschreibung

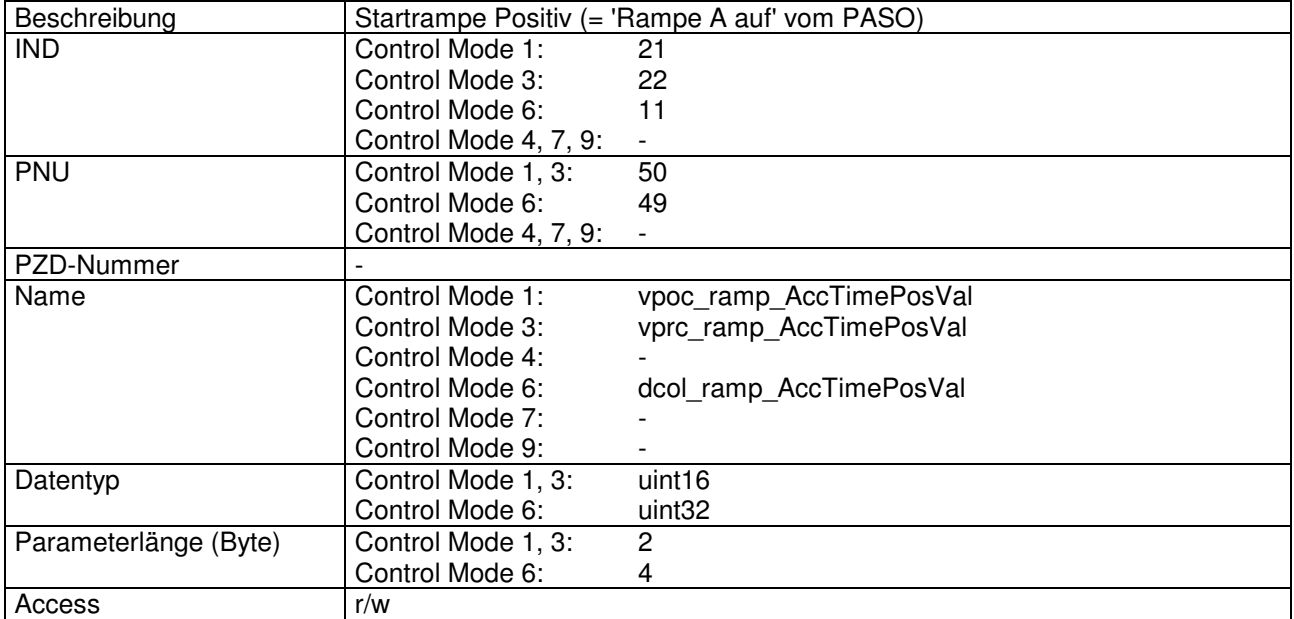

### Wert Beschreibung

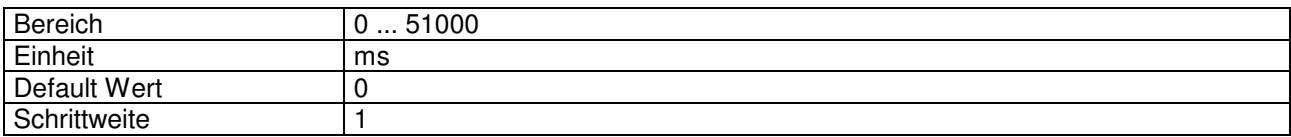

# 4.8.25 Rampe A ab

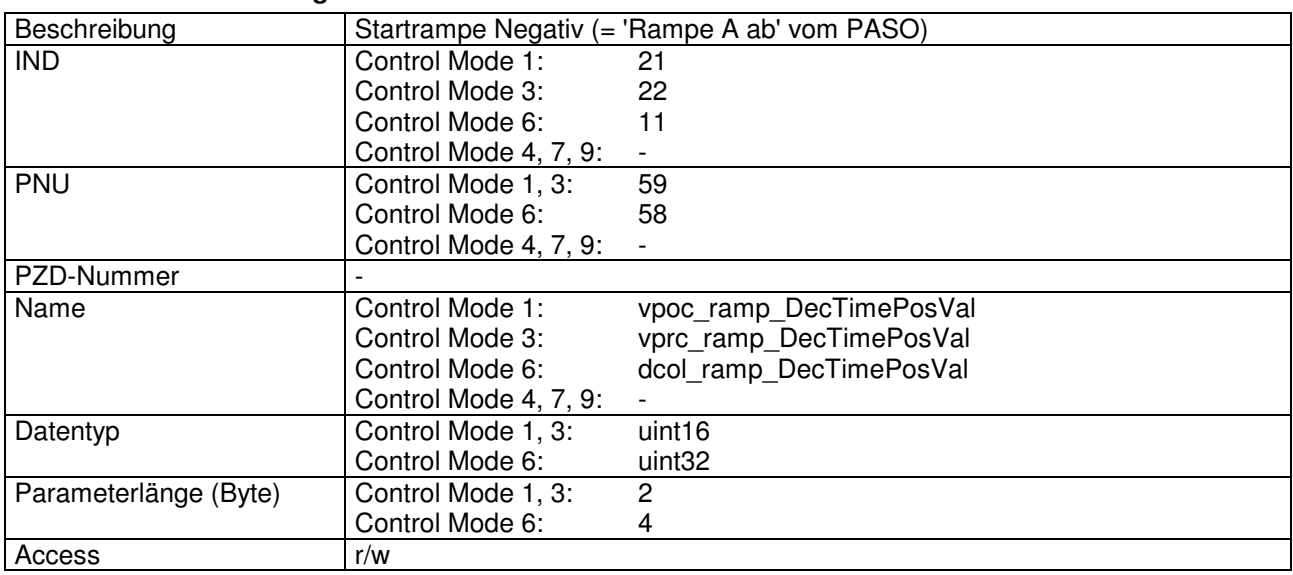

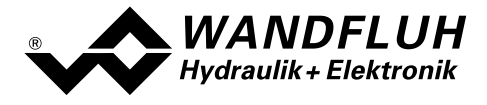

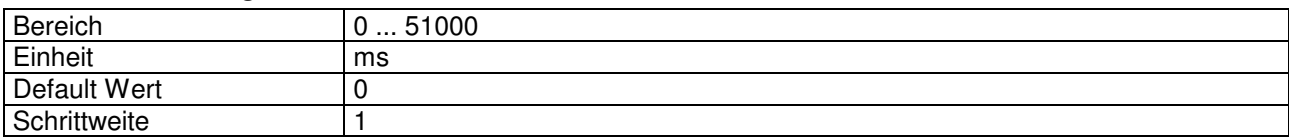

# 4.8.26 Rampe B auf

## Parameter Beschreibung

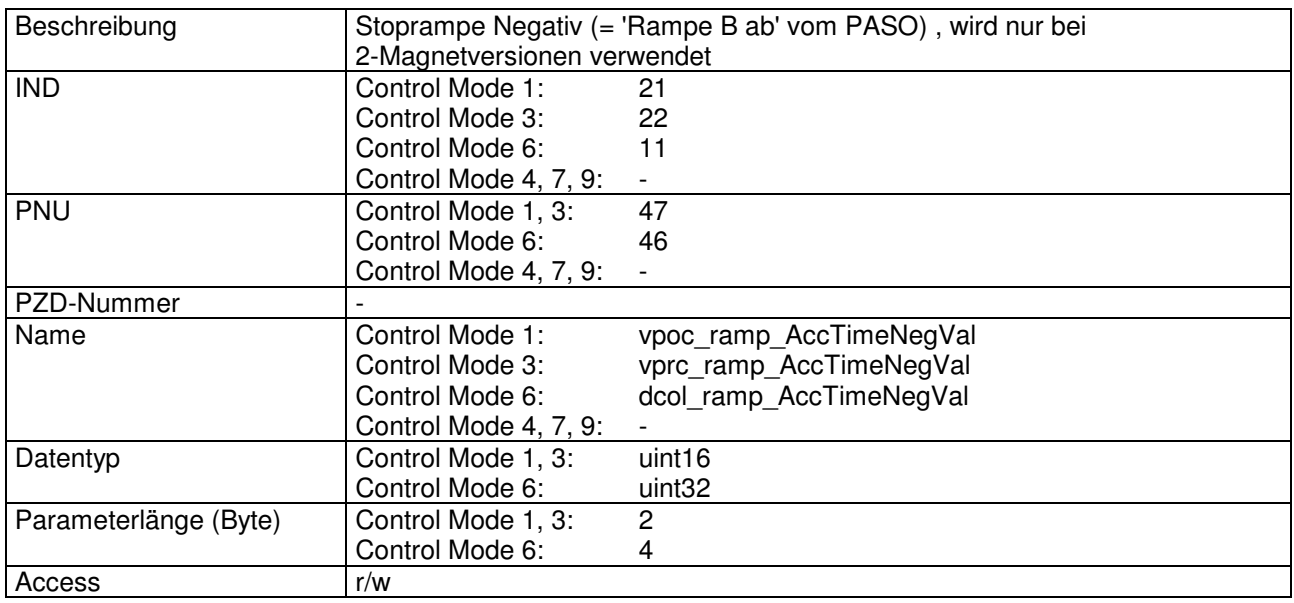

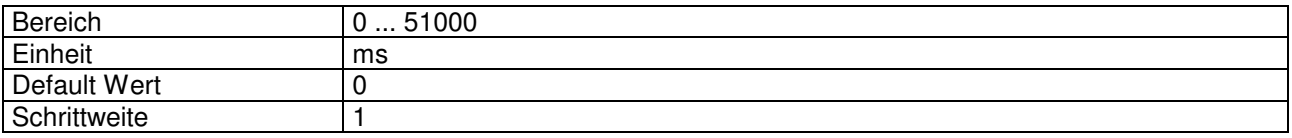

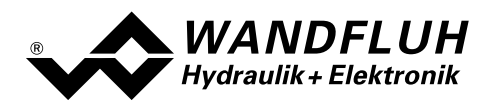

# 4.8.27 Rampe B ab

### Parameter Beschreibung

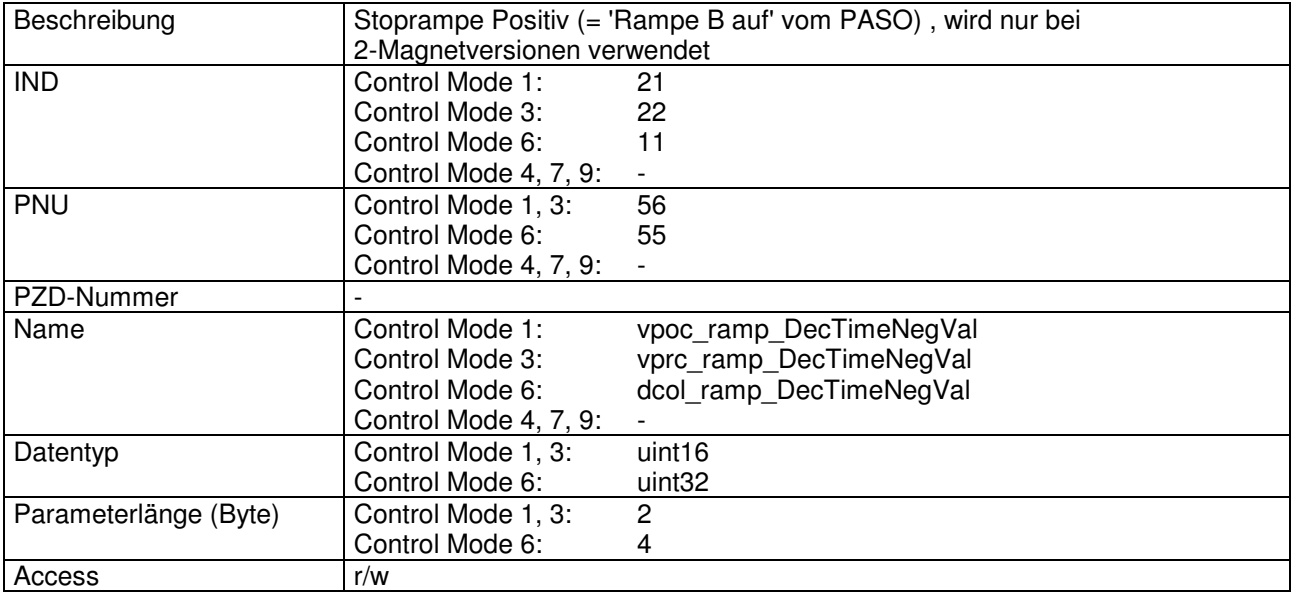

### Wert Beschreibung

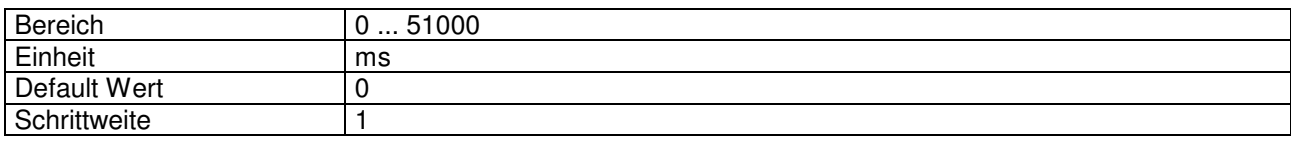

# 4.8.28 Positive Geschwindigkeit

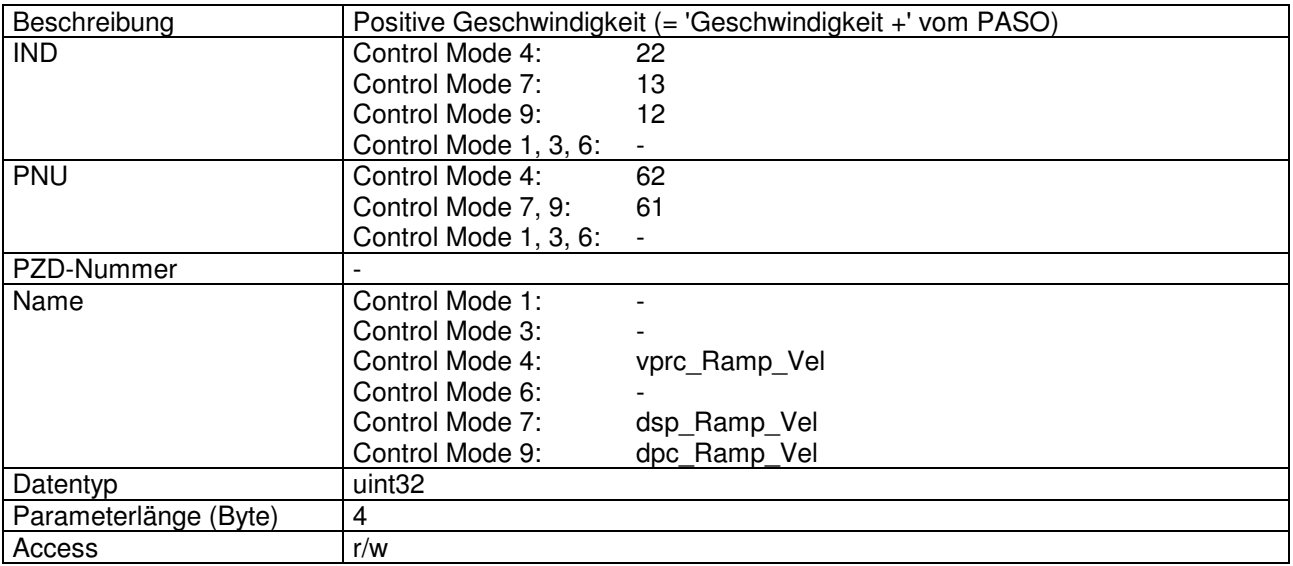

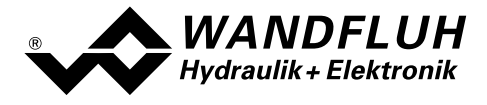

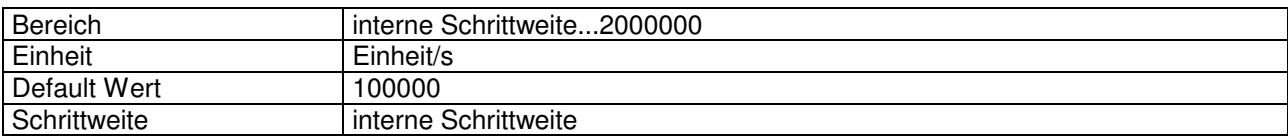

## 4.8.29 Negative Geschwindigkeit

### Parameter Beschreibung

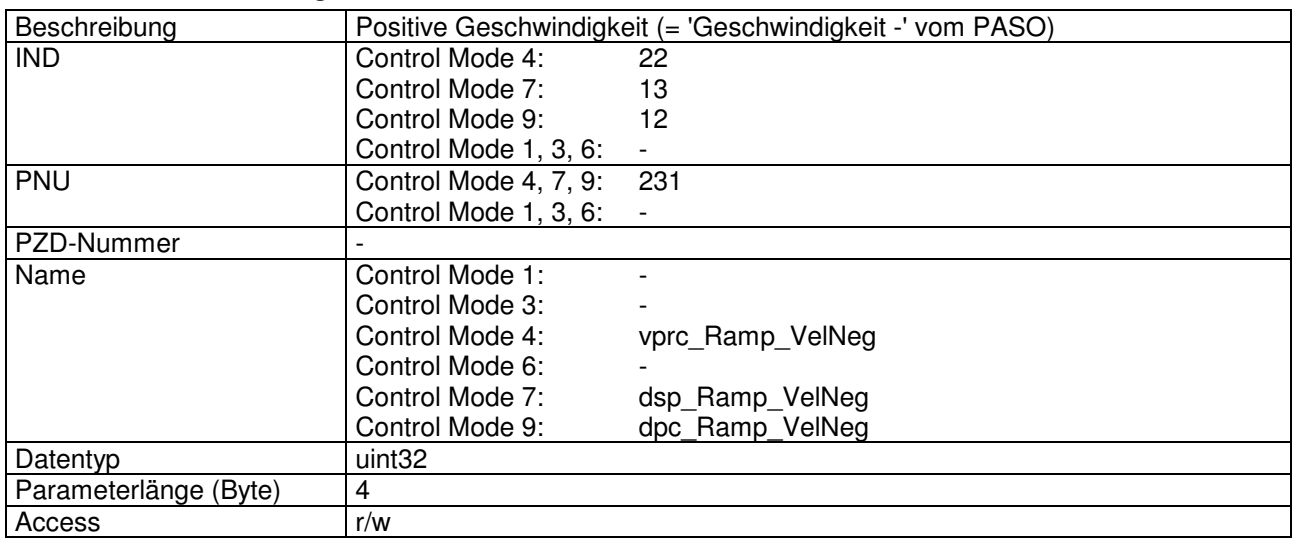

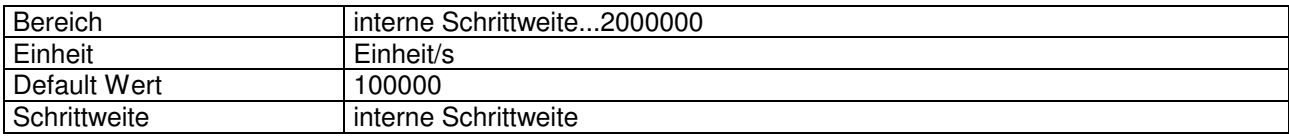

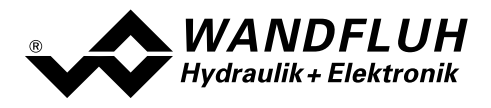

# 4.8.30 Totbandtyp

### Parameter Beschreibung

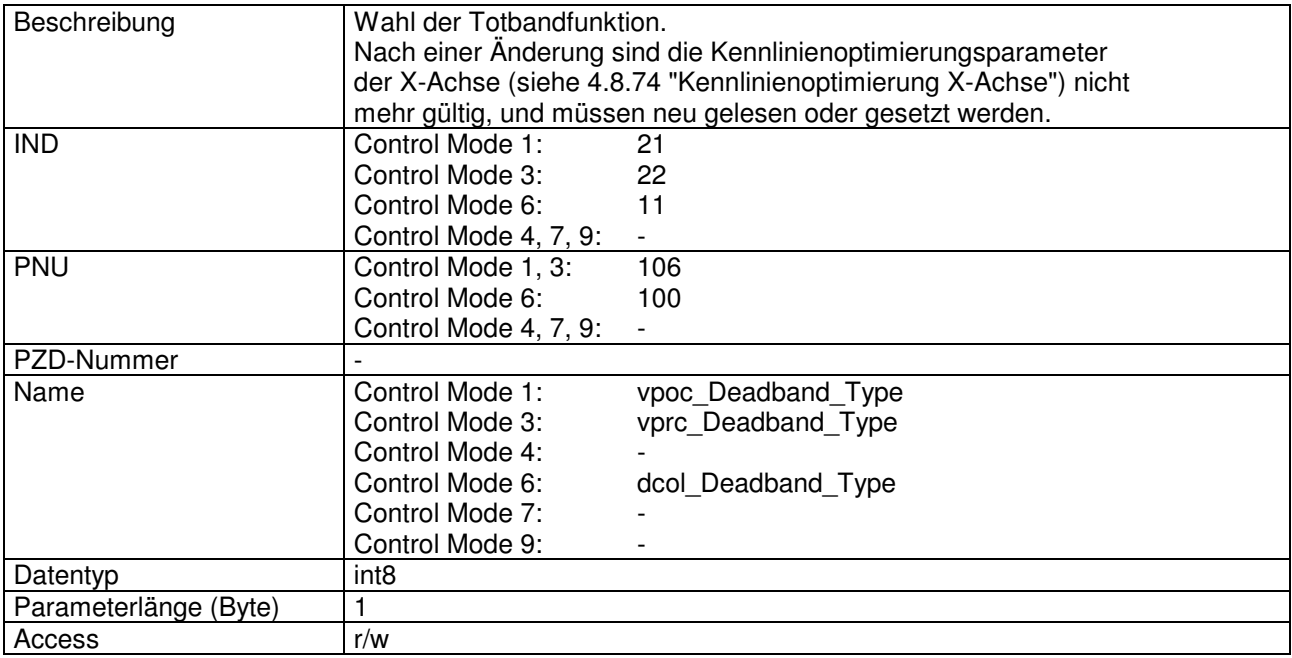

## Wert Beschreibung

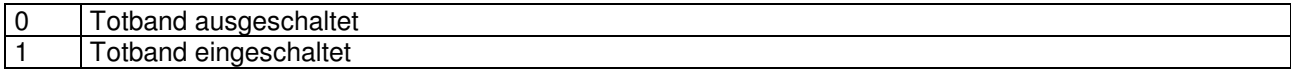

# 4.8.31 Totband A

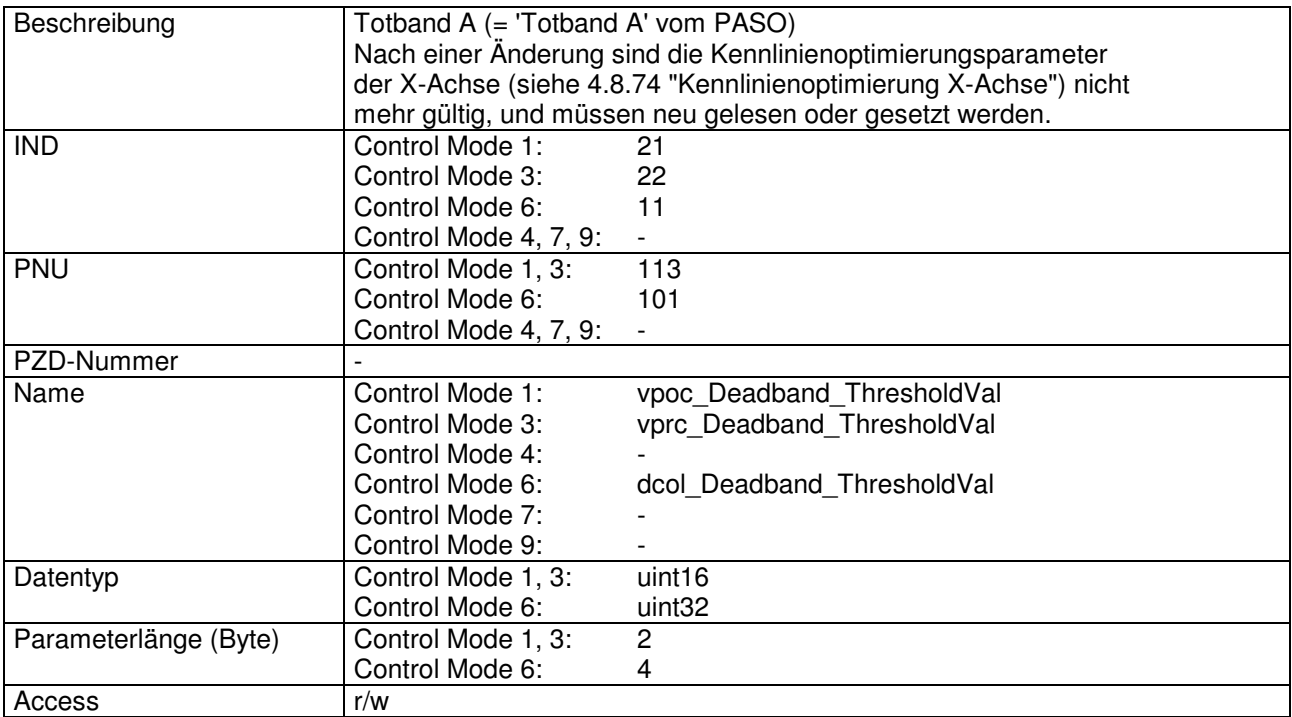

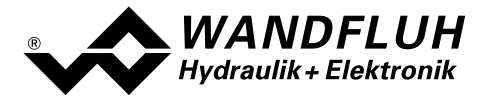

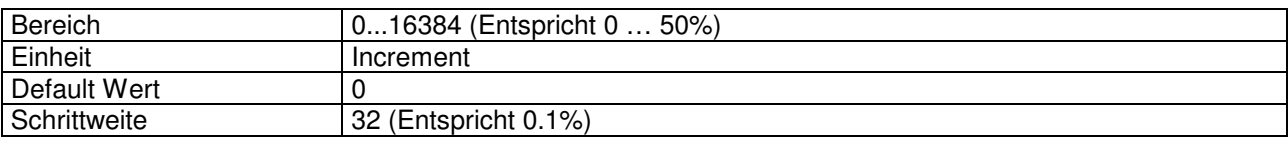

## 4.8.32 Totband B

### Parameter Beschreibung

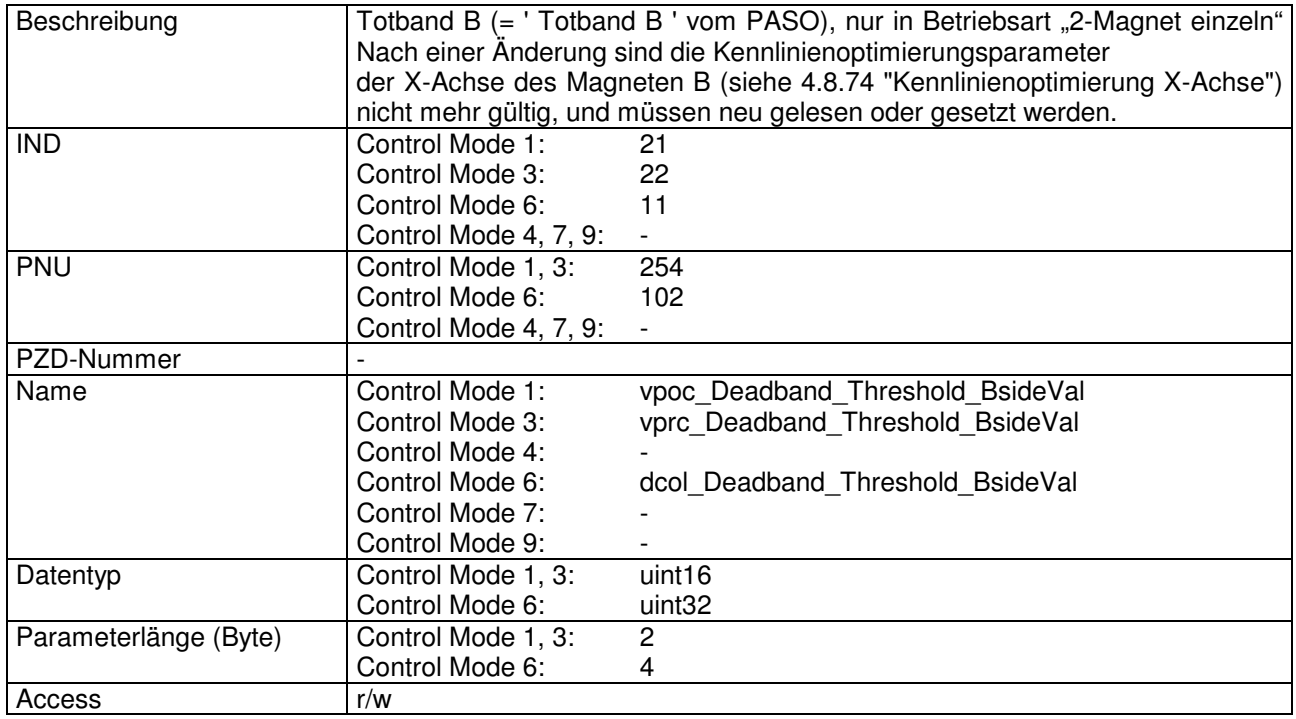

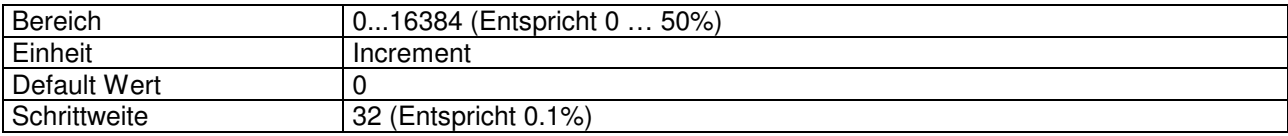

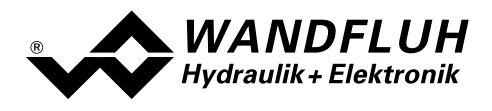

# 4.8.33 Dithertyp

### Parameter Beschreibung

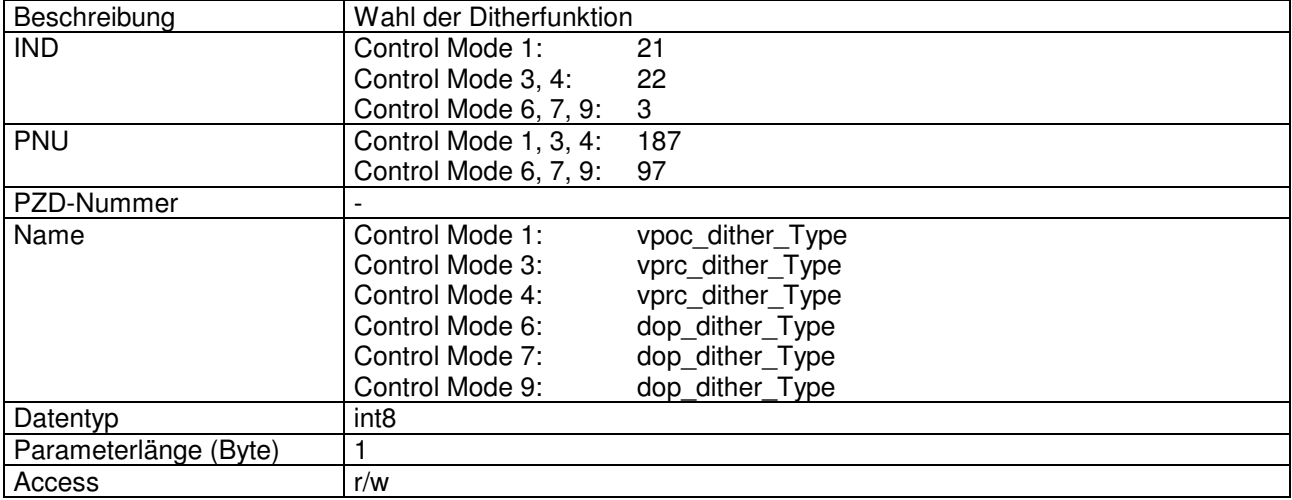

### Wert Beschreibung

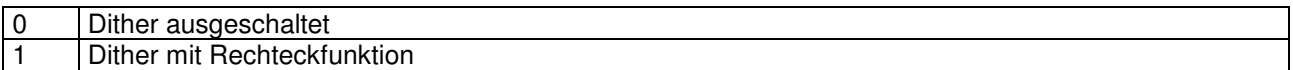

## 4.8.34 Ditherfrequenz

### Parameter Beschreibung

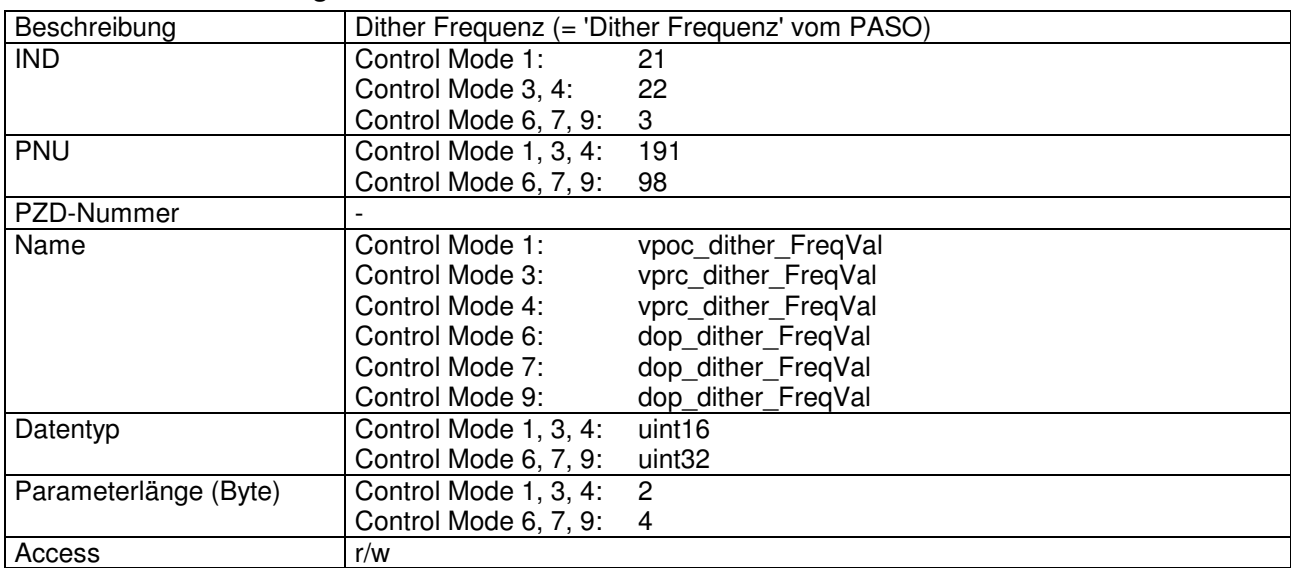

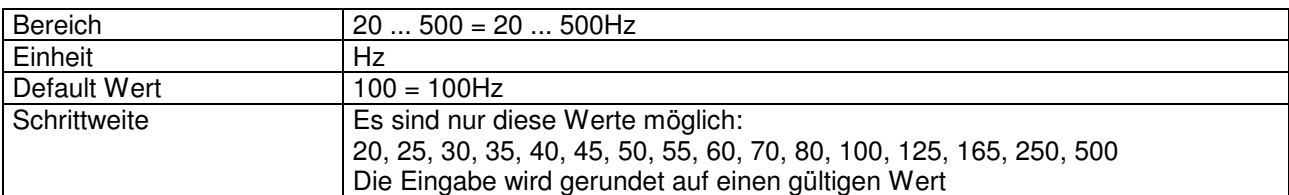

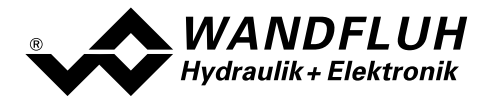

# 4.8.35 Ditheramplitude

### Parameter Beschreibung

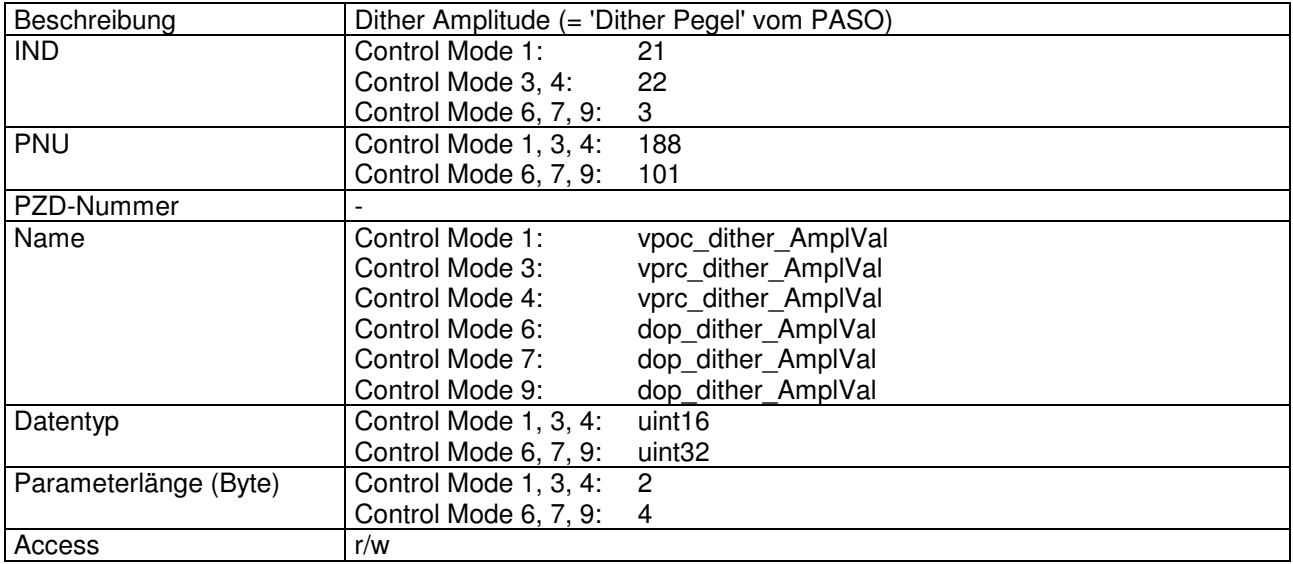

### Wert Beschreibung

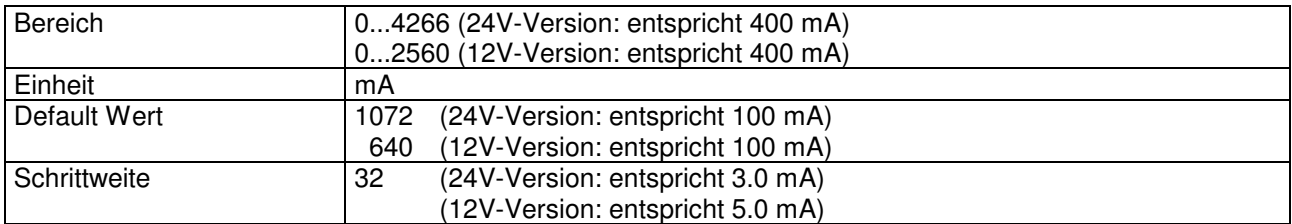

# 4.8.36 Systemregelsinn

## Parameter Beschreibung

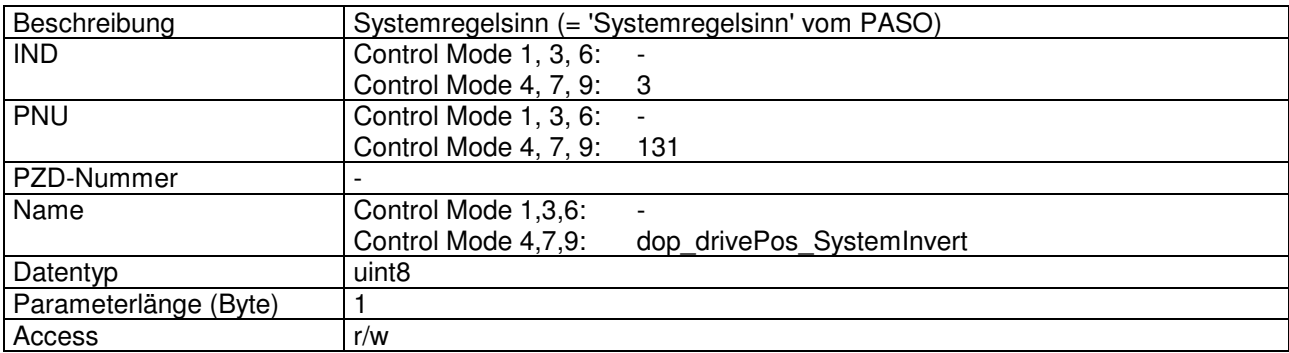

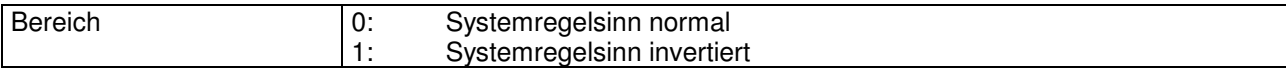

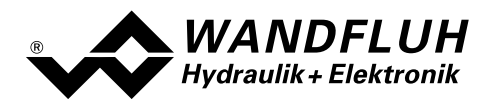

# 4.8.37 Ausgang Magnet A

## Parameter Beschreibung

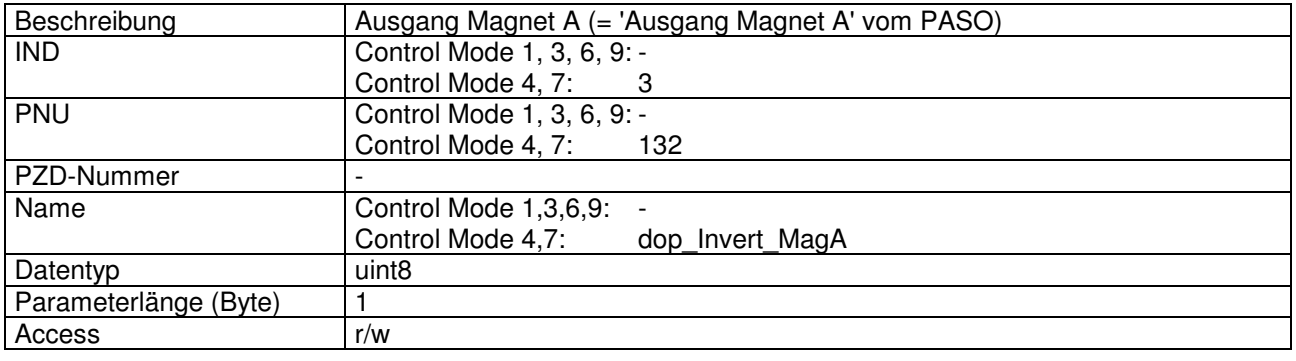

### Wert Beschreibung

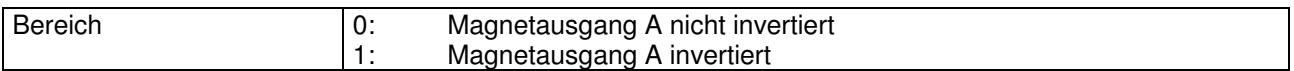

## 4.8.38 Ausgang Magnet B

### Parameter Beschreibung

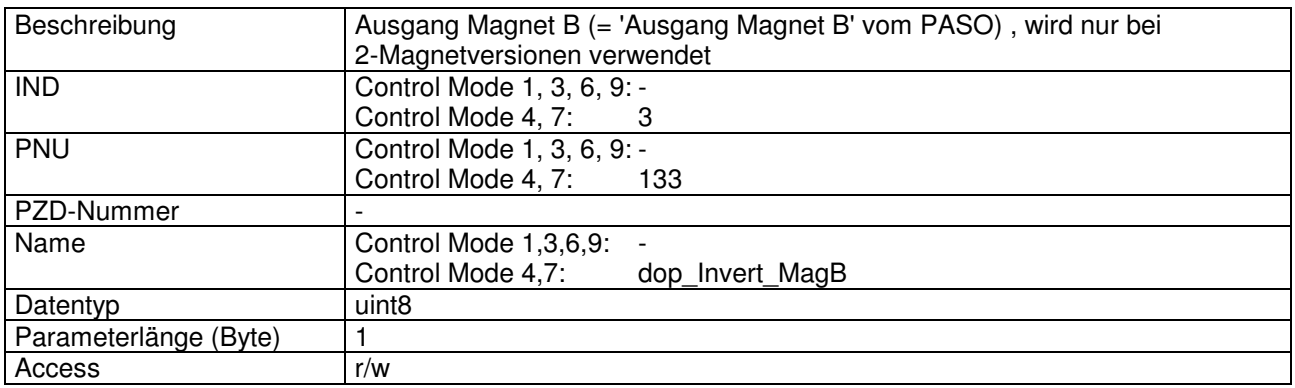

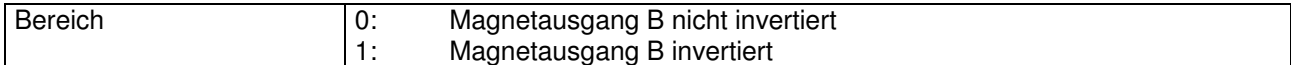

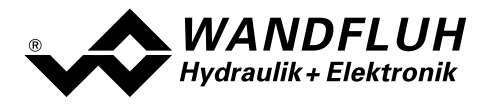

## 4.8.39 Imin immer aktiv

### Parameter Beschreibung

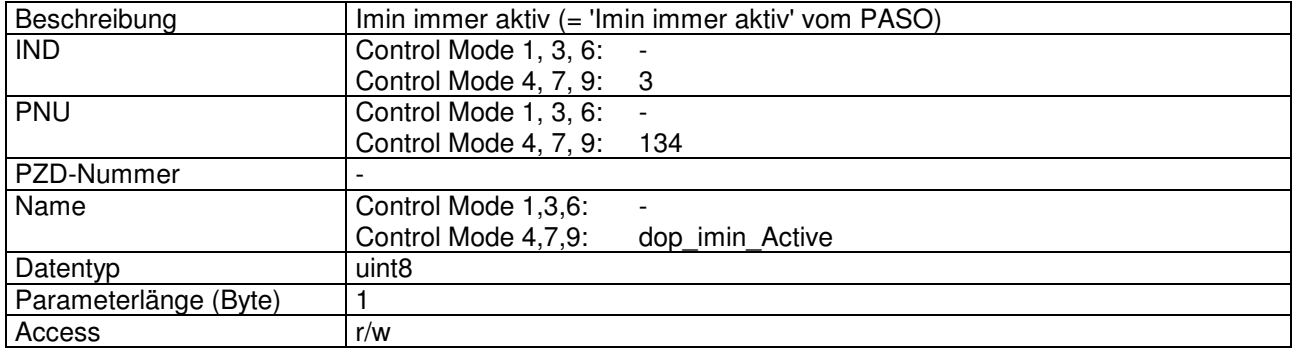

#### Wert Beschreibung

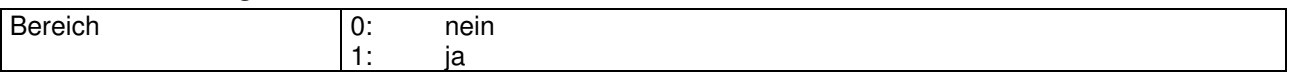

## 4.8.40 Magnet 'In Position'

### Parameter Beschreibung

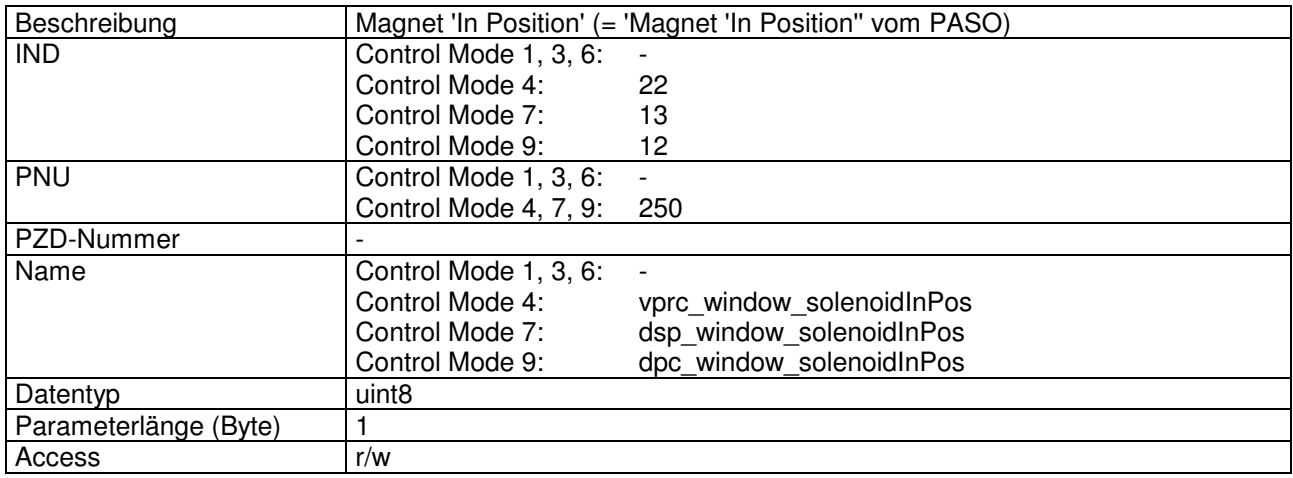

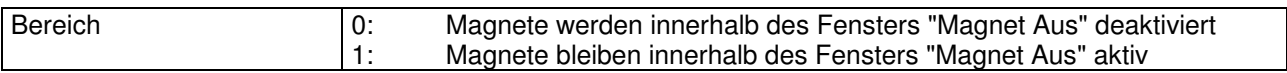

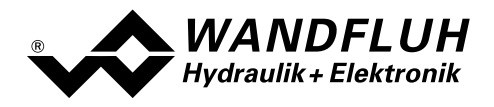

# 4.8.41 Signaltyp Istwert

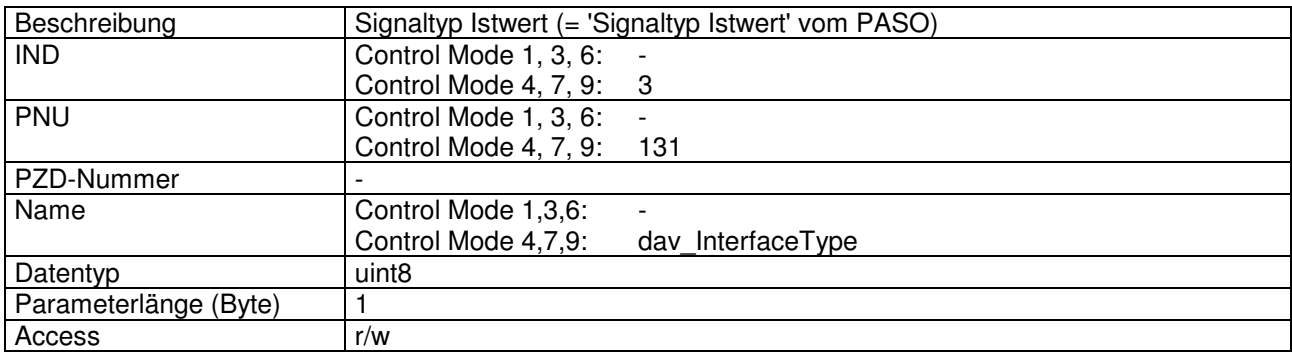

### Wert Beschreibung

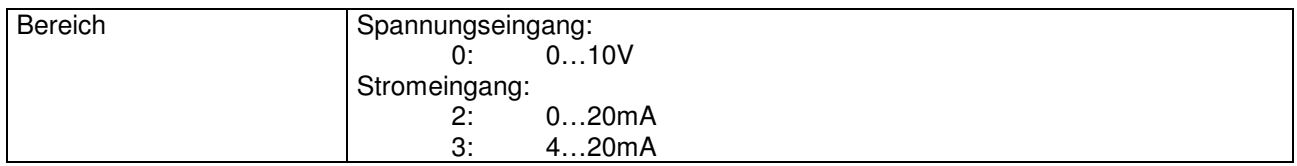

## 4.8.42 Benutzter Eingang Istwert

### Parameter Beschreibung

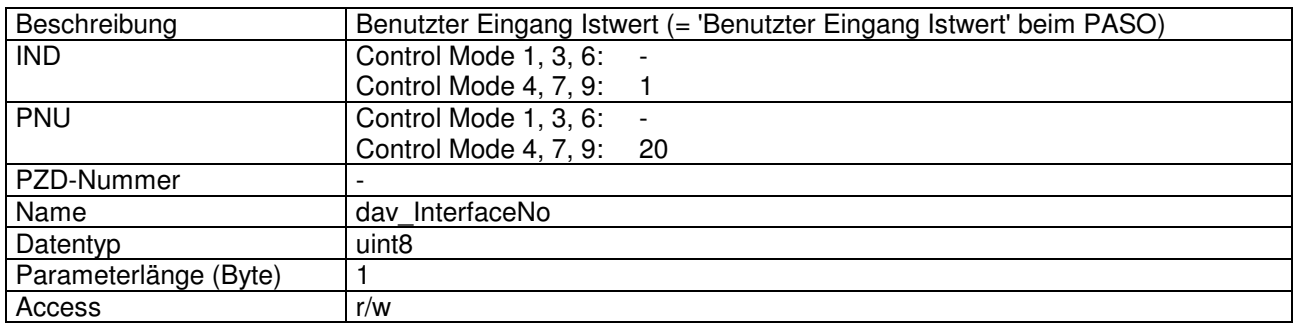

### Wert Beschreibung

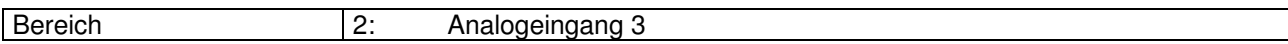

## 4.8.43 Kabelbruch Istwert

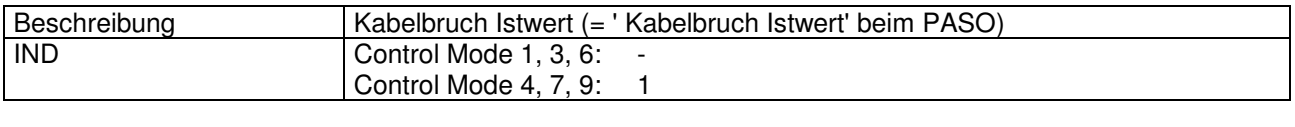

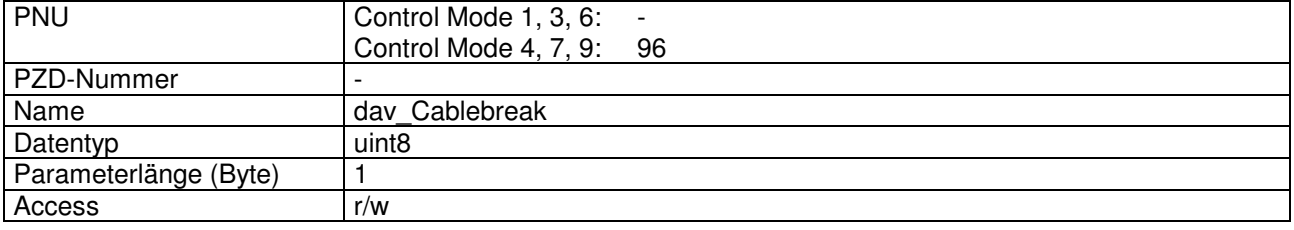

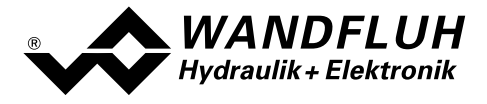

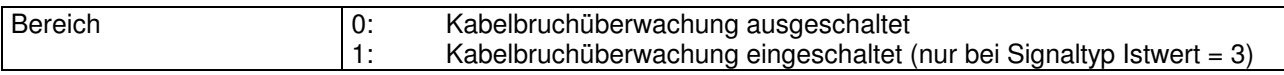

# 4.8.44 Messsystem Typ

## Parameter Beschreibung

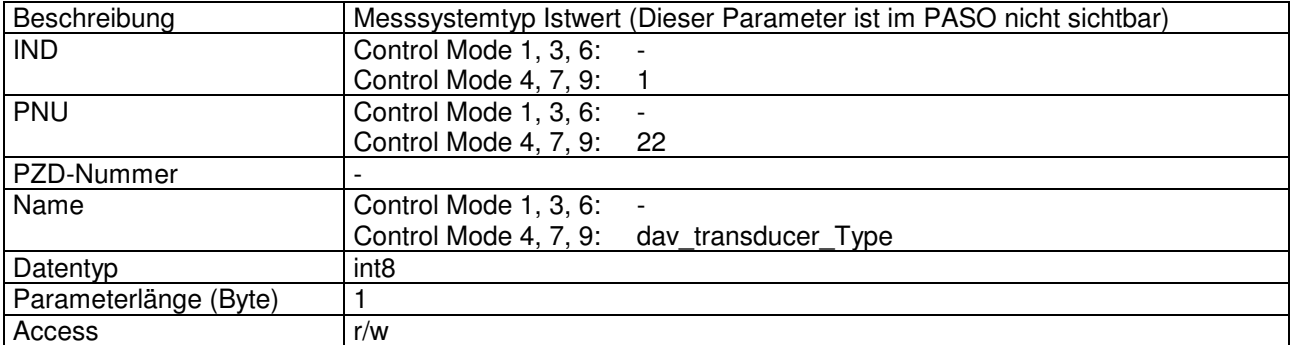

### Wert Beschreibung

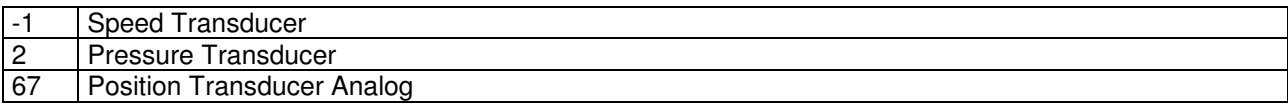

## 4.8.45 Anzeige Einheit

## Parameter Beschreibung

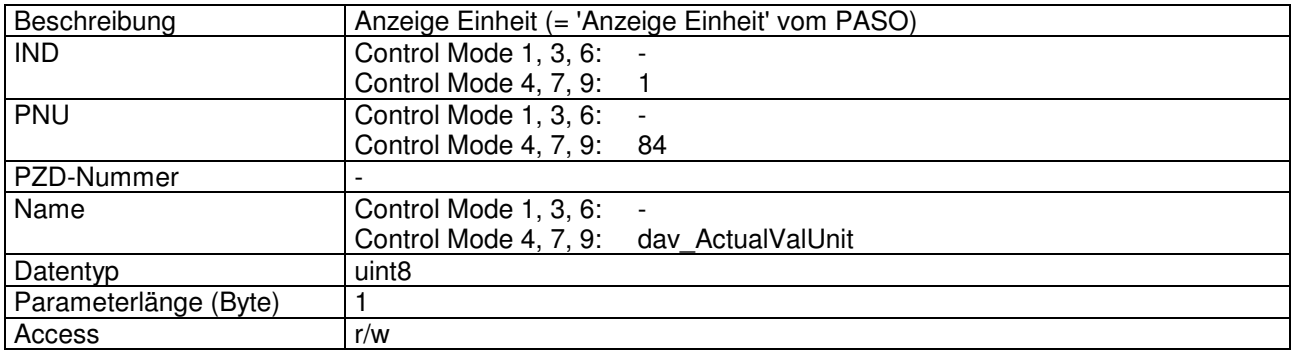

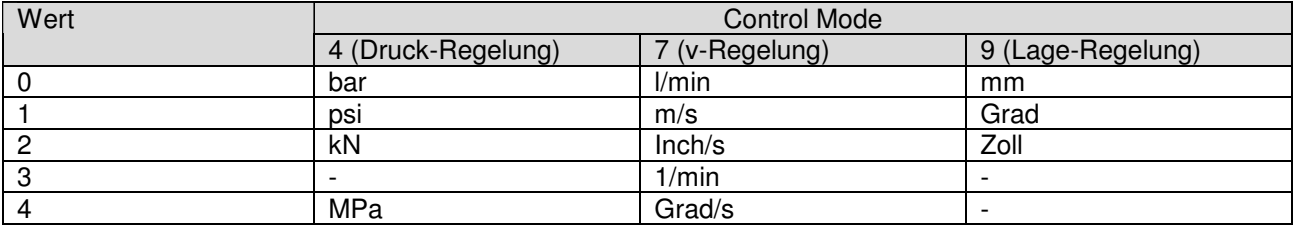

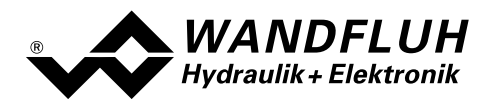

# 4.8.46 Ziel-Fenster Typ

### Parameter Beschreibung

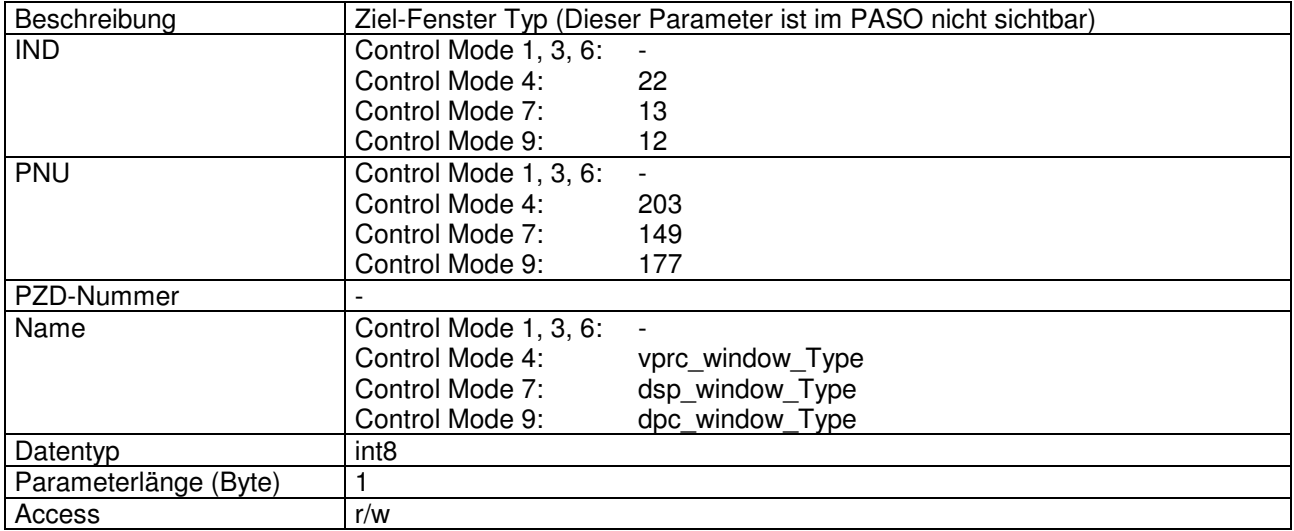

### Wert Beschreibung

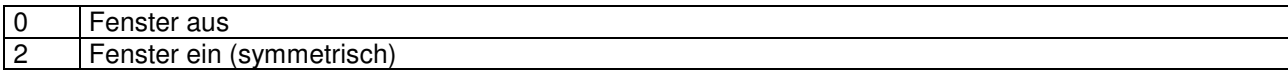

## 4.8.47 Ziel-Fenster Schwelle

### Parameter Beschreibung

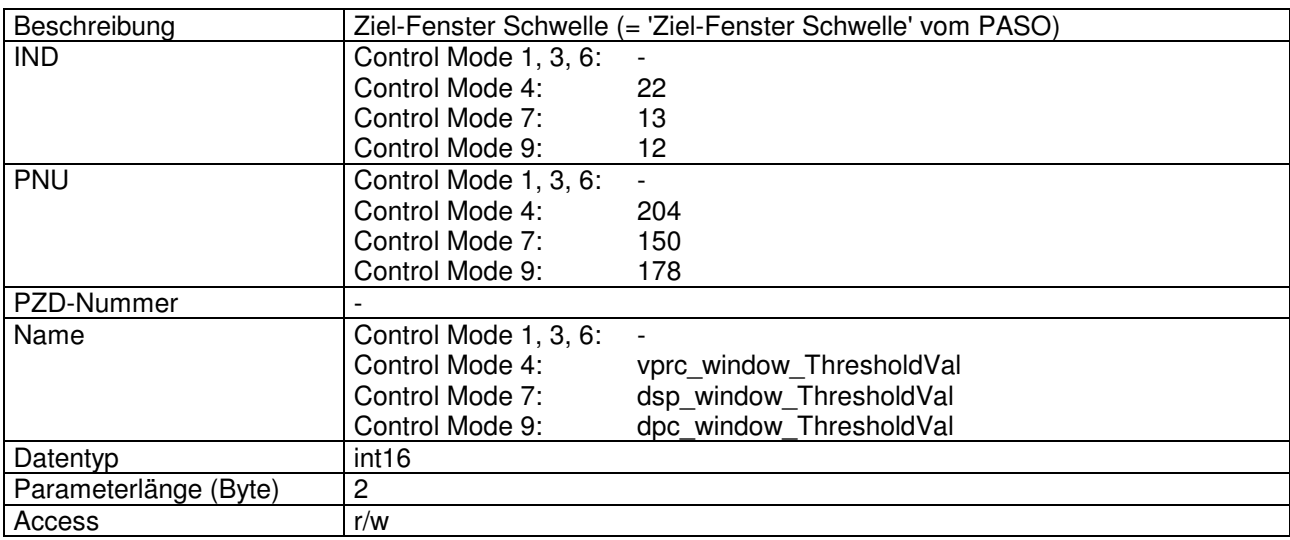

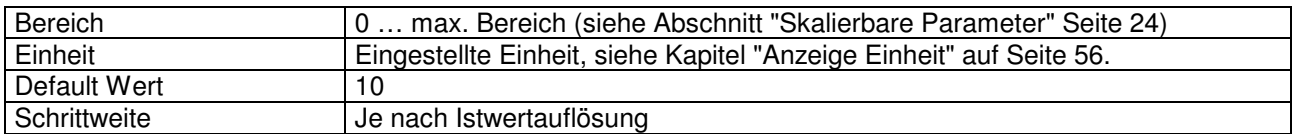

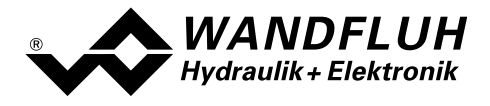

# 4.8.48 Ziel-Fenster Verzögerungszeit

### Parameter Beschreibung

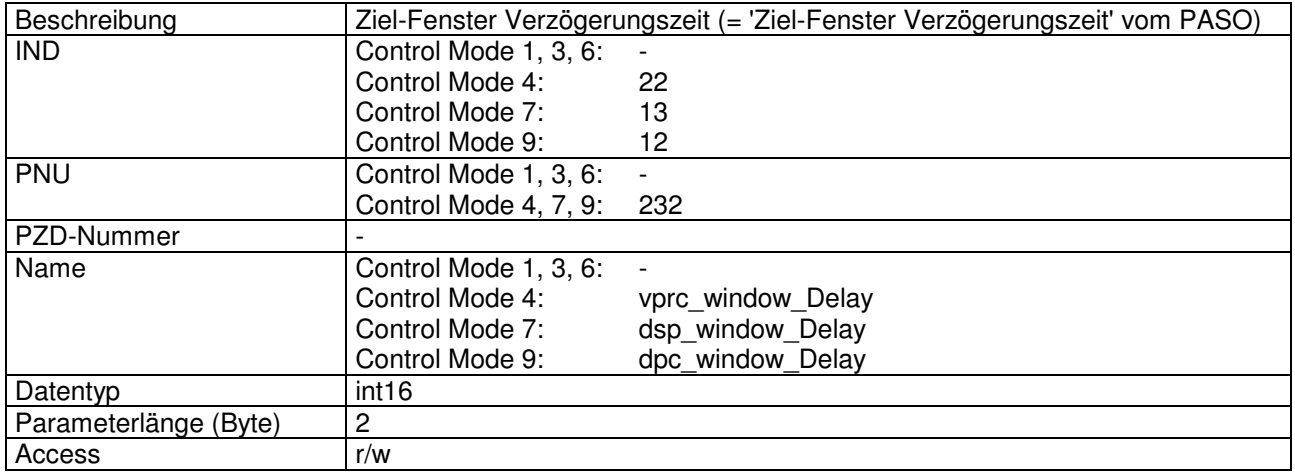

## Wert Beschreibung

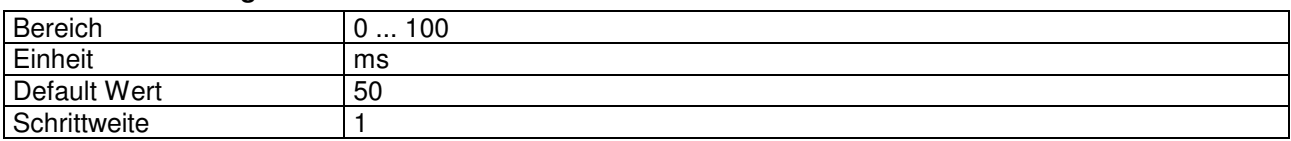

# 4.8.49 Schleppfehler-Fenster Typ

## Parameter Beschreibung

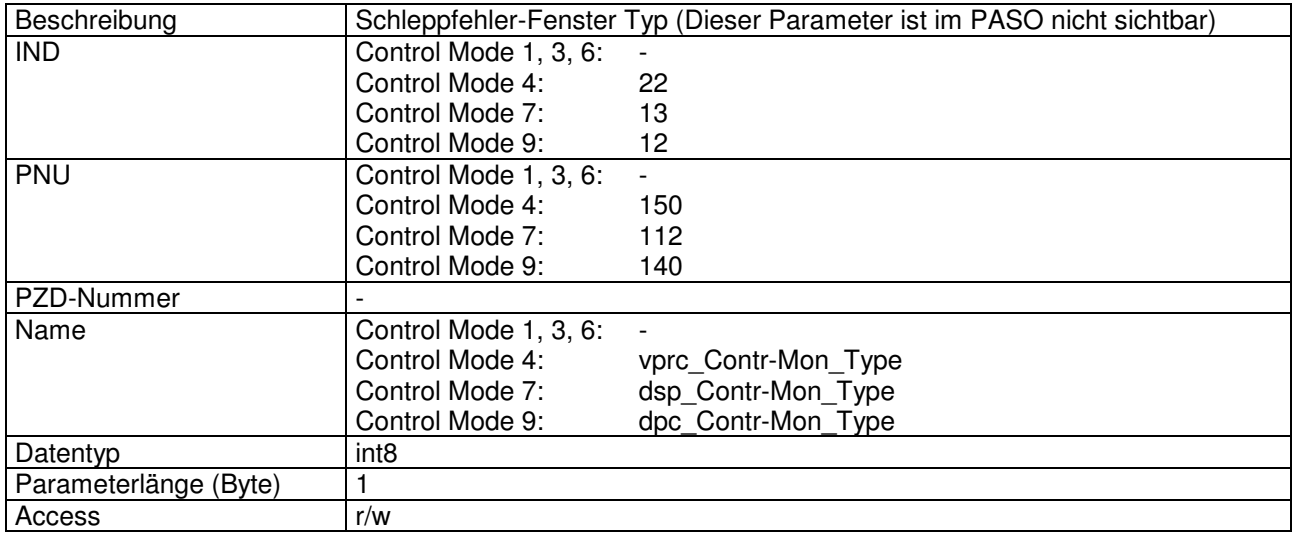

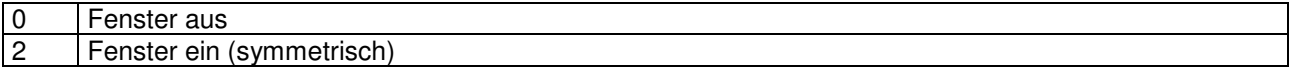

# 4.8.50 Schleppfehler-Fenster Schwelle

### Parameter Beschreibung

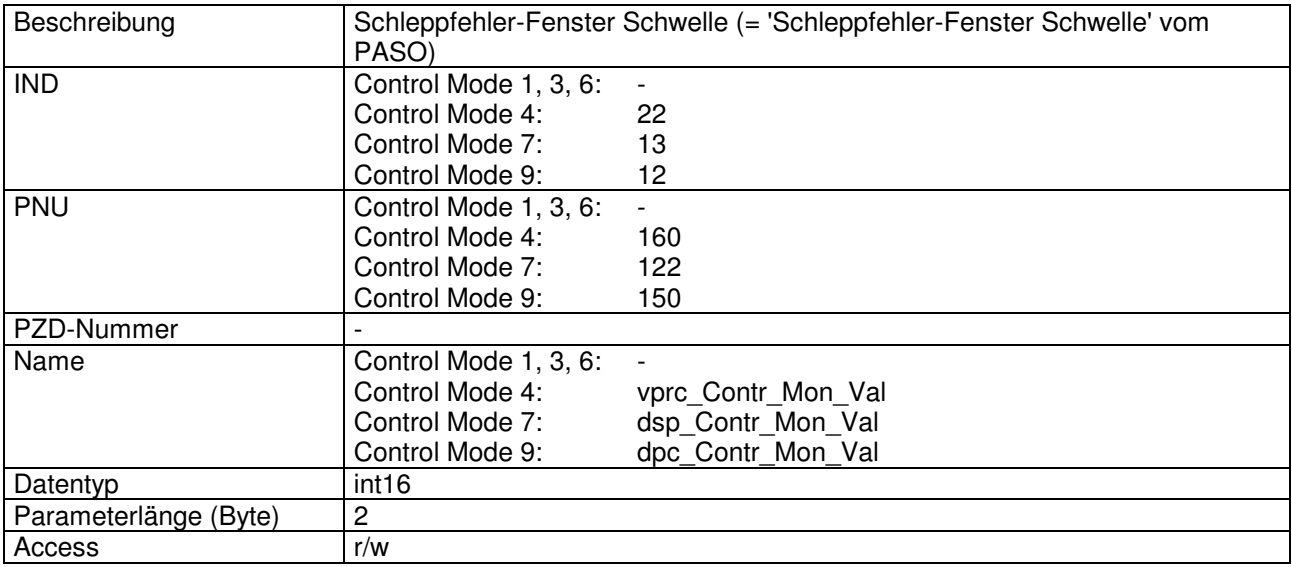

### Wert Beschreibung

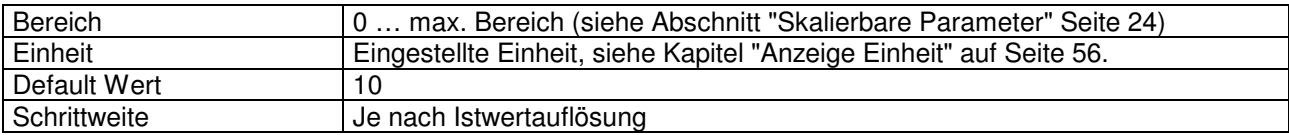

# 4.8.51 Schleppfehler-Fenster Verzögerungszeit

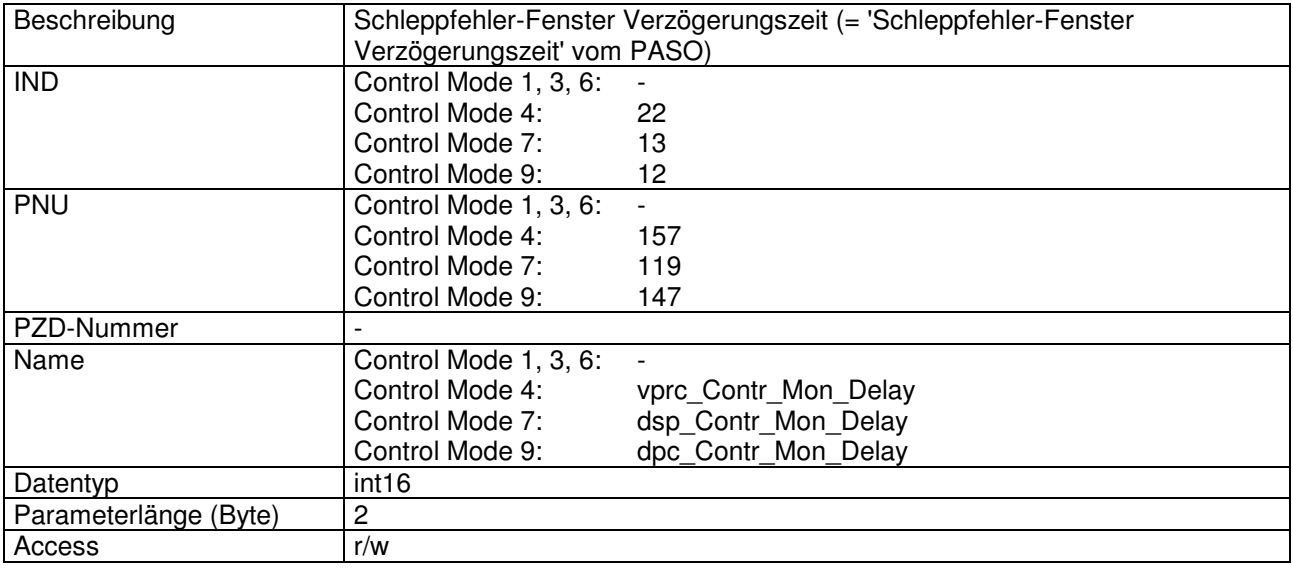

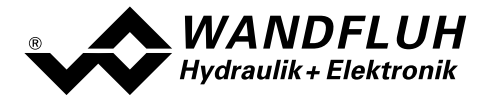

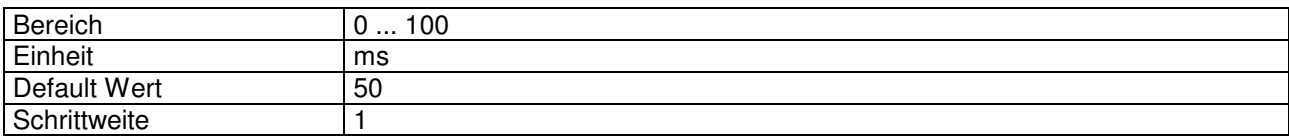

## 4.8.52 Magnet-Aus Fenster Schwelle

### Parameter Beschreibung

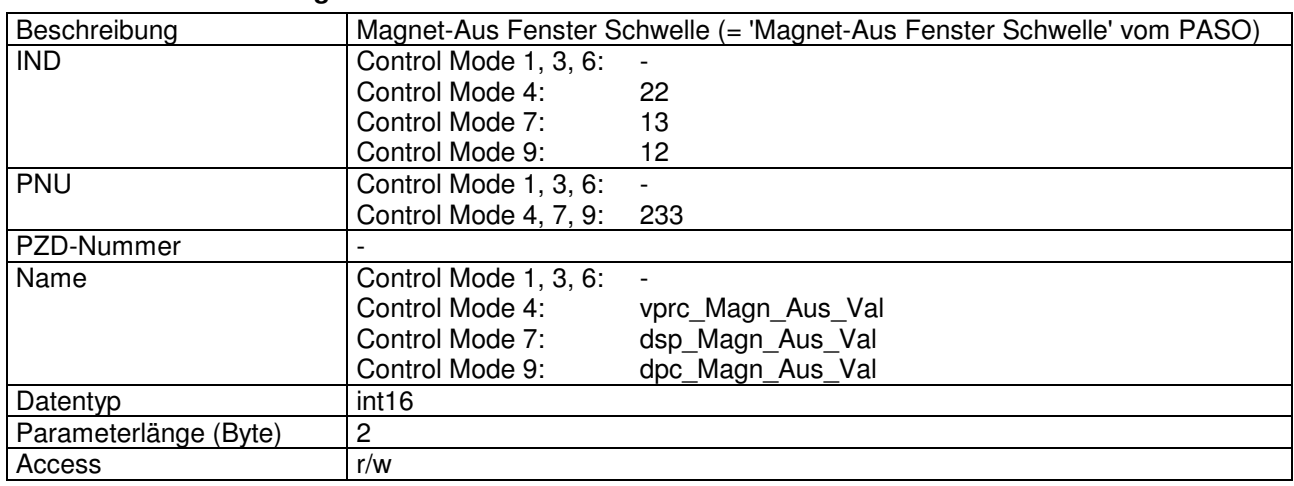

### Wert Beschreibung

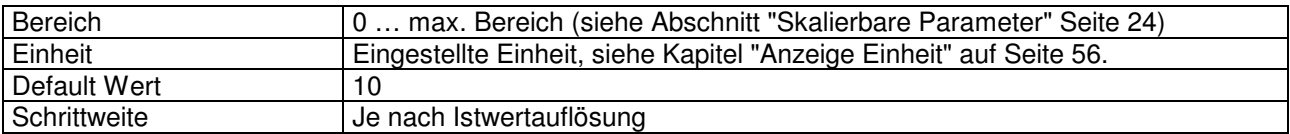

## 4.8.53 Magnet-Aus Fenster Verzögerungszeit

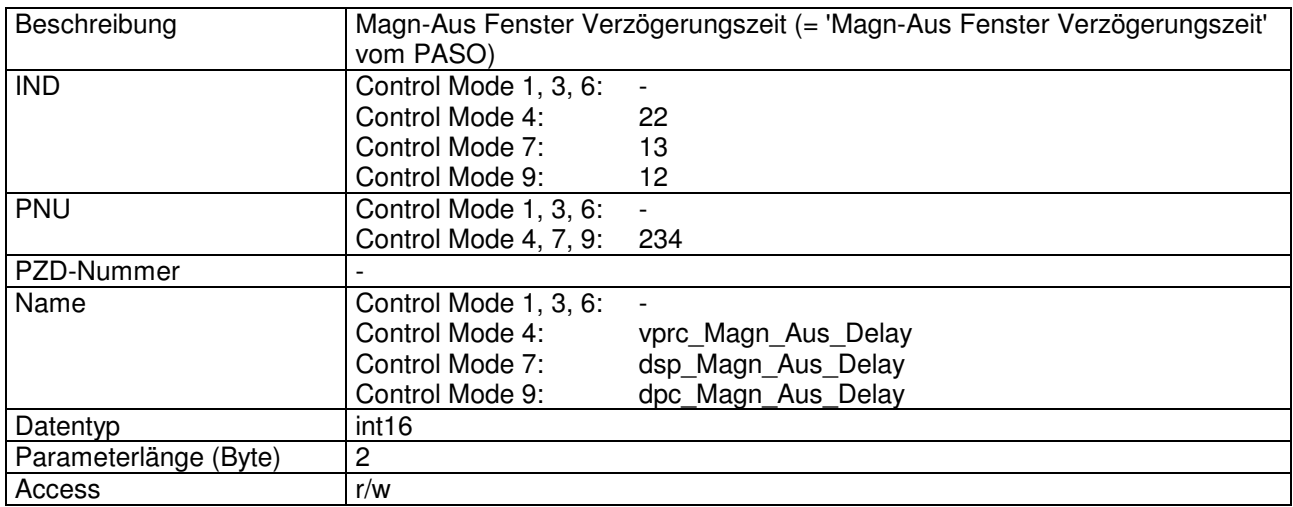

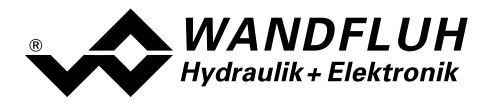

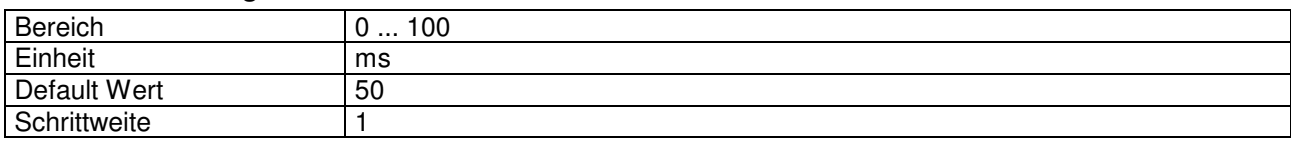

## 4.8.54 Schrittweite

## Parameter Beschreibung

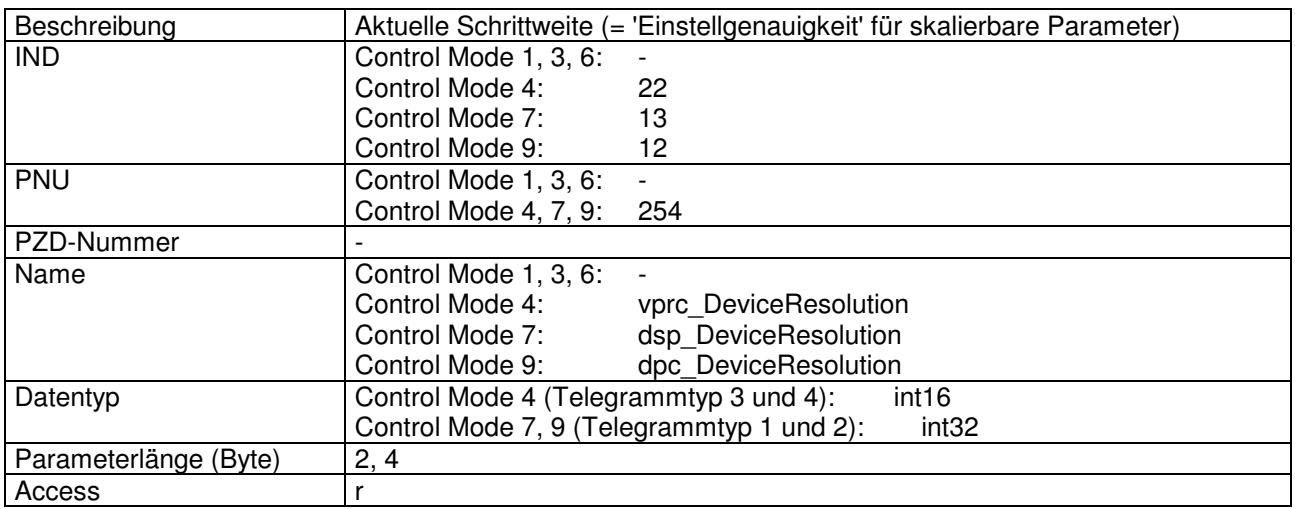

## Wert Beschreibung

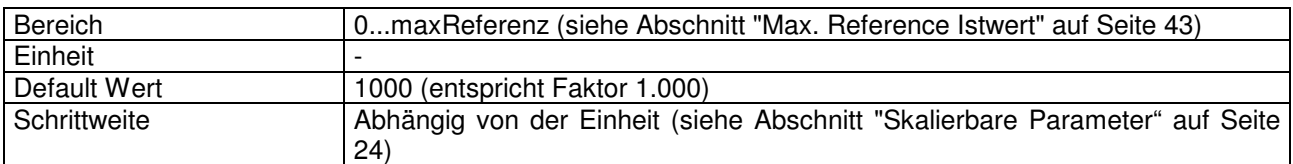

## 4.8.55 Sollwertaufschaltung

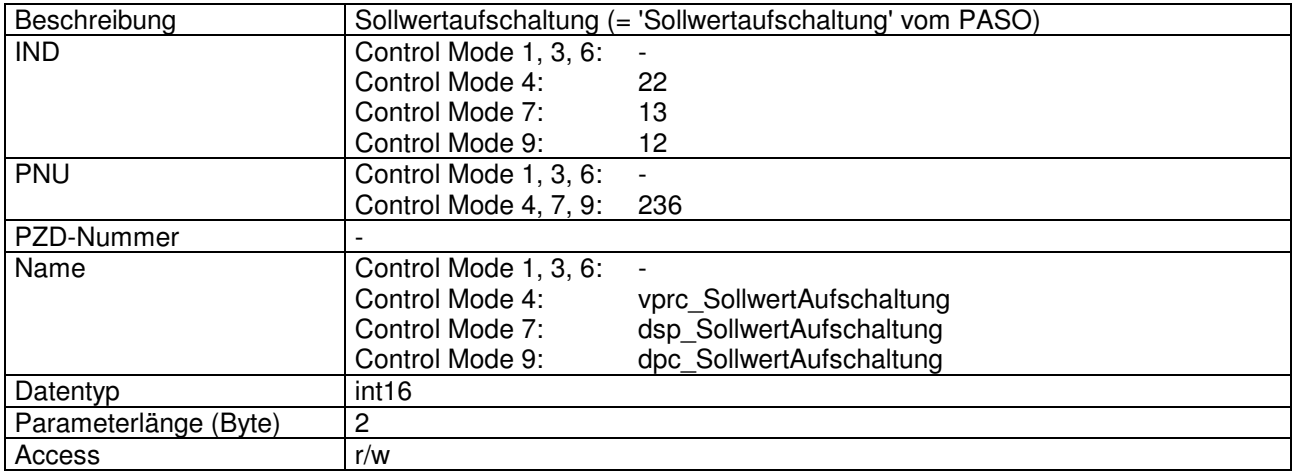

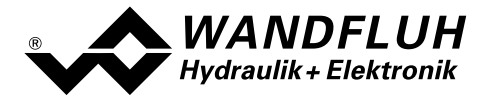

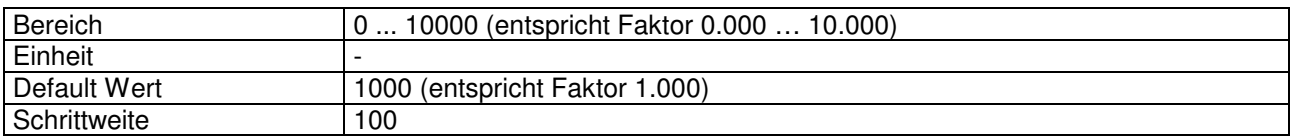

## 4.8.56 Geschwindigkeitsaufschaltung

### Parameter Beschreibung

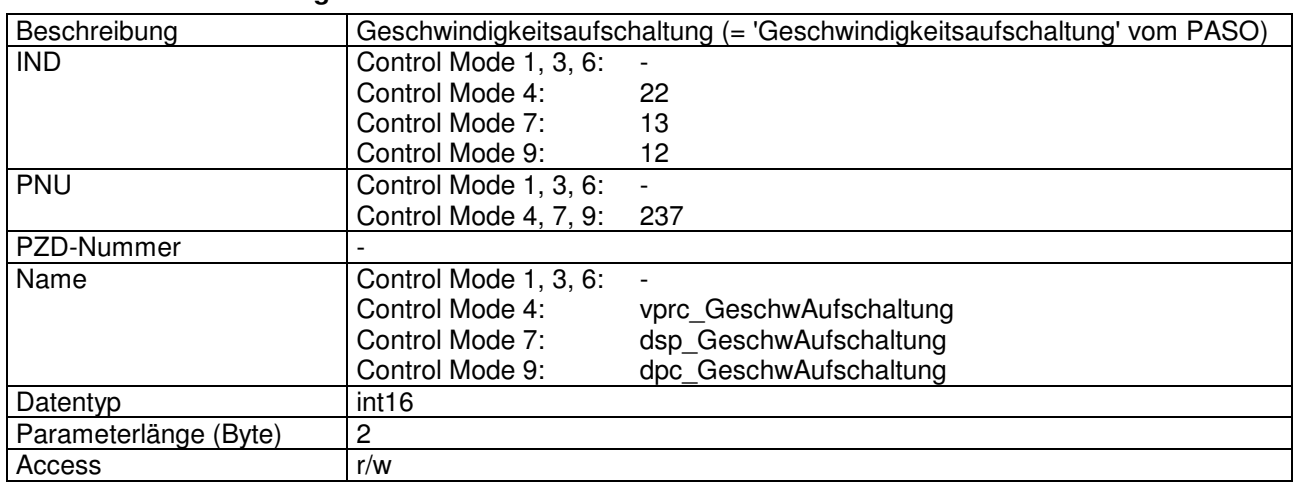

### Wert Beschreibung

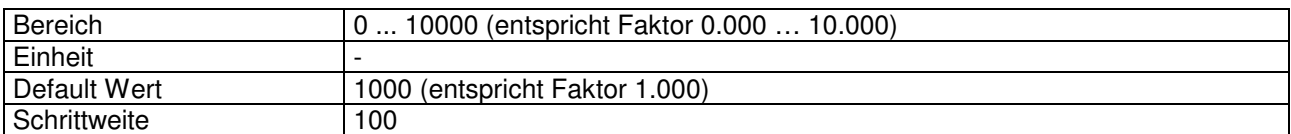

## 4.8.57 I-Anteil ausserhalb des I-Fensters

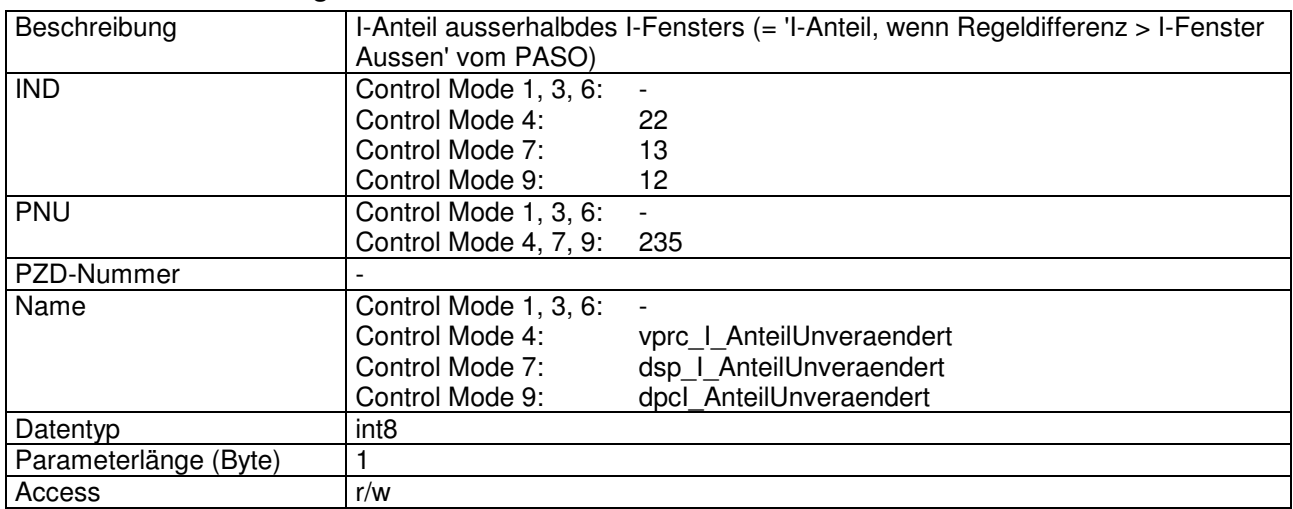

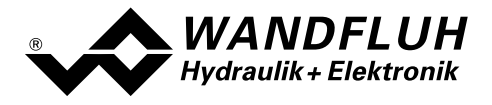

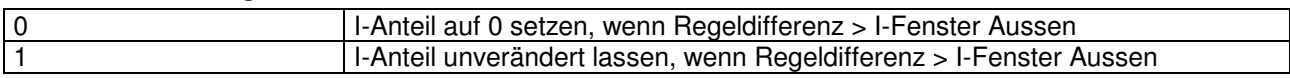

## 4.8.58 P-Verstärkung positiv

### Parameter Beschreibung

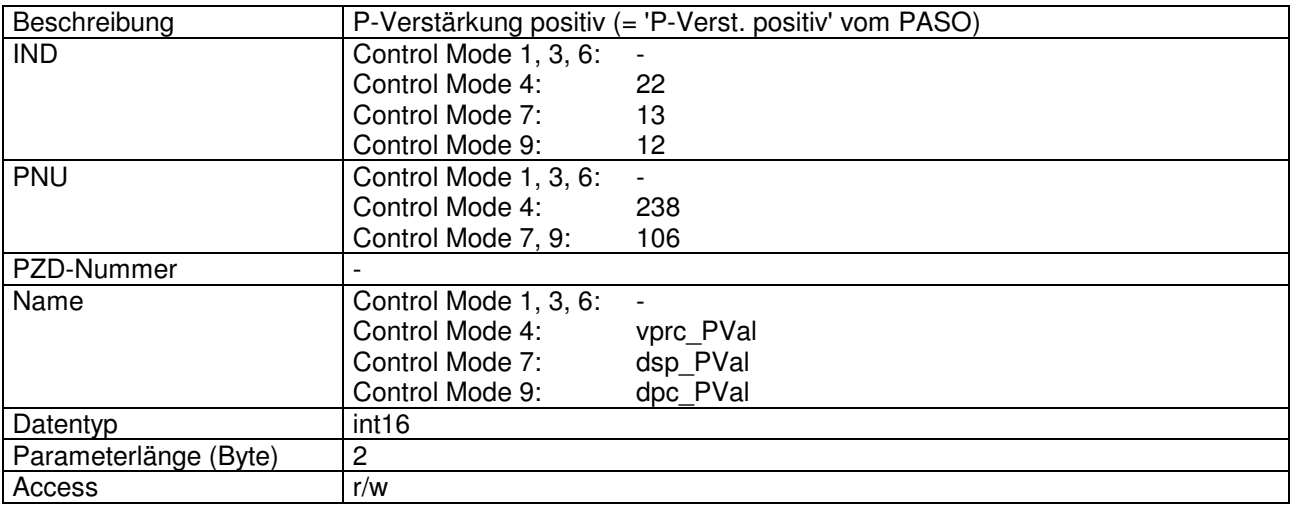

### Wert Beschreibung

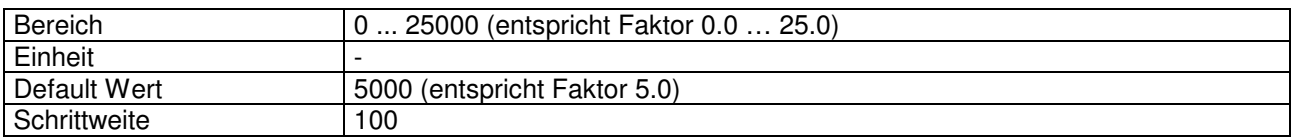

## 4.8.59 P-Verstärkung negativ

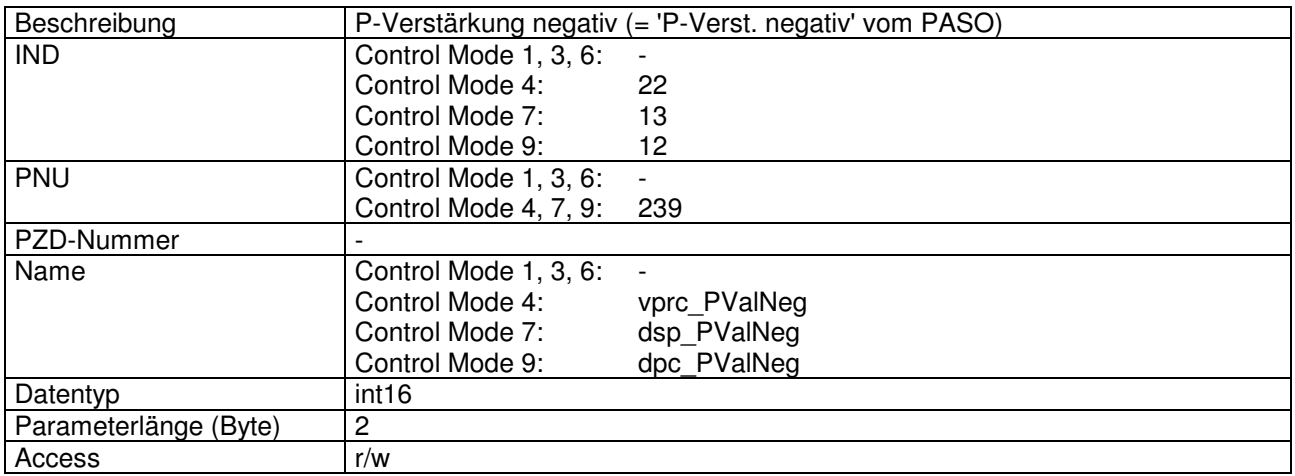

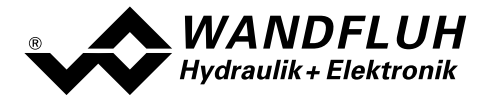

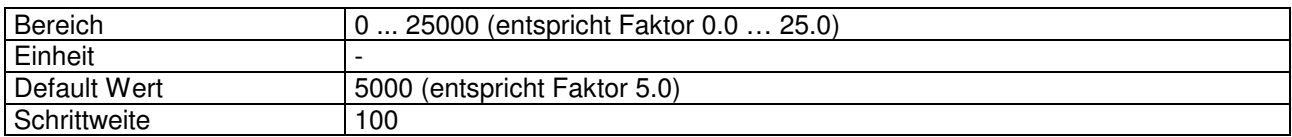

# 4.8.60 Integrator Typ

## Parameter Beschreibung

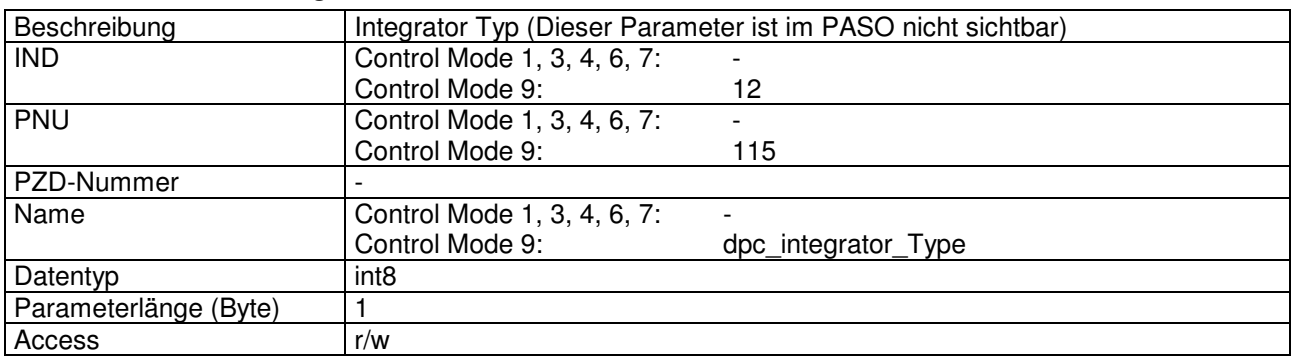

### Wert Beschreibung

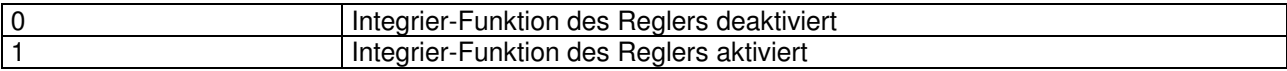

## 4.8.61 I-Zeit positiv

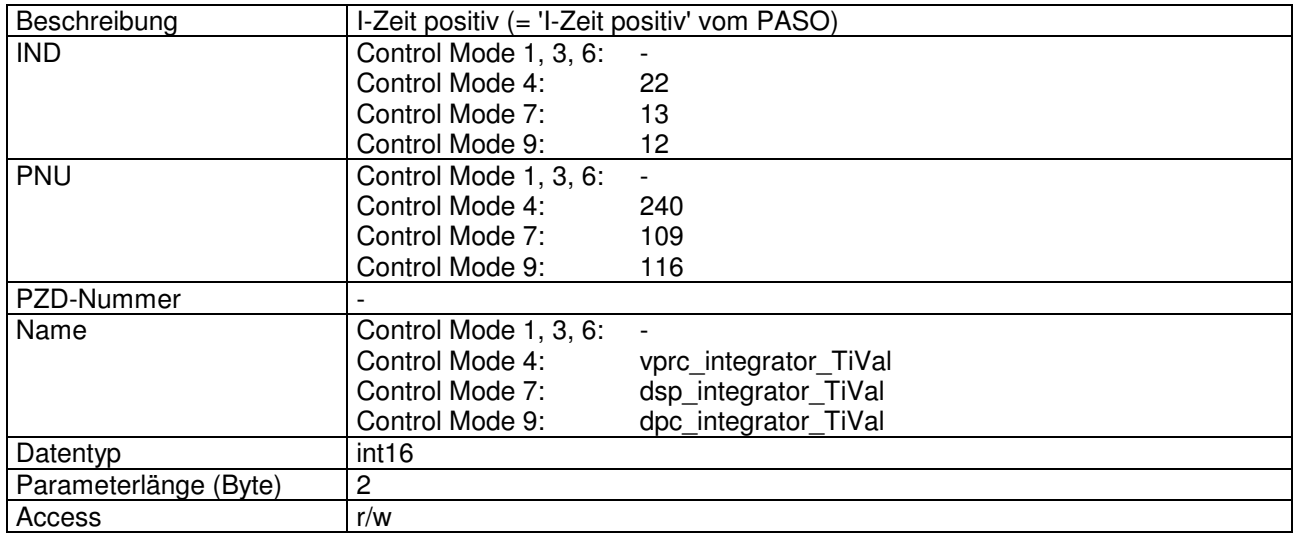

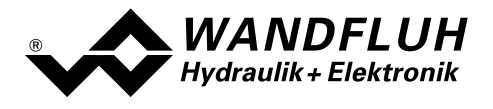

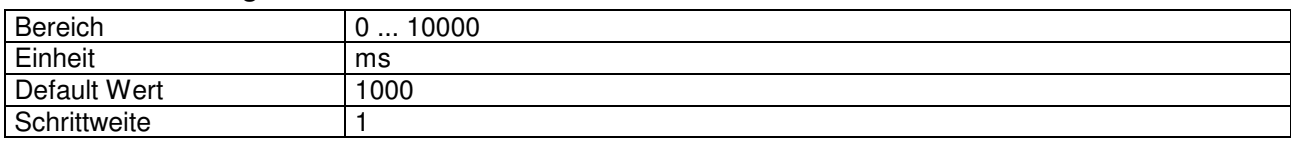

# 4.8.62 I-Zeit negativ

## Parameter Beschreibung

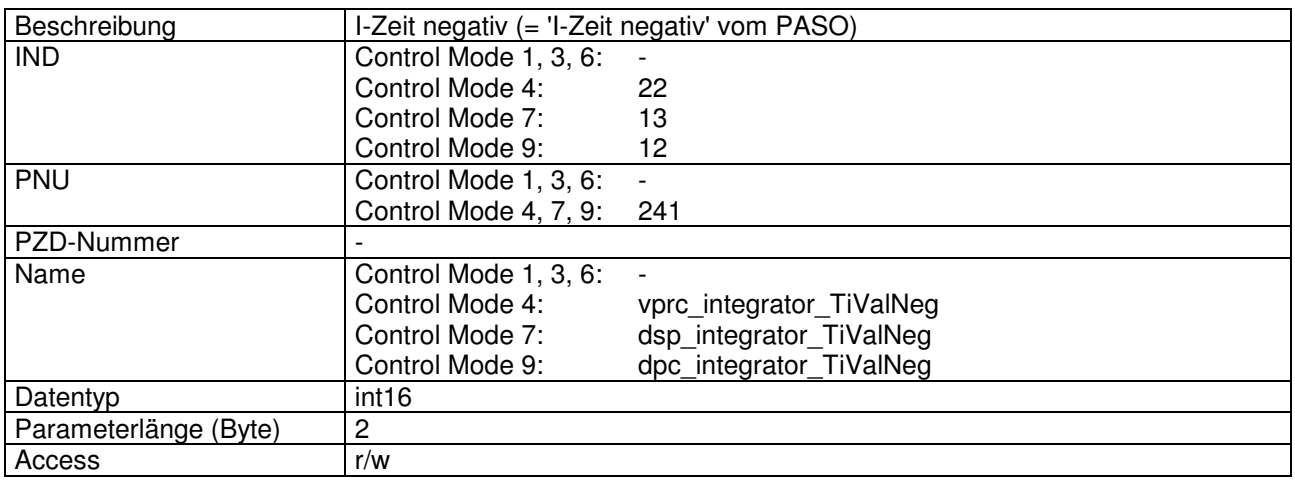

### Wert Beschreibung

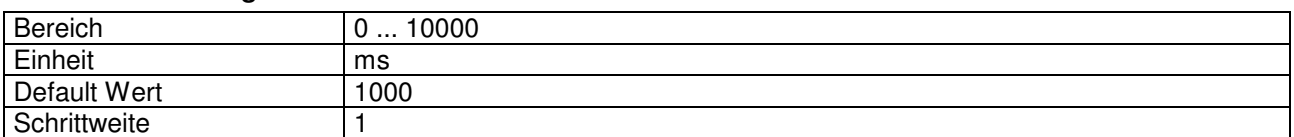

## 4.8.63 I-Fenster Aussen positiv

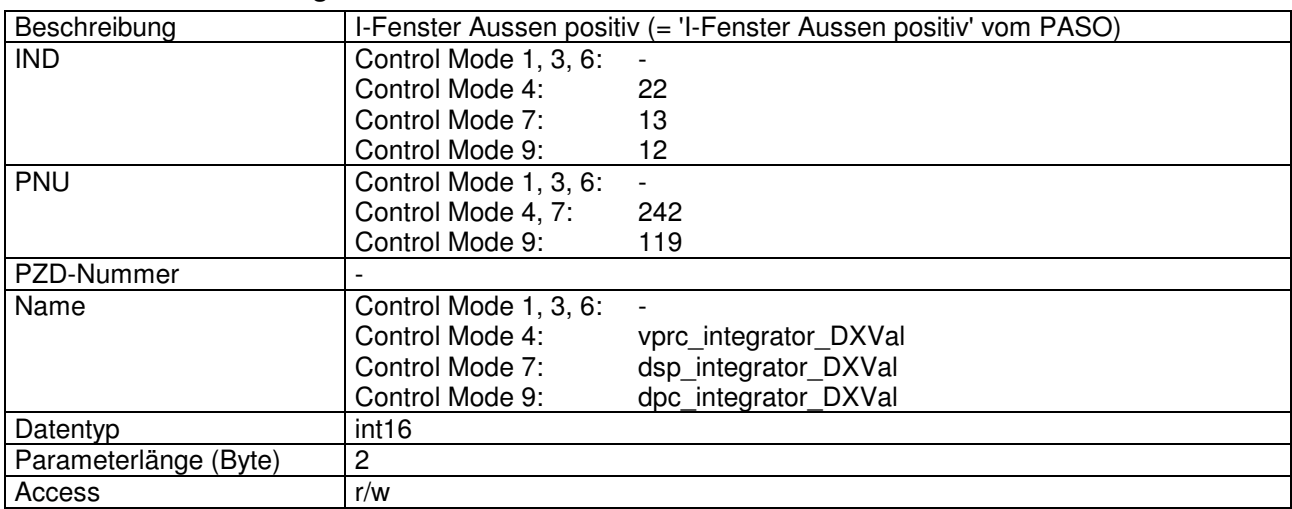

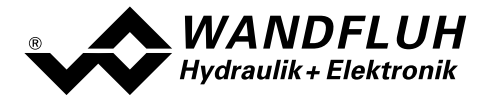

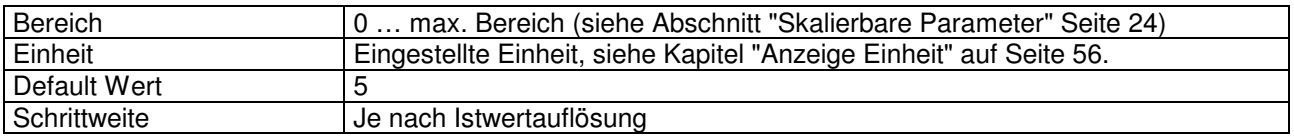

## 4.8.64 I-Fenster Aussen negativ

### Parameter Beschreibung

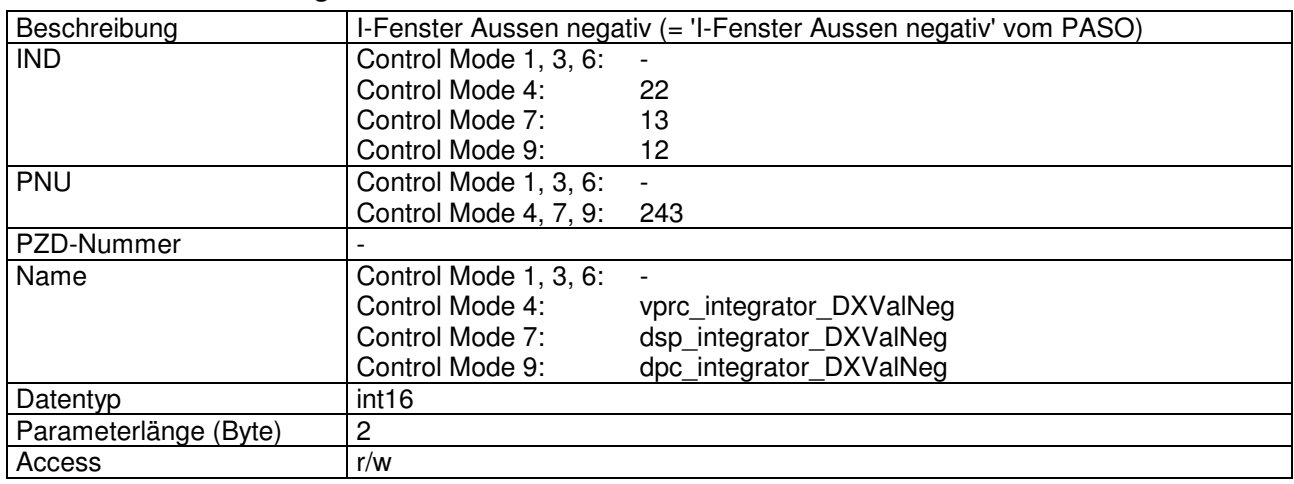

### Wert Beschreibung

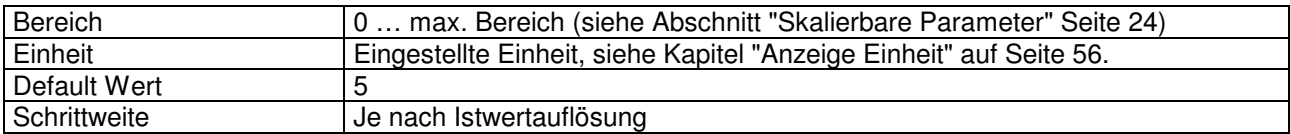

## 4.8.65 I-Fenster Innen positiv

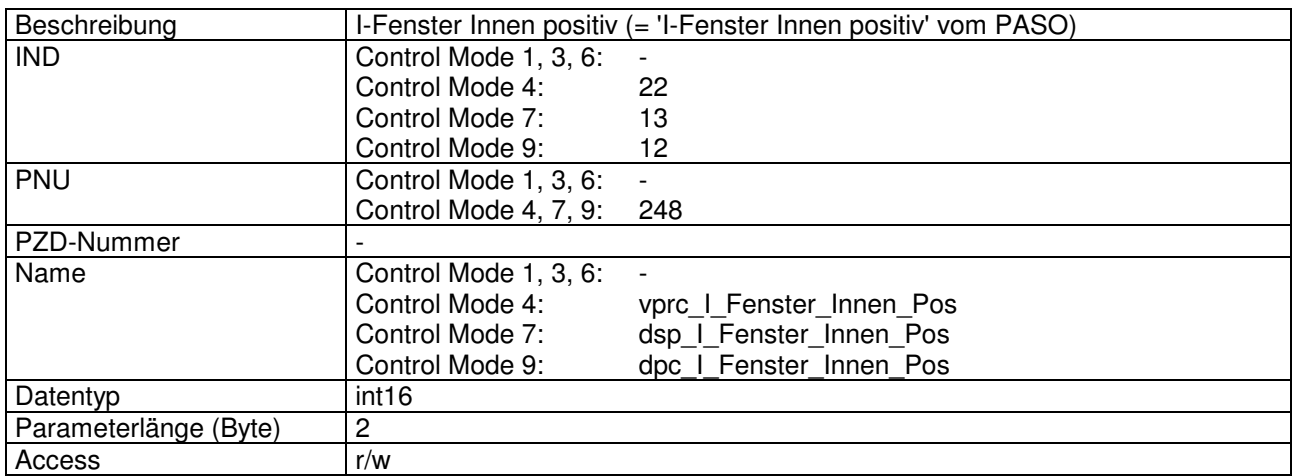

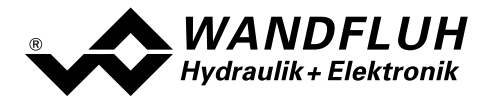

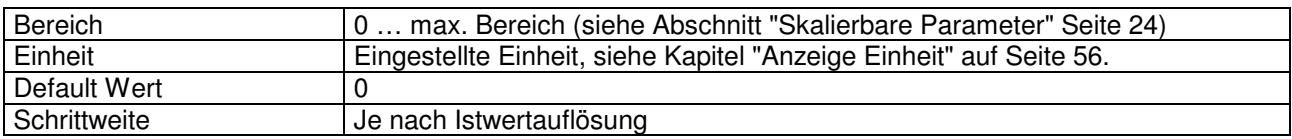

## 4.8.66 I-Fenster Innen negativ

## Parameter Beschreibung

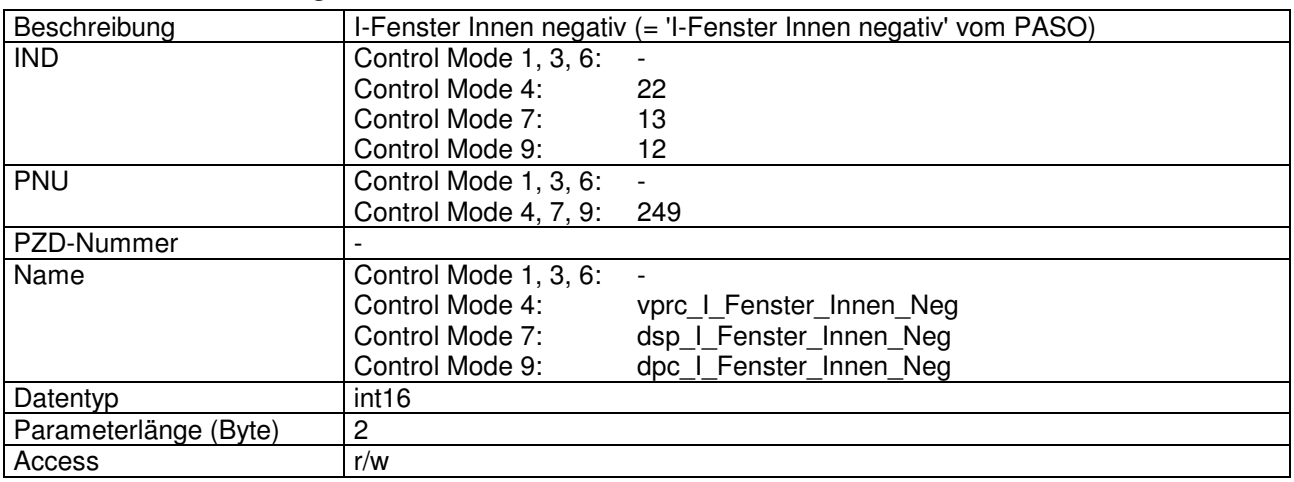

### Wert Beschreibung

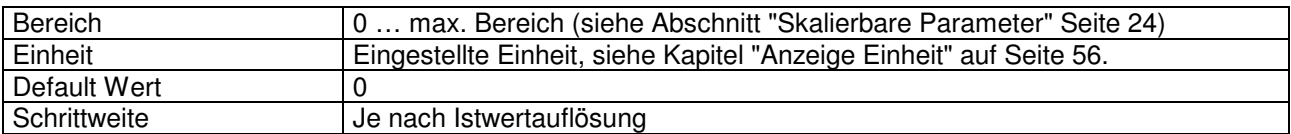

# 4.8.67 D-Zeit positiv

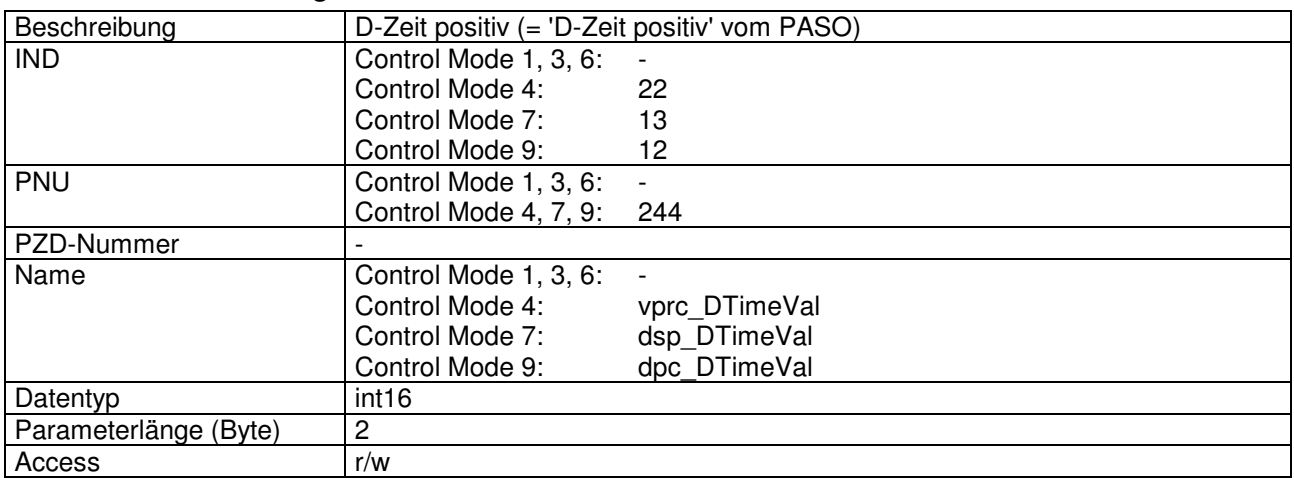

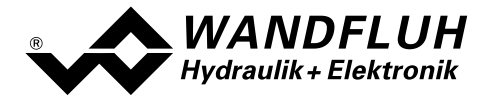

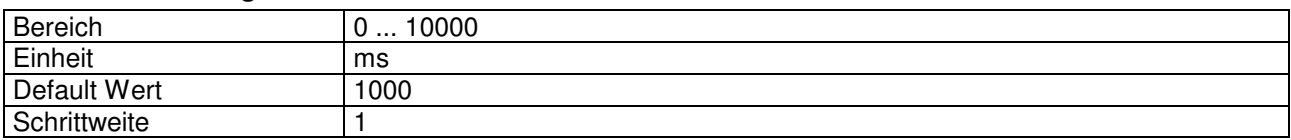

## 4.8.68 D-Zeit negativ

## Parameter Beschreibung

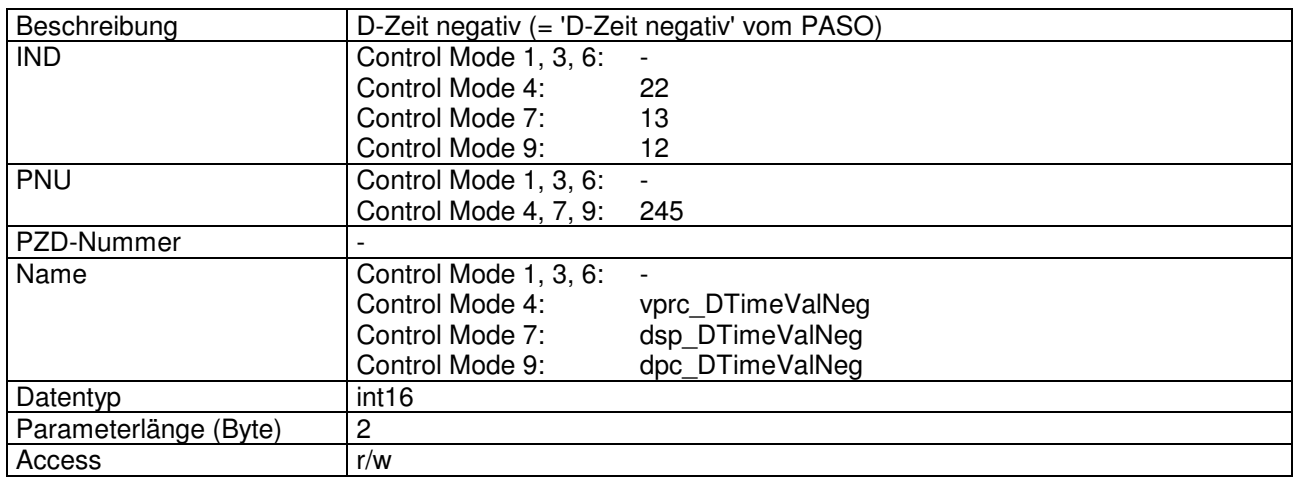

#### Wert Beschreibung

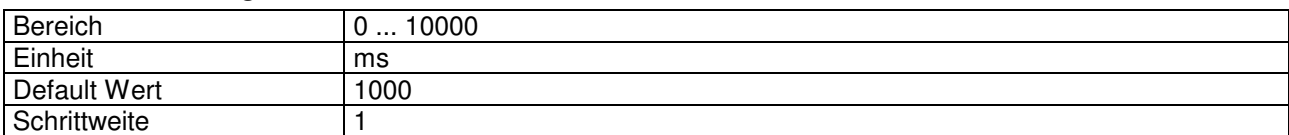

## 4.8.69 D-Verstärkung positiv

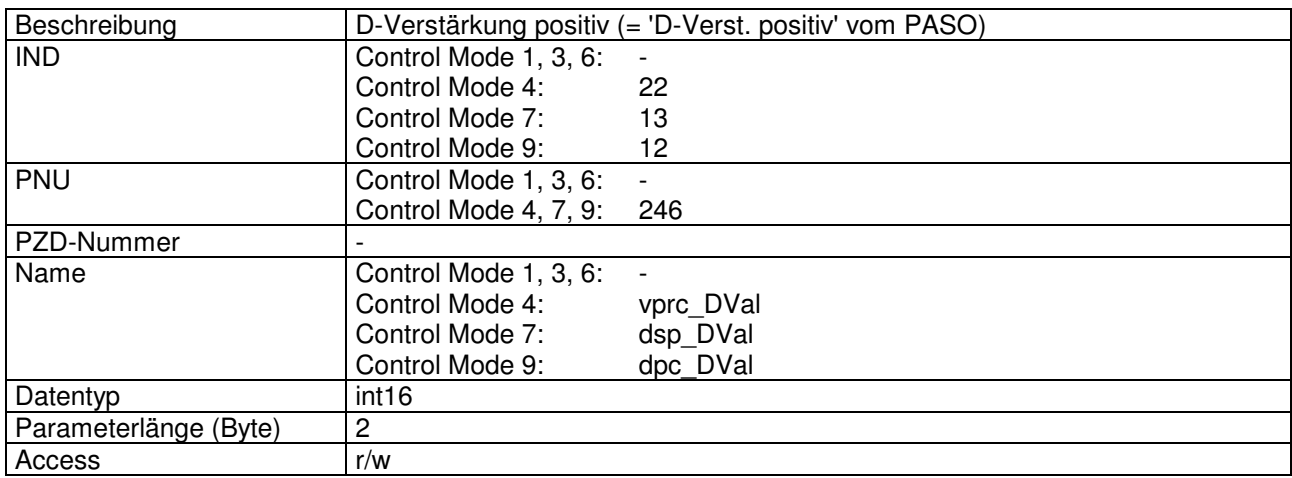

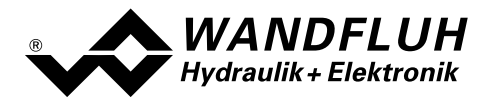

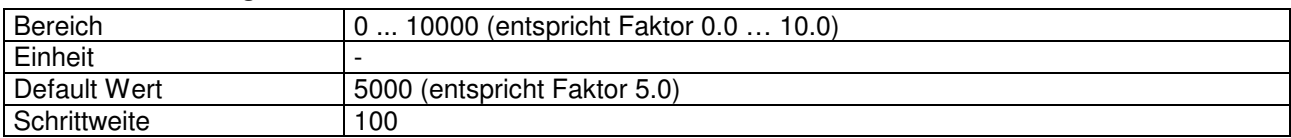

# 4.8.70 D-Verstärkung negativ

## Parameter Beschreibung

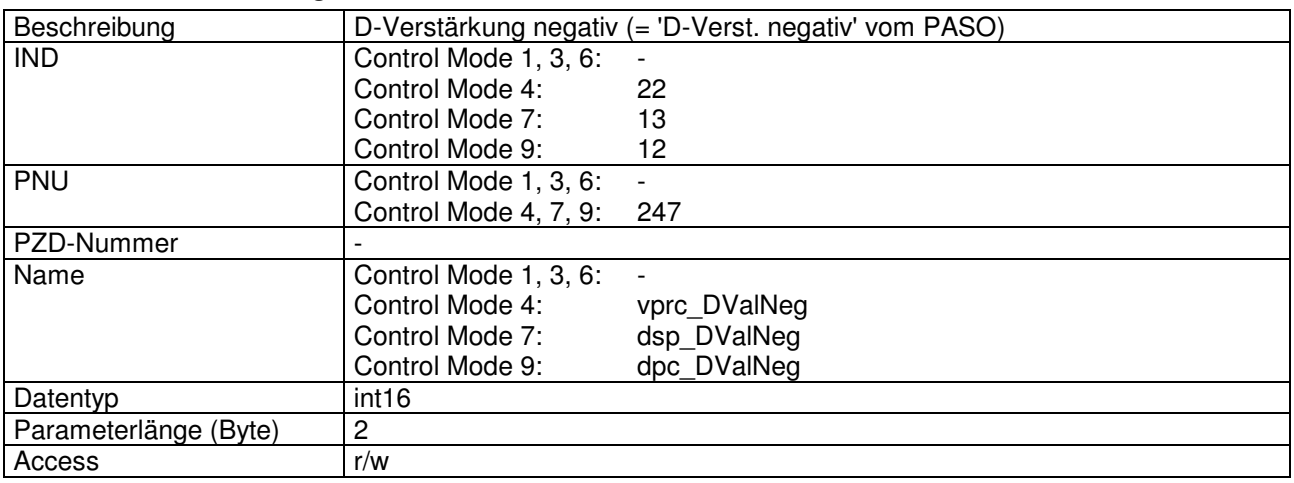

### Wert Beschreibung

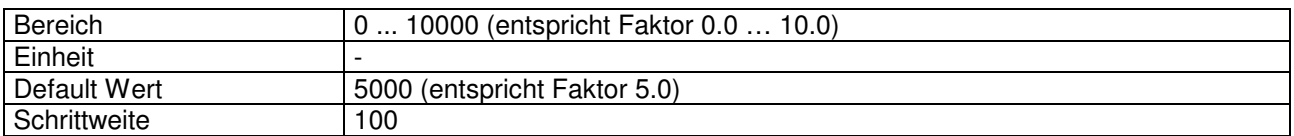

### 4.8.71 Istwert

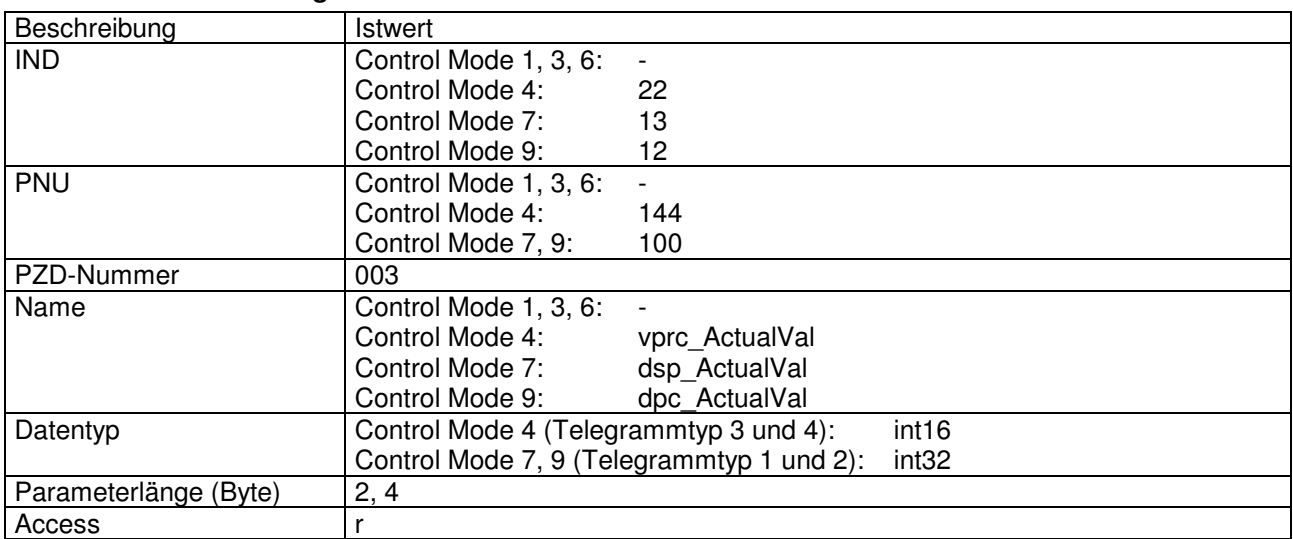

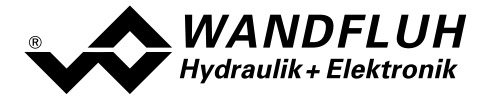

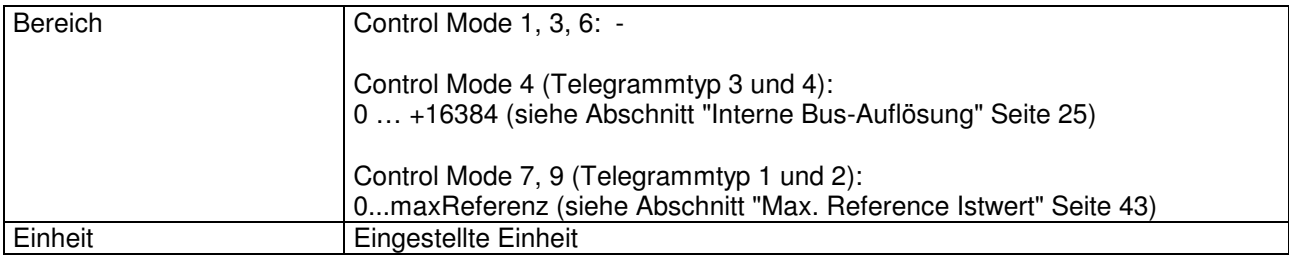

# 4.8.72 Regeldifferenz

# Parameter Beschreibung

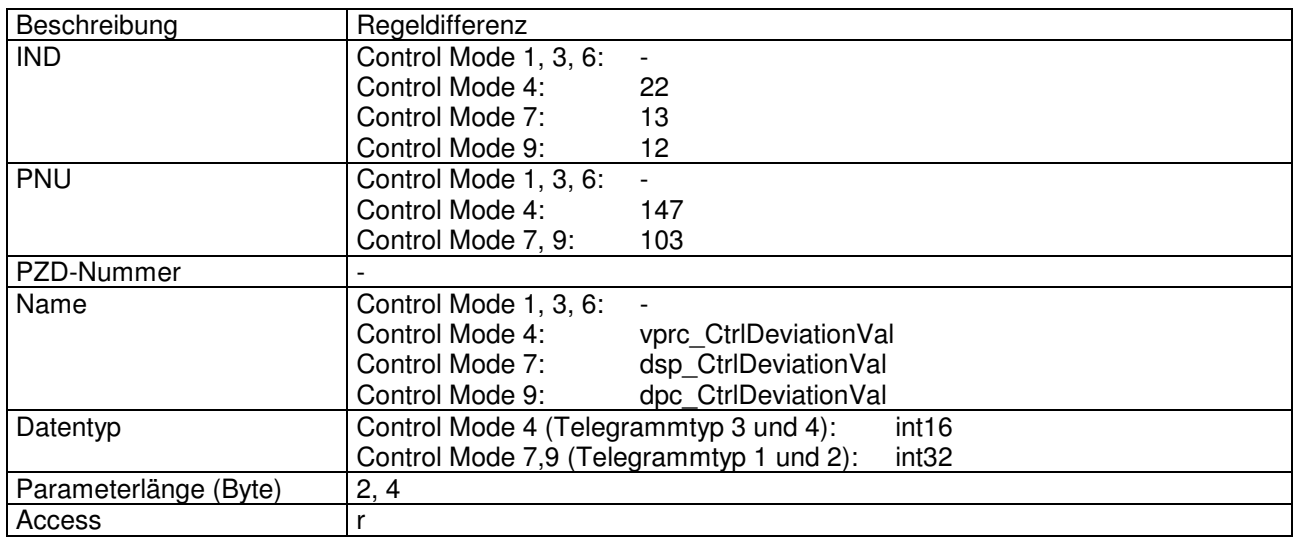

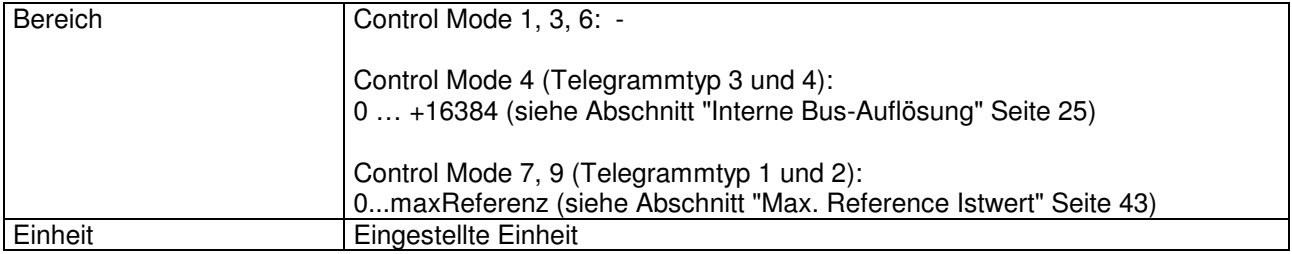

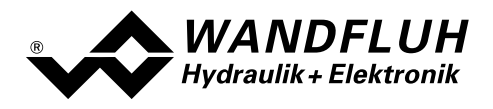

# 4.8.73 Kennlinienoptimierung

### Parameter Beschreibung

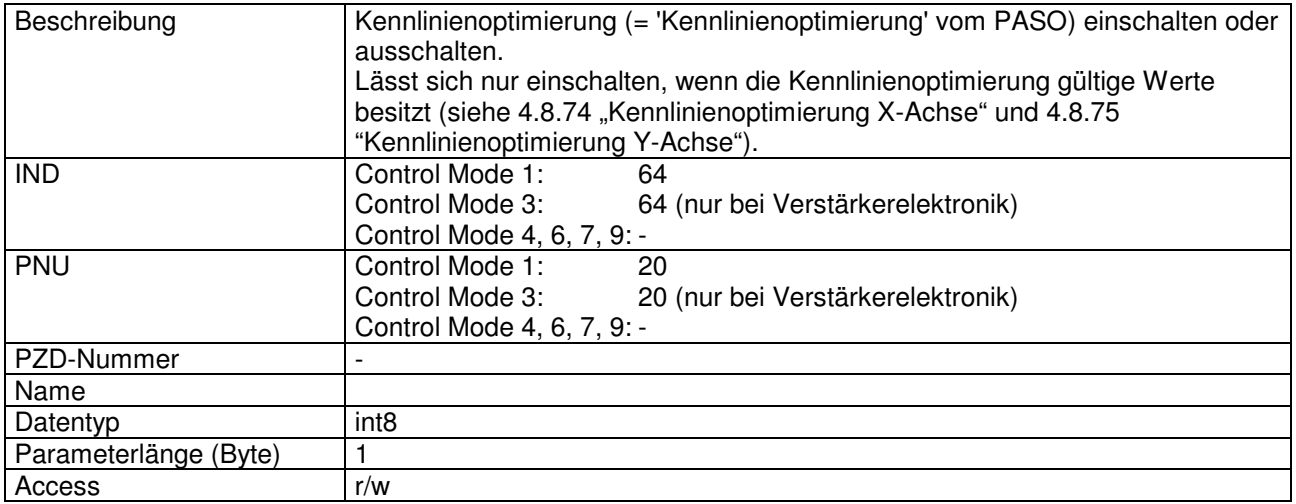

### Wert Beschreibung

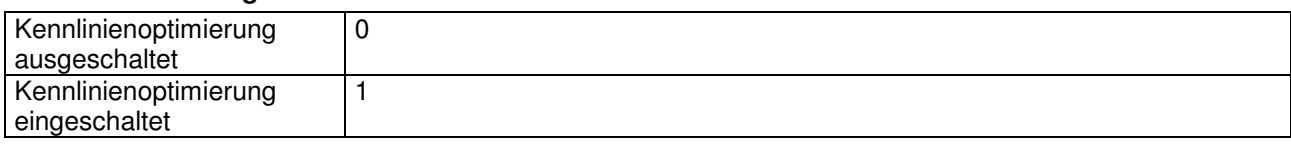

# 4.8.74 Kennlinienoptimierung X-Achse

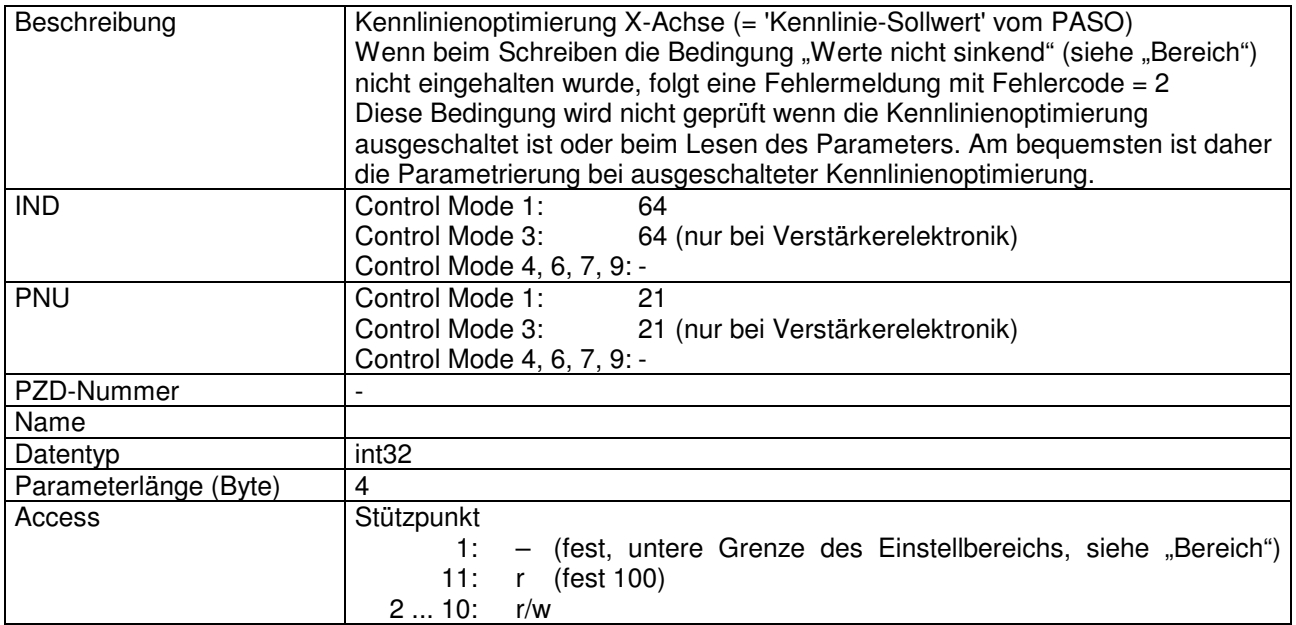

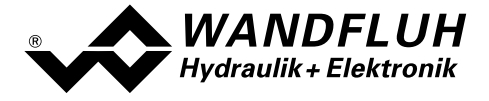

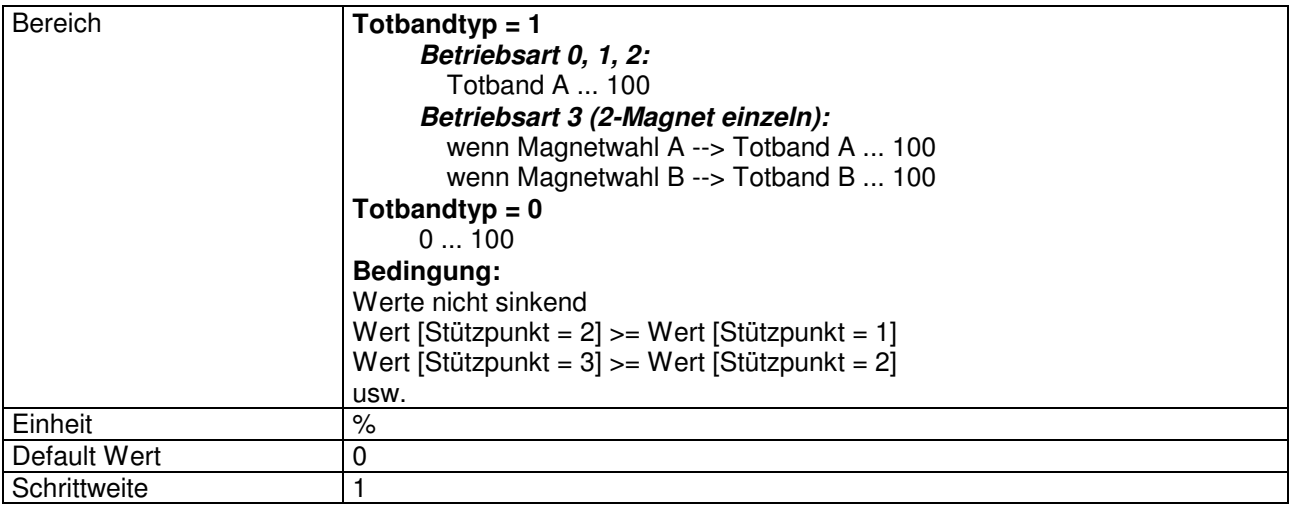

Der Wert besteht aus 4 Bytes, welche Magnetwahl, Stützpunkt und Parameterwert enthalten.

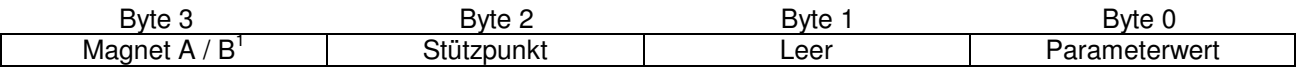

### Beispiele

### 1) Es soll der Stützpunkt 4 des Magneten B mit dem Wert 50 beschrieben werden:

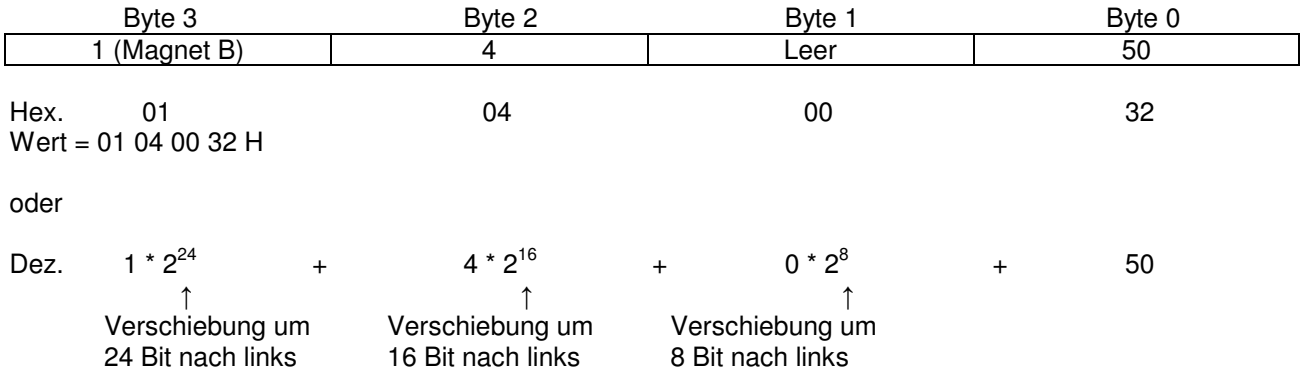

Wert = 17039410 D

1 Magnet B nur wenn 2-Magnete
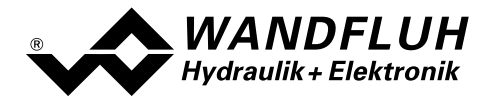

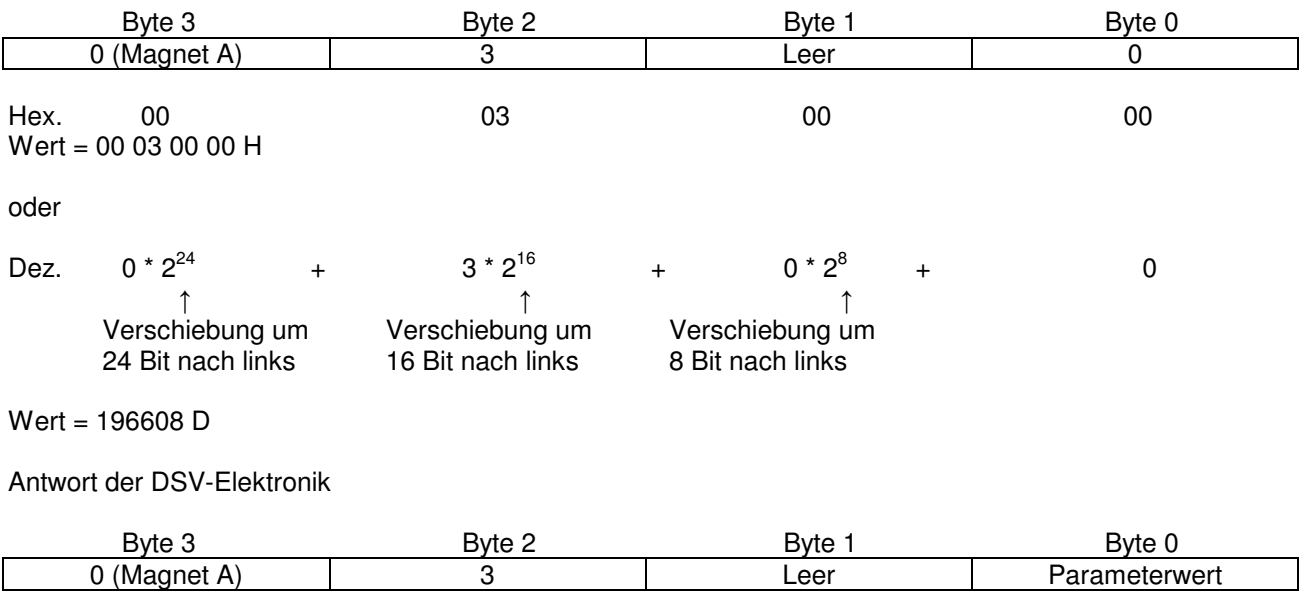

## 2) Es soll der Stützpunkt 3 des Magneten A gelesen werden:

Nach einer Änderung von Totbandtyp oder Totband A/B sind die X-Werte der Kennlinienoptimierung nicht mehr gültig und müssen neu eingelesen oder gesetzt werden.

# 4.8.75 Kennlinienoptimierung Y-Achse

## Parameter Beschreibung

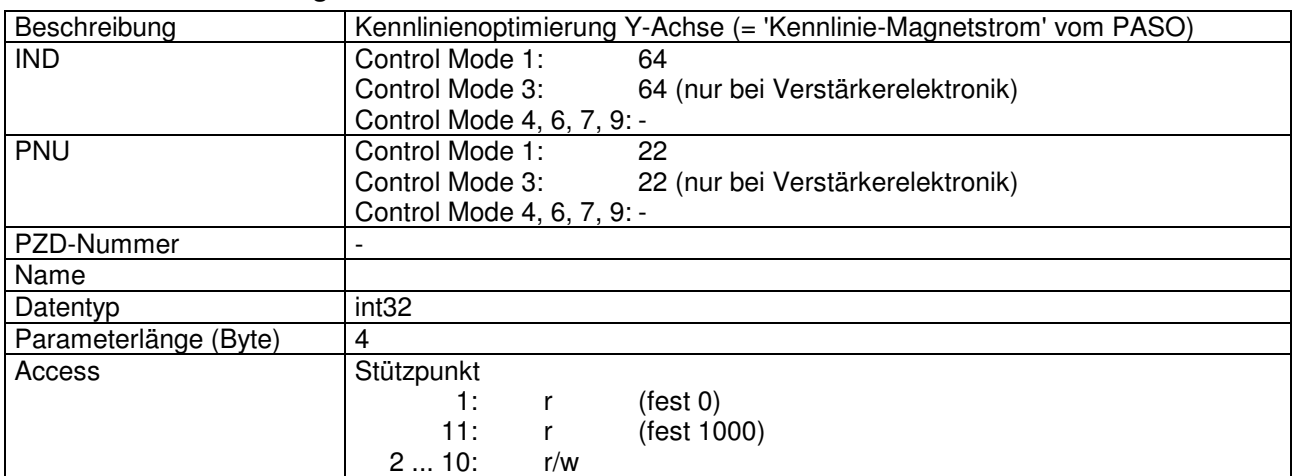

## Wert Beschreibung

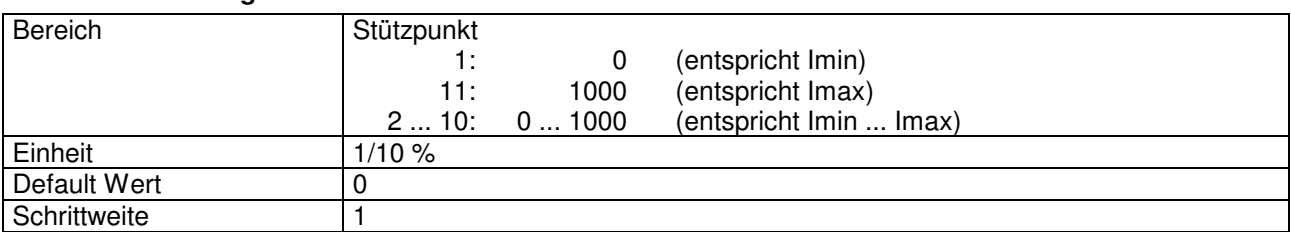

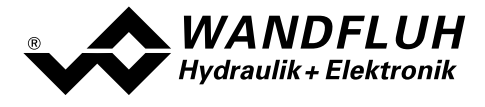

Der Wert besteht aus 4 Bytes, welche Magnetwahl, Stützpunkt und Parameterwert enthalten.

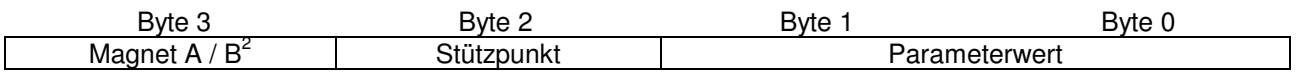

## Beispiele

#### 1) Es soll der Stützpunkt 8 des Magneten A mit dem Wert 700 beschrieben werden:

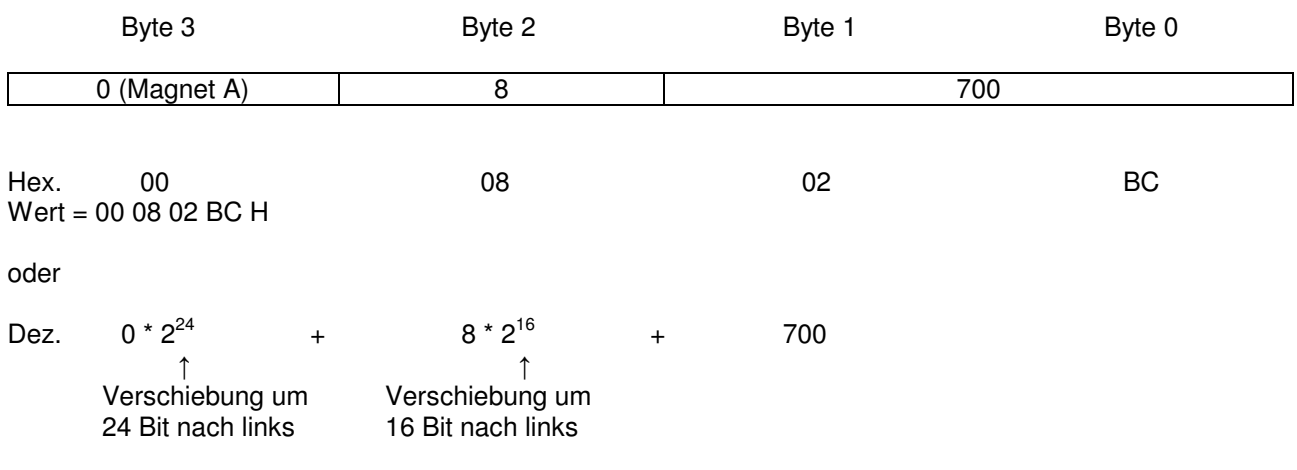

Wert = 524988 D

## 2) Es soll der Stützpunkt 7 des Magneten B gelesen werden:

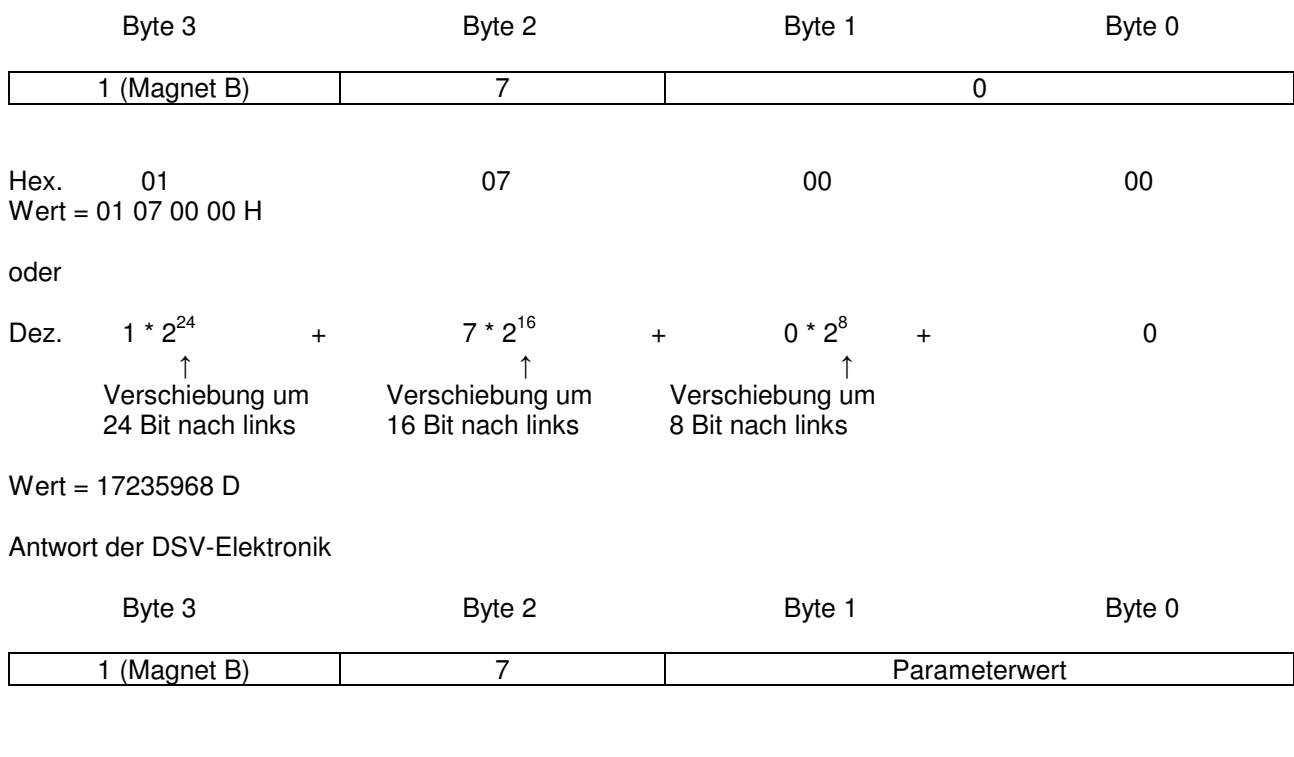

2 Magnet B nur wenn 2-Magnete

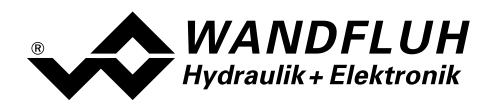

# 4.8.76 Kennlinienoptimierung Magnetwahl<sup>3</sup>

#### Parameter Beschreibung

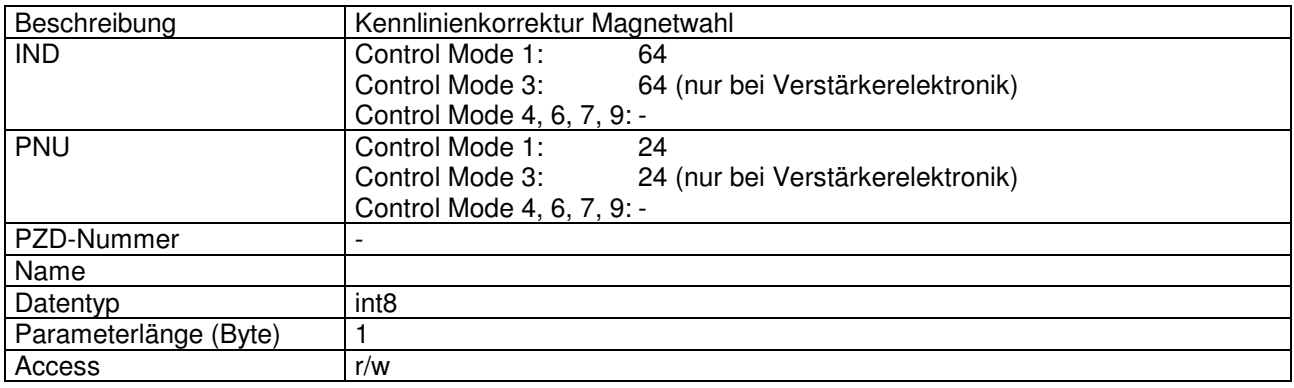

#### Wert Beschreibung

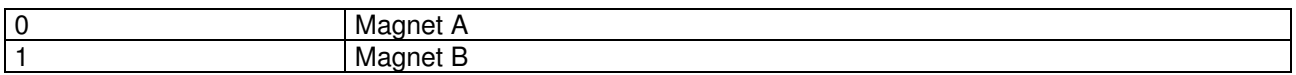

Der Wert wird beibehalten, bis er mit einem neuen Wert überschrieben wird. oder die DSV-Elektronik ausgeschaltet wird.

# 4.8.77 Kennlinienoptimierung Stützpunkt<sup>4</sup>

## Parameter Beschreibung Beschreibung Kennlinienkorrektur Magnetwahl IND Control Mode 1: 64 Control Mode 3: 64 (nur bei Verstärkerelektronik) Control Mode 4, 6, 7, 9: - PNU Control Mode 1: 23 Control Mode 3: 23 (nur bei Verstärkerelektronik) Control Mode 4, 6, 7, 9: - PZD-Nummer -Name Datentyp int8 Parameterlänge (Byte) 1 Access r/w

## Wert Beschreibung

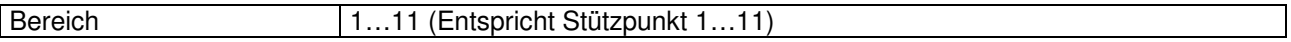

Der Wert wird beibehalten, bis er mit einem neuen Wert überschrieben wird. oder die DSV-Elektronik ausgeschaltet wird.

nder von der mennenden von der den der den der answerteten ander ander an ander an anti-<br>Geboren ander der verwendet an der an anti-ten ander an anti-ten ander an anti-ten ander an anti-ten ander an<br>Geboren an anti-ten and

<sup>4</sup> Dieser Parameter wird momentan nicht verwendet

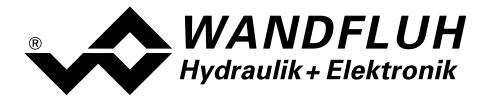

# 5 Inbetriebnahme

Zur Unterstützung der Inbetriebnahme einer DP-Slave Steuerkarte kann die Parametriersoftware PASO an die DP-Slave Steuerkarte angeschlossen werden. PASO bietet die Möglichkeit gewisse Prozessdaten wie Sollwert, Ventilströme, Gerätezustand (State machine) etc. anzuzeigen. Über PASO können auch die Profibus Einstellungen (Knotenadresse) vorgenommen und eine Profibus Diagnose gemacht werden (siehe Abschnitt "Feldbus Diagnose" auf Seite 10).

# 5.1 Schritt für Schritt Anleitung für Erstinbetriebnahme

Beim ersten Aufstarten des DSV sollte die folgende Reihenfolge eingehalten werden:

# 5.1.1 Hydraulischer Antrieb testen

- 1. Hydraulik ausschalten
- 2. Feldbus-Master ausschalten
- 3. DSV einschalten
- 4. Im PASO-Fenster "Feldbus\_Feldbus-Info" im Abschnitt "Bus Zustand" erscheinen die folgenden Angaben: WD-Status = Baud Search und DP-Status = Wait Prm (siehe Abschnitt "Feldbus Einstellungen" Seite 9)
- 5. In der PASO Statuszeile wird "Remote" und "Init" angezeigt
- 6. Hydraulik einschalten
- 7. Über den PASO Menubefehl "Befehle\_PASO Bedienung" die Bedienung auf PASO setzen. In der PASO Statuszeile wird "Remote PASO" und "Init" angezeigt.
- 8. Über den PASO Menubefehl "Befehle Freigabe" das DSV freigeben. In der PASO Statuszeile wird "Remote PASO" und "Active" angezeigt.
- 9. Über den PASO Menubefehl "Befehle\_Ventilbetätigung" kann nun direkt ein Magnetstrom vorgegeben werden.

## ACHTUNG: Die Hydraulik verfährt ungeregelt! Unbedingt sicherstellen, dass sich die Hydraulik ungehindert bewegen können!

- 10. Im PASO-Fenster "Parameter\_Ventile" können nun die Parameter für den minimalen (Imin) und den maximalen (Imax) Strom eingestellt sowie das Dithersignal (Frequenz und Pegel) eingestellt werden
- 11. Über den PASO Menubefehl "Befehle\_Sperren" das DSV sperren. In der PASO Statuszeile wird "Remote PASO" und "Disabled" angezeigt.
- 12. Über den PASO Menubefehl "Befehle\_Lokale Bedienung" die Bedieung auf Lokal setzen. In der PASO Statuszeile wird "Remote" und "Init" angezeigt.

# 5.1.2 Messsysteme anschliessen (nur bei DSV-Regler)

- 1. Messsystem an den entsprechenden Eingang des DSV anschliessen
- 2. Im PASO-Fenster "Konfiguration Reglermodus" die Einstellungen für den gewünschten Reglermodus vornehmen.
- 3. Im PASO-Fenster "Konfiguration\_Signal Skalierung" die Einstellungen für das Istwertsignal vornehmen.

# 5.1.3 Betriebsart einstellen (nur bei DSV-Verstärker)

1. Im PASO-Fenster "Konfiguration Betriebsart" die Einstellungen für die gewünschte Betriebsart vornehmen

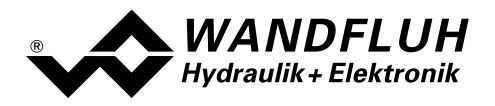

# 5.1.4 Feldbus testen

- 1. GSD-Datei in den Feldbusmaster laden und gewünschter Telegrammtyp auswählen (siehe Abschnitt "Voraussetzungen und Informationen beim bzw. für den Master" Seite 78)
- 2. Beim DSV die Knotenadresse und den Telegrammtyp einstellen (siehe Abschnitt "Voraussetzungen bei der DP-Slave Steuerkarte" Seite 77)
- 3. Feldbusmaster einschalten
- 4. Im PASO-Fenster "Feldbus\_Feldbus-Info" im Abschnitt "Bus Zustand" erscheinen die folgenden Angaben: WD-Status =  $DP$  Control und DP-Status = Data-Exchange (siehe Abschnitt "Feldbus Diagnose" Seite 10)

## 5.1.5 Steuerung über den Feldbus testen

- 1. Mittels der PKW-Übertragung (siehe Abschnitt "Zyklische Parameterübertragung (PKW) " Seite 21) die folgenden Parameter in der angegebenen Reihenfolge setzen (nur im Zustand "DISABLE" möglich):
- 2. Parameter "Bedienung Lokal" auf "Gerätesteuerung erfolgt über den Bus (0)" setzen (siehe Abschnitt "Bedienung Lokal" Seite 35)
- 3. Mit dem Parameter "Control Mode" den gewünschten Betriebsmodus wählen (siehe Abschnitt "Control Mode" Seite 34).
- 4. Für die Freigabe des DSV müssen nun die 3 Bits "Disable (D)", "Hold enable (H)" und "Device mode active (M)" des Controlworts (siehe Abschnitt "Control Word" Seite 33) auf logisch 1 gesetzt werden. Das DSV befindet sich nun im Zustand "ACTIVE".
- 5. Mittels der PKW-Übertragung (siehe Abschnitt "Zyklische Parameterübertragung (PKW) " Seite 21) bzw. der PZD-Übertragung (siehe Abschnitt "Zyklische Prozessdatenübertragung (PZD) " Seite 19) kann über den Feldbus nun ein Sollwert vorgegeben werden.

# 5.2 Voraussetzungen bei der DP-Slave Steuerkarte

Zur Inbetriebnahme der DP-Slave Steuerkarte sind folgende Voraussetzungen zu erfüllen bzw. abzuklären:

- Welche Knotenadresse hat die DP-Slave Steuerkarte?
	- Die Knotenadresse wird über die Parametriersoftware PASO über den Menüpunkt "Feldbus Feldbus-Info" eingestellt (siehe Abschnitt " Feldbus Einstellungen" Seite 9).
- In welchen Betriebsmodus wird die DP-Slave Steuerkarte betrieben? Der gewünschte Betriebsmodus kann mit dem Parameter "db\_ControlMode" gesetzt werden. Die Wahl des Betriebsmodus ist entscheidend für den Funktionsumfang der DP-Slave Steuerkarte.
	- WICHTIG: Damit der Betriebsmodus gewählt bzw. geändert werden kann, muss sich die DP-Slave Steuerkarte im Zustand "INIT" oder "DISABLE" befinden (siehe Abschnitt "State machine" Seite 15)

## **Telegramm**

Ist der Betriebsmodus gewählt, muss der entsprechende Telegrammtyp eingestellt werden. Diese Einstellung kann nur vorgenommen werden, wenn die DSV-Elektronik vom Profibus getrennt ist (Siehe Seite 19).

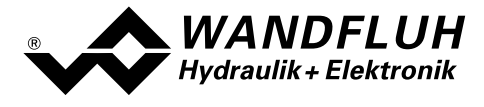

# 5.3 Voraussetzungen und Informationen beim bzw. für den Master

Zur Inbetriebnahme der DP-Slave Steuerkarte gibt es auf der Masterseite folgendes zu beachten:

#### **Knotenadresse**

Welche Knotenadresse hat die in Betrieb zu nehmende DP-Slave Steuerkarte?

#### • Telegramm

Der Master muss auf den gleichen Telegrammtyp eingestellt sein wie die DSV-Elektronik.

#### • Gerätestammdatei (GSD-Datei)

Ist die GSD-Datei "WAG400BB.gsd" beim Master vorhanden? Wenn nicht, muss diese Datei in das Projekttool des Masters eingefügt werden

#### • Datenübertragung (konsistent / inkonsistent)

Für die Programmierung der Datenübertragung (konsistent / inkonsistent) im Anwendungsprogramm des Masters gilt:

- PKW-Teil
	- $\rightarrow$  konsistente Datenübertragung (konsistent über gesamte Länge)
- PZD-Teil
	- $\rightarrow$  konsistente Datenübertragung (konsistent über gesamte Länge)

# 5.4 Auslieferungszustand

Die DP-Slave Steuerkarte wird mit folgender Grundkonfiguration ausgeliefert:

- Adresse 6
- Telegrammtyp 3

# 5.5 Parametrierung

Die Parameter der DP-Slave Steuerkarte können über den Profibus oder über das PASO gelesen oder verändert werden.

Nach dem Einschalten der DP-Slave Steuerkarte kann diese durch Senden der PKW parametriert werden (siehe Abschnitt "Zyklische Parameterübertragung (PKW)" Seite 21). Sollen die geänderten Parameter nach einem Aus- und wieder Einschalten des Gerätes erhalten bleiben, so müssen diese vor dem Ausschalten gespeichert werden. Das Speichern geschieht über den Parameter "Store Parameter" (siehe Seite 36).

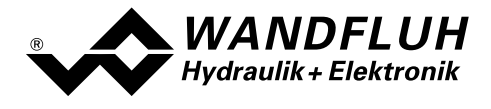

# 5.6 Sollwertvorgabe über den Profibus

Nach jedem Power ON ergibt sich die folgende Inbetriebnahme Reihenfolge:

- 1. Die DP-Slave Steuerkarte befindet sich nun im Zustand "INIT"
- 2. In diesem Zustand kann mit dem Parameter "db\_ControlMode" der Betriebsmodus gesetzt werden
- 3. Für die Freigabe der DP-Slave Steuerkarte Funktion müssen die 3 Bits D, H und M des Controlworts (siehe Abschnitt "State machine" Seite 15) auf logisch 1 gesetzt werden. Die DP-Slave Steuerkarte befindet sich nun im Zustand "ACTIVE". Es kann nun ein Sollwert vorgegeben werden.

Hinweis: Wird die DP-Slave Steuerkarte lokal betrieben (siehe Abschnitt "Lokalumschaltung" Seite 13), muss zusätzlich noch das Startsignal (Digitaleingang 1) gesetzt werden.

# 5.7 Starten nach einem Fehler

- Hat das Gerät einen Fehler erkannt, wird intern sofort die Freigabe weggenommen und das Bit "Ready" vom Statuswort auf 0 gesetzt. Über den Parameter "
- Um die DP-Slave Steuerkarte wieder zu starten, muss im Steuerwort das Bit "Reset Fault" einmalig auf logisch 1 gesetzt werden. Damit wird der Fehler wieder zurückgesetzt.
- Wurde der Fehler zurückgesetzt, wird das Bit "Ready" vom Statuswort auf 1 gesetzt.
- Für die Freigabe der DP-Slave Steuerkarte Funktion müssen nun wieder die 3 Bits D, H und M des Controlworts auf logisch 1 gesetzt werden (siehe Abschnitt "State machine" Seite 15)

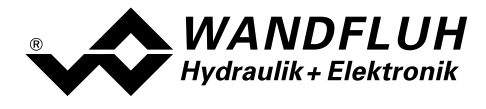

# 6 Diagnose und Fehlersuche

# 6.1 Diagnose des Feldbus

Eine Diagnose des Feldbus ist jederzeit über die Parametriersoftware PASO möglich. Dies geschieht über den Menüpunkt "Feldbus\_Feldbus-Info". Dabei werden folgende Daten angezeigt:

- Knoten Adresse
- **Baudrate**
- Telegrammtyp
- Bustyp
- ID-Nummer
- WD-Status
- DP-Status
- TG-Status
- PZD-Daten

Eine detaillierte Beschreibung der Diagnose Funktion finden Sie im Abschnitt "Feldbus Diagnose" auf Seite 10.

# 7 Versions Verzeichnis

In der folgenden Tabelle ist ein Verzeichnis der verschiedene Versionen des Dokuments "BETRIEBSANLEITUNG DSV PROFIBUS – DP Geräte-Profil Fluid Power Technology" aufgeführt. Die zuletzt aufgeführte Version ist immer die im Moment aktuelle.

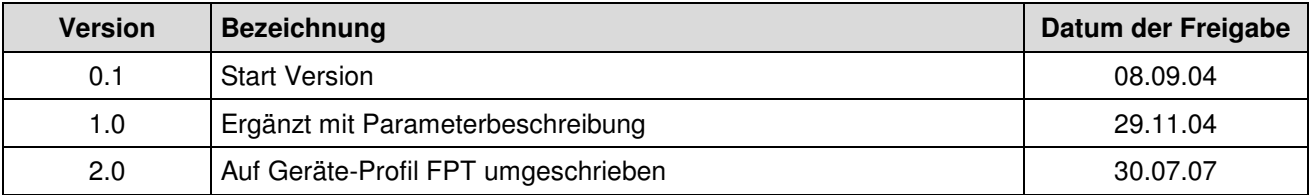